# Rolanc

FF **Roland** Digital piano FP-3

# **Mode d'emploi**

Nous vous remercions d'avoir choisi un Piano numérique FP-3 Roland.

### **Fonctionnalités**

#### **Une conception élégante, légère et compacte**

La légèreté du FP-3 et son caractère compact le rendent facilement transportable. Son esthétique rafinée lui permet par ailleurs de prendre place dans tout intérieur.

#### **Toutes les caractéristiques d'un piano**

Des sonorités exceptionnelles, alliées à un toucher piano qui simule l'action du marteau, plus lourd dans les graves et plus léger dans les aigus donnent au FP-3 un réalisme inégalé.

#### **Des sonorités variées donnant accès à de nombreux styles musicaux**

En plus des sons de piano, le FP-3 propose 40 sonorités de qualité supérieure, qui peuvent servir dans des styles très divers.

L'instrument donne aussi accès à des kits rythmiques.

#### **Un mode «Session Partner» proposant l'illusion d'un groupe**

Offrez-vous la sensation de jouer en orchestre grâce à une section rythmique bâtie sur d'authentiques sons de batterie et de basse.

Les accords peuvent changer automatiquement par programmation préalable ou être commandés en direct à la main gauche.

#### **De nombreux morceaux pré-enreristrés**

Le FP-3 propose en interne quatre démos et une cinquantaine de morceaux de piano.

### **Les fonctions Dual et Split offrant des possibilités étendues**

Vous pouvez superposer deux timbres pris au sein des sonorités internes, ou les affecter à des zones séparées du clavier, pour la main droite et la main gauche, et ajouter diverses autre options du mode Performance.

### **Une réponse du clavier ajustable à la force des doigts**

Plusieurs niveaux de réponse permettent d'adapter l'instrument au musicien et à son évolution.

### **Des fonctions d'enregistrement rapide**

Vous pouvez vous enregistrer très simplement d'une simple pression sur un bouton.

#### **Deux prises casque**

Le FP-3 est équipé d'origine de deux prises casque permettant à deux personnes une écoute privée et simultanée.

Cette fonction est très utile pour l'enseignement ou pour les pièces à quatre mains.

#### **Des connecteurs d'entrée/sortie à niveau ligne**

Les sorties «Line Out» du FP-3 peuvent être reliées aux entrées de votre chaîne audio pour bénéficier d'une amplification ou d'une diffusion supplémentaire. Dans l'autre sens, un lecteur CD ou un appareil quelconque peuvent être branchés sur les entrées «Line In» pour fournir un accompagnement aux sons du FP-3.

### **Copyright © 2000 ROLAND CORPORATION**

**Tous droits réservés. La reproduction de tout ou partie de ce manuel, sous quelque forme que ce soit, est strictement interdite sans l'accord de ROLAND CORPORATION.**

Avant d'installer cet appareil, lisez attentivement les chapitres : **«RÈGLES DE SÉCURITÉ» et «REMARQUES IMPORTANTES» (p. 2 et 4)** qui rassemblent des informations essentielles permettant une mise en œuvre c orrecte de l'appareil. De plus, afin de pouvoir tirer parti de ses nombreuses fonctionnalités, nous vous conseillons de lire attentivement et préalablement l'ensemble de ce manuel. Conservez-le en lieu sûr afin de pouvoir vous y reporter ultérieurement en cas de besoin.

**Pour le Royaume-Uni**

**IMPORTANT :** LES COULEURS DES FILS DU CORDON SECTEUR CORRESPONDENT AU CODE SUIVANT :

BLEU : MARRON : PHASE NEUTRE

Si les couleurs des fils de votre prise secteur (ou l'identification de ses bornes) ne correspondaient pas à ce code, procédez comme suit :

Le fil BLEU doit être relié à la borne marquée d'un N ou de couleur NOIRE.

Le fil MARRON doit être relié à la borne marquée d'un L ou de couleur ROUGE. Ces fils ne doivent en aucun cas être reliés à la borne de terre d'une prise à trois broches.

# **CONSIGNES D'UTILISATION**

### INSTRUCTIONS POUR EVITER TOUT RISQUE D'INCENDIE, D'ÉLECTROCUTION OU DE BLESSURE

#### $\overrightarrow{A}$  propos des mentions AVERTISSEMENT $\triangle$ et ATTENTION $\overrightarrow{A}$   $\overrightarrow{A}$  propos des symboles

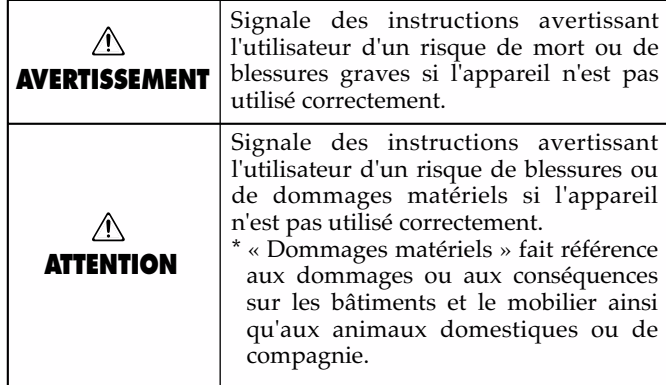

#### Le symbole  $\triangle$  signale des instructions ou des avertissements importants dont le sens précis est fourni par l'icône situé au centre du triangle. Dans le cas ci- $\sqrt{2}$ contre, il s'agit de précautions ou d'avertissements généraux et de mises en gardes contre un danger. Le symbole Ssignale des éléments qui ne doivent pas être enlevés ou ne doivent pas être touchés. Leur nature est indiquée par l'icône situé au centre du cercle.  $\mathbb{Q}$ Dans le cas ci-contre, il signale que l'appareil ne doit pas être démonté. Le symbole ● signale des éléments qui doivent être manipulés ou mobilisés. Leur nature est indiquée par l'icône situé au centre du cercle. Dans le cas ci-contre, il signale que le cordon d'alimentation doit être débranché de la prise secteur.

**OBSERVEZ SCRUPULEUSEMENT LES INSTRUCTIONS SUIVANTES**

### **AVERTISSEMENT**

- Avant d'utiliser cet appareil, lisez les instructions ci-dessous et le reste du mode d'emploi.
- ..........................................................................................................
- N'ouvrez en aucun cas l'appareil ou son alimentation et n'y effectuez aucune modification.
	- ..........................................................................................................
- Ne tentez pas de réparer l'appareil et n'y faites aucune modification (sauf dans le cas où le manuel vous donne des instructions spécifiques dans ce sens). Adressez-vous à votre centre de maintenance agréé pour toute réparation ou transformation (voir page «Information»)..
- N'utilisez et n'entreposez pas l'appareil dans des endroits :

..........................................................................................................

- soumis à des températures extrêmes (rayonnement direct du soleil au sein d'un véhicule, à proximité d'un système de chauffage etc.)
- humides (salles de bains etc.)
- mouillés
- exposés à la pluie
- poussiéreux
- soumis à un fort niveau de vibrations.

..........................................................................................................

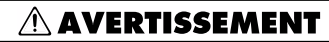

• N'installez cet appareil que sur un support ou un système recommandé par Roland.

..........................................................................................................

- 
- Si vous utilisez l'appareil en rack ou sur un support recommandé par Roland, celui-ci doit être à la fois stable et strictement horizontal. Dans tous les autres cas, vous devez veiller à ce que l'appareil soit posé sur une surface plane et stable. Ne l'installez jamais dans des positions instables ou sur des plans inclinés.

• N'utilisez que l'adaptateur secteur fourni avec l'appareil. Veillez à ce que le voltage de votre

peuvent utiliser une polarité différente ou être prévu pour d'autres voltages et pourraient endommager vos appareils ou causer une électro-

cution.

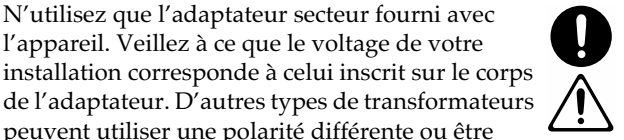

..........................................................................................................

• Prenez soin du cordon d'alimentation. Ne le faites pas cheminer dans des endroits où il pourrait être tordu, piétiné ou écrasé par des objets lourds. Un câble endommagé peut facilement causer une électrocution ou un incendie. Remplacez systématiquement tout cordon endommagé.

..........................................................................................................

..........................................................................................................

### **AVERTISSEMENT**

• Cet appareil, qu'il soit utilisé seul ou en association avec un amplificateur ou un casque, peut produire des niveaux sonores susceptibles de provoquer des pertes d'audition définitives. Ne l'utilisez jamais à fort niveau pendant une longue période ou en toute circonstance où l'écoute deviendrait inconfortable. En cas de perte d'audition, consultez immédiatement un médecin spécialisé.

..........................................................................................................

• Veillez à ce qu'aucun objet (matériaux inflammables, trombones, épingles) ni aucun liquide quel qu'il soit (eau, sodas) ne pénètre dans l'appareil.

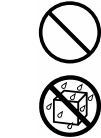

.

• Vous devez immédiatement éteindre l'appareil, débrancher l'alimentation secteur et vous adresser à un centre de maintenance agréé ou à un distributeur Roland cité dans la page «Information» dans les cas suivants:

..........................................................................................................

- l'alimentation secteur, le cordon d'alimentation ou la prise ont été endommagés,
- des objets ou des liquides sont tombés ou ont été introduits dans l'appareil
- l'appareil a été exposé à la pluie (ou a été mouillé d'une autre manière)
- L'appareil ne semble pas fonctionner normalement ou présente des performances dégradées.

..........................................................................................................

• En présence de jeunes enfants, un adulte doit pouvoir assurer une surveillance aussi longtemps que l'enfant n'est pas capable de se servir de l'appareil en toute sécurité.

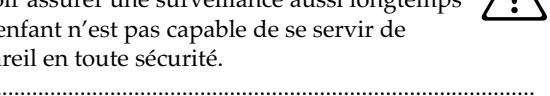

• Protégez l'appareil des chocs violents. (Ne le laissez pas tomber !)

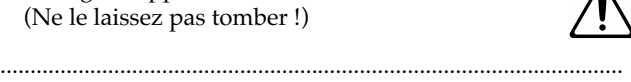

- Ne branchez pas l'appareil sur une prise déjà occupée par de nombreux autres appareils. Faites particulièrement attention lors de l'utilisation de pavés d'extension, à ne pas dépasser le puissance admise tant par le prolongateur que par le circuit électrique. Une surcharge importante pourrait provoquer une surchauffe et faire fondre l'isolant du cordon
- Avant d'utilisez l'appareil dans un pays étranger, consultez votre revendeur, un centre de maintenance agréé ou le distributeur Roland indiqué sur la page «Information».

..........................................................................................................

..........................................................................................................

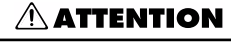

- Cet appareil et son boîtier d'alimentation ne doivent être installés que dans des endroits où rien ne gêne leur ventilation. ..........................................................................................................
- Pour brancher ou débrancher le cordon d'alimentation, saisissez toujours la prise elle-même et non le câble.
- En cas d'inactivité prolongée, débranchez l'adaptateur secteur.

..........................................................................................................

- 
- Évitez de pincer ou de coincer les câbles reliés à cet appareil. Tenez-les hors de portée des jeunes enfants.

..........................................................................................................

• Ne montez jamais sur l'appareil. Ne déposez pas non plus d'objets lourds dessus.

..........................................................................................................

..........................................................................................................

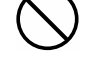

• Ne manipulez jamais le cordon ou la prise d'alimentation avec les mains humides quand vous êtes amené à le brancher ou à le débrancher. ..........................................................................................................

..........................................................................................................

- Avant de déplacer l'appareil, débranchez le cordon d'alimentation du secteur et débranchez également toutes les connexions aux autres appareils.
- Avant de nettoyer l'appareil, mettez-le hors tension et débranchez son boîtier d'alimentation (p. 8).
- 
- En cas de risque d'orage, éteignez l'appareil et débranchez physiquement son cordon d'alimentation. ..........................................................................................................

..........................................................................................................

• Si vous devez enlever les vis de fixation du porte partitions, rangez les soigneusement hors de portée des enfants pour éviter toute ingestion accidentelle.

..........................................................................................................

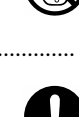

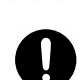

# **REMARQUES IMPORTANTES**

**En plus des recommandations du chapitre «RÈGLES DE SÉCURITÉ» lisez et respectez ce qui suit :**

# **Alimentation**

- 301 N'utilisez pas cet appareil sur le même circuit électrique que d'autres appareils pouvant générer un bruit de ligne (comme moteurs électriques ou systèmes d'éclairage à variateur).
- 302 Il est normal d'observer une chauffe modérée de l'adaptateur secteur après plusieurs heures d'utilisation.
- 307 Avant tout branchement audio, assurez-vous que tous les éléments du système sont hors-tension. Vous éviterez ainsi tout risque de dommages aux haut-parleurs et aux autres appareils.

# **Positionnement**

- 351 L'utilisation de cet appareil près d'amplificateurs (ou d'appareils comportante de grosses alimentations) peut induire du souffle. Dans ce cas, essayez de changer son orientation ou éloignez-le de la source d'interférence.
- 352 Cet appareil peut interférer avec la réception d'émissions radio ou de télévision. Ne l'utilisez pas à proximité de tels récepteurs.
- 354a N'installez pas l'appareil dans des emplacement directement soumis aux rayons du soleil ou à proximité de sources de chaleur intenses. Toute chauffe exagérée pourrait décolorer ou déformer son revêtement.
- 355 Pour éviter tout court-circuit, n'utilisez pas l'appareil dans un lieu humide et ne le soumettez pas à la pluie.
- Ne posez pas d'objets sur le clavier. Vous pourriez en endommager les touches ou le mécanisme.
- Ne laissez pas cet instrument sur chant plus de deux semaines. Les fonctionnalités du clavier pourraient s'en trouver modifiées.
- N'apposez pas d'autocollants ou de décalcomanies sur cet appareil. Leur retrait pourrait en altérer la finition.

# **Maintenance**

- 401a Nettoyez l'appareil à l'aide d'un chiffon doux et sec. En cas de taches tenaces, utilisez un chiffon légèrement humidifié. Essuyez-le ensuite à l'aide d'un chiffon doux et sec.
- 402 N'utilisez en aucun cas de produits à base d'essence, alcoolisés ou de solvants qui pourraient altérer l'esthétique de l'appareil.

# **Précautions supplémentaires**

- 553 Manipulez les divers boutons de l'appareil avec modération, et procédez de même pour ce qui concerne les prises et les connecteurs. Un excès de brutalité peut endommager irrémédiablement ces divers éléments.
- Ne soumettez l'afficheur à aucune pression.
- 556 Lors du branchement ou du débranchement des câbles, saisissez-les par la prise elle-même et ne tirez jamais sur le câble. Vous éviterez ainsi de provoquer des court-circuits ou d'endommager les éléments internes du connecteur.
- Afin d'éviter de gêner vos voisins, essayez d'utiliser votre appareil à un volume raisonnable. Si besoin, utilisez un casque pour vous isoler, plus particulièrement aux heures tardives.
- Pour transporter l'appareil, utilisez de préférence l'emballage et les éléments du conditionnement d'origine. Sinon, procurez-vous un emballage équivalent.
- 561 N'utilisez que la pédale d'expression spécifique à l'appareil (EV-5 ; vendue séparément). Tout autre modèle serait susceptible de créer un dysfonctionnement ou d'endommager l'appareil.
- 562 Utilisez de préférence un câble Roland pour le branchement de l'appareil. Si vous devez utiliser un autre type de câble, observez les précautions suivantes :
	- Certains connecteurs comportent des résistances. N'utilisez en aucun cas de tels câbles qui donneraient un son très faible voire inaudible. Pour plus d'informations sur les caractéristiques des câbles d'autres constructeurs, adressez-vous à leur fabriquant.

# **Stand FPS-10A (vendu séparément)**

### **Précautions spécifiques aux supports de haut-parleurs**

- Pour éviter tout risque de chute de haut-parleurs, n'utilisez pas les supports du FPS-10A pour d'autres appareils que ceux pour lesquels ils sont conçus.
- Veillez à bien utiliser la bande velcro pour sécuriser les haut-parleurs sur leurs supports.
- L'écartement des haut-parleurs peut provoquer la séparation des deux parties de la bande velcro et provoquer leur chute.
- N'utilisez que des enceintes Roland correspondant aux caractéristiques suivantes : <Poids : 10 kg ou moins, Dimensions : 210 (L)  $\times$  280 (P)  $\times$  330 (H) mm ou moins> En cas d'utilisation d'enceintes différentes, Roland ne garantit en aucune manière la stabilité du support. Dans un tel cas, assurez-vous que la stabilité de l'ensemble de l'appareil est suffisante, y compris en période d'utilisation intensive.
- Un vissage imparfait des supports de haut-parleurs sur le stand peut provoquer des dégats divers. Veillez à sécuriser correctement votre installation.

# **Sommaire**

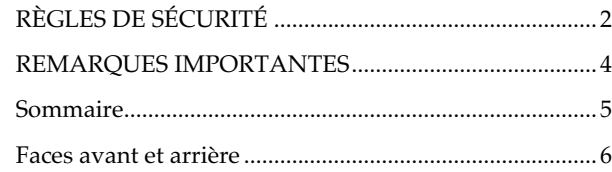

### **Avant de commencer ............................ 8**

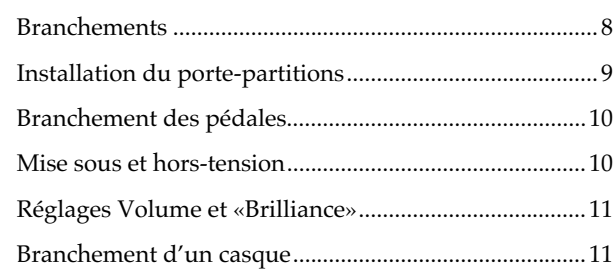

### **Chapitre 1 Utilisation du clavier .......... 12**

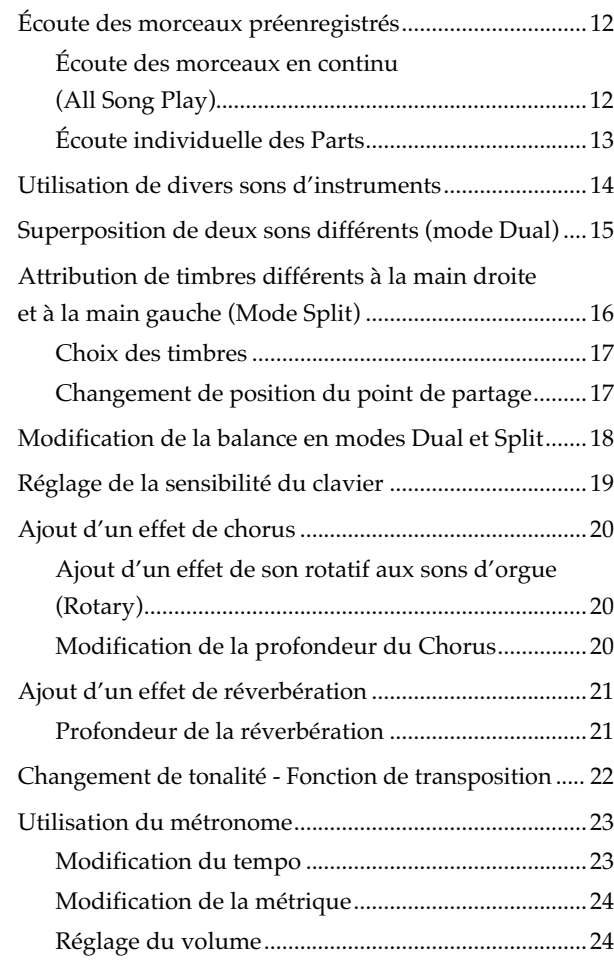

### **Chapitre 2 Jeu avec accompagnement 25**

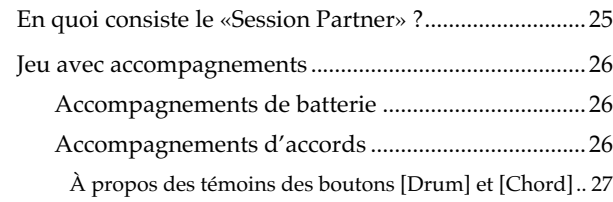

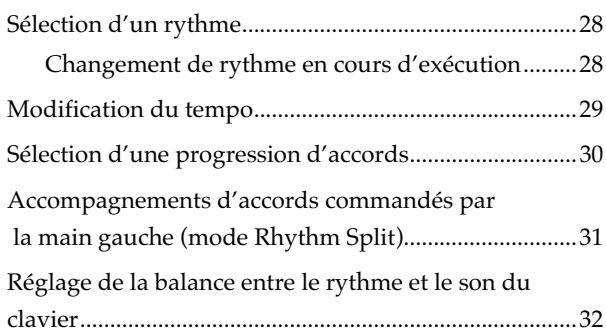

### **Chapitre 3 Enregistrement d'un**

### **morceau............................................. 33**

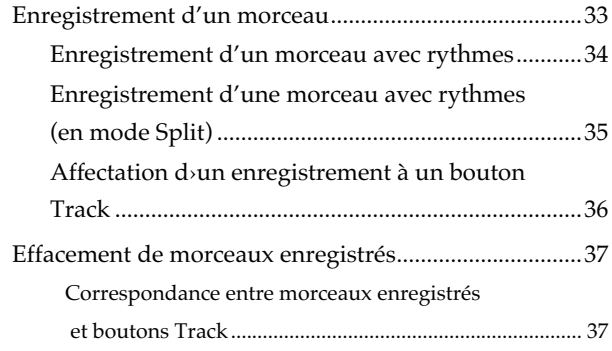

### **Chapitre 4 Autres fonctions................. 38**

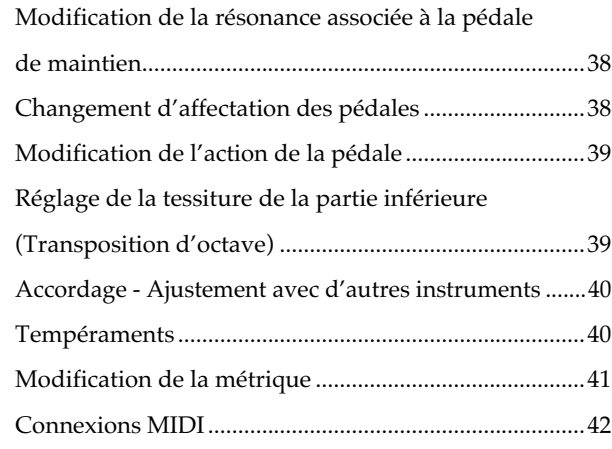

### **Appendices ........................................ 45**

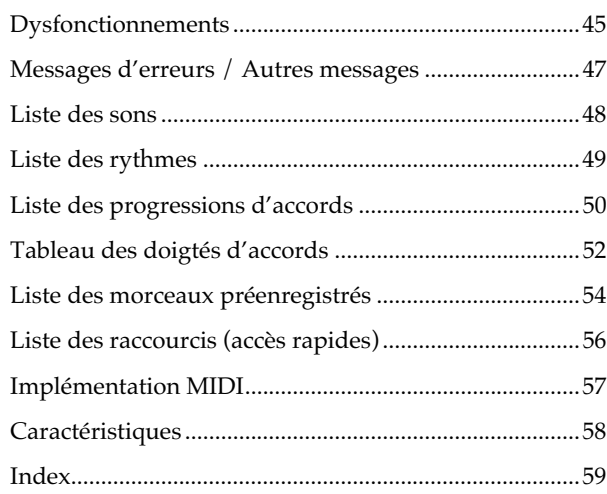

# **Faces avant et arrière**

## **Face avant**

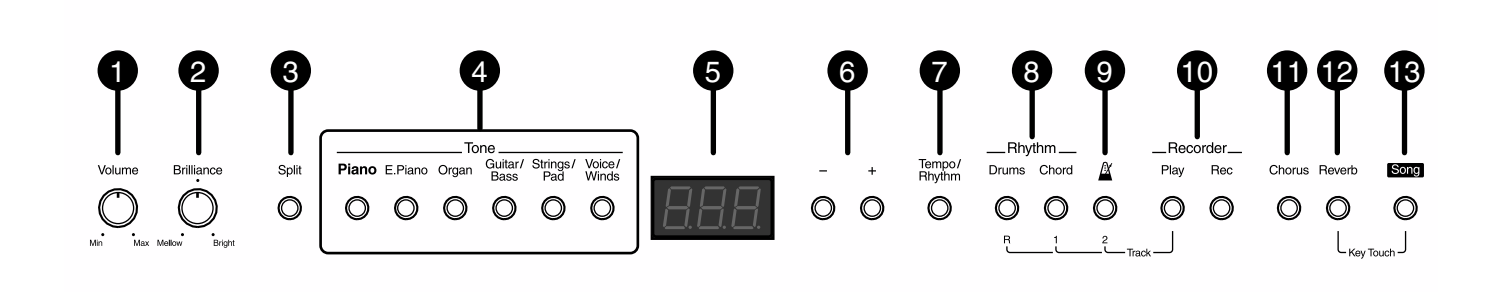

#### 1 **Bouton [Volume]**

Réglage du volume général de l'instrument (p. 11).

#### 2 **Bouton [Brilliance]**

Réglage du timbre (p. 11).

#### 3 **Bouton [Split]**

Permet de jouer des sons différents dans les parties gauche et droite du clavier (p. 16) et active les accords automatiques à la main gauche (p. 31).

#### 4 **Sélecteurs de timbres**

Permettent de choisir le type de timbre (Tone Group) joué par le clavier (p. 14).

#### 5 **Afficheur**

Affiche le numéro du morceau, du rythme, le tempo, la métrique ou la valeur des paramètres selon le cas.

#### 6 **Boutons [-]/[+]**

Ces deux boutons permettent d'effectuer un grand nombre de réglages. L'appui simultané sur les deux boutons rappelle la valeur par défaut. Dans certains cas les témoins associés à ces boutons peuvent changer de couleur quand la valeur a été modifiée.

#### 7 **Bouton [Tempo/Rhythm]**

Permet de changer de tempo ou de rythme (p. 23 et p. 28).

#### 8 **Boutons de la section rythmique**

Permettent d'activer et d'arrêter les accompagnements. Ces deux boutons déterminent l'activation des différentes parties de la section rythmique.

#### **Bouton [Drums]**

Active/désactive les rythmes automatiques (p. 26). Appuyez sur ce bouton pour arrêter à la fois la batterie et les accords.

#### **Bouton [Chord]**

Active/désactive les accords associés au rythme. Permet de suspendre seulement l'accompagnement (p. 26).

### 9 **[ Bouton (Metronome)]**

Active/désactive le métronome incorporé (p. 23).

#### 10 **Enregistreur incorporé**

Permet d'enregistrer et de ré-écouter vos interprétations à l'aide de deux boutons :

#### **Bouton [Play]**

Démarre et arrête la lecture des morceaux préenregistrés comme de vos propres enregistrements (p. 12).

Sert également à lancer l'enregistrement (p. 33). Permet aussi de forcer l'arrêt d'un accompagnement automatique (p. 26).

#### **Bouton [Rec]**

Met l'appareil en attente d'enregistrement (p. 33).

#### 11 **Bouton [Chorus]**

Ajoute une «épaisseur» particulière et un certain relief au son (p. 16).

#### 12 **Bouton [Reverb]**

Effet permettant de simuler un espace sonore virtuel autour de votre piano, de type «salle de concert» (p. 21).

#### 13 **Bouton [Song]**

Permet de sélectionner les morceaux pré-enregistrés (p. 12).

En maintenant ce bouton enfoncé et en appuyant sur [Reverb] vous modifiez aussi la sensibilité du clavier (p. 19).

Vous pouvez de même modifier divers autres réglages en le maintenant enfoncé et en l'associant à d'autres boutons (p. 38 à 44).

# **Face arrière**

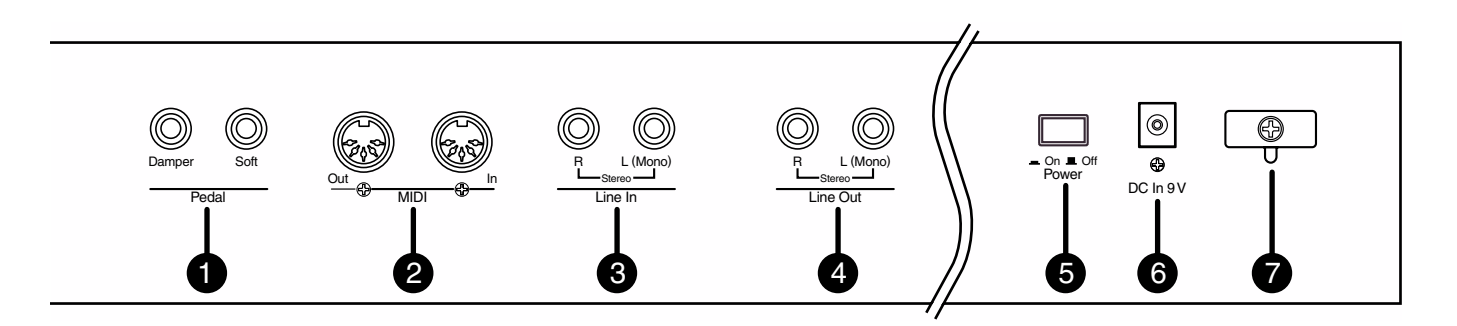

### 1 **Connecteurs des pédales**

Destinés à la pédale de maintien (DP-6) et à d'autres pédales optionnelles (p. 10).

#### 2 **Prises MIDI**

La liaison de ces prises avec d'autres instruments MIDI externes permet l'échange de données d'exécution (p. 42).

#### 3 **Entrée à niveau ligne (Line In)**

Permet de brancher diverses sources audio ou instruments pour associer leur son à celui du du FP-3 (p. 8).

#### 4 **Sorties à niveau ligne (Line Out)**

Permettent de faire entendre et/ou d'enregistrer le son du FP-3 à travers un équipement audio externe (p. 8).

### 5 **Interrupteur [Power]**

Permet de mettre l'appareil sous et hors tension (p. 8).

#### 6 **Connecteur d'alimentation (DC In)**

Branchez ici l'adaptateur secteur (p. 8).

#### 7 **Crochet serre-fil**

Permet de sécuriser le branchement de l'adaptateur secteur (p. 8).

# **Avant de commencer**

# **Branchements**

Le FP-3 ne comporte ni amplification ni haut-parleurs. Pour l'entendre, vous devez donc le relier à un système de diffusion ou utiliser un casque.

*\* Les câbles MIDI et le casque ne sont pas fournis avec l'appareil. Adressez-vous à votre revendeur Roland pour vous procurer ces accessoires.*

## **NOTE**

Pour éviter tout dommage à vos haut-parleurs et à vos appareils, veillez à réduire le volume et à éteindre tous vos appareils avant d'effectuer vos branchements.

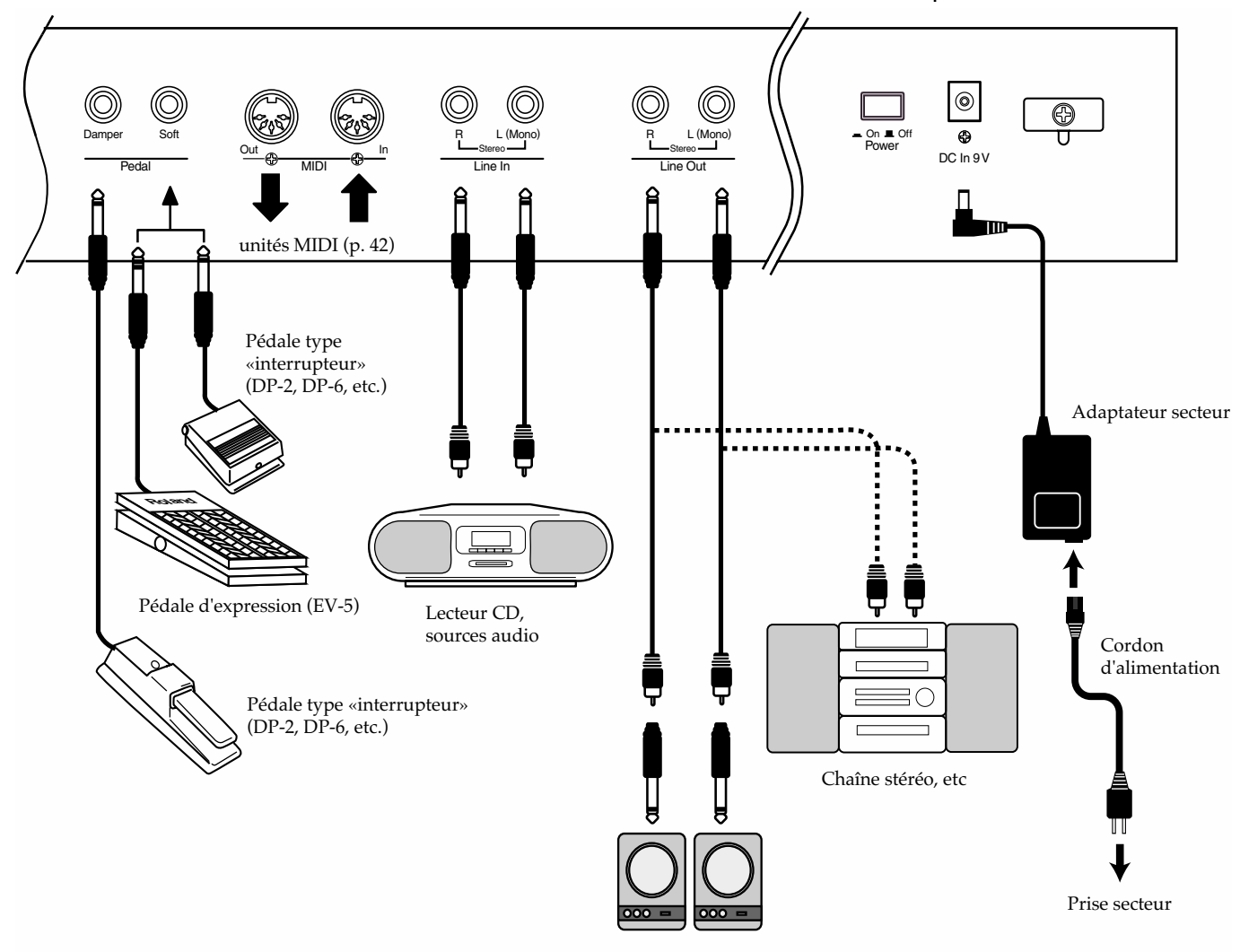

Enceintes amplifiées, ampli clavier, etc.

### **1. Avant d'effectuer vos branchements vérifiez les points suivants :**

Le volume du FP-3 et des appareils qui lui sont reliés est-il bien au minimum ?

Le FP-3 et les appareils qui lui sont reliés sont-ils bien hors tension ?

## **2. Reliez l'adaptateur secteur au FP-3, puis branchez le cordon d'alimentation sur une prise secteur alimentée.**

Pour éviter tout débranchement intempestif et toute contrainte excessive au niveau du connecteur d'alimentation, utilisez le crochet serre-fil comme indiqué sur le schéma ci-dessous.

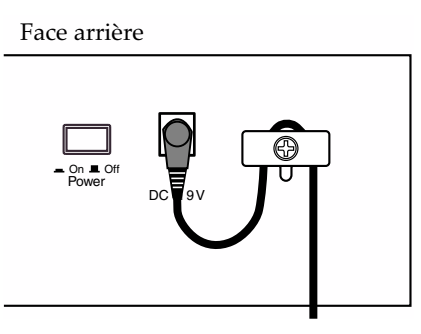

**3. Reliez votre ampli ou votre système de diffusion aux sorties Line Out comme indiqué sur le schéma ci-contre.**

Pour bénéficier de toute la qualité de son du FP-3, nous recommandons de le brancher en stéréo.

Si vous devez toutefois l'utiliser en mono, utilisez la sortie Line Out L (Mono).

→*Pour l'écoute au casque, voir «Branchement d'un casque» (p. 11).*

- →*Pour l'utilisation des connecteurs pour pédales, voir «Branchement des pédales» (p. 10).*
- →*Pour plus de détails sur l'utilisation des prises MIDI, voir «Connexions MIDI» (p. 42).*

# **Installation du porte-partitions**

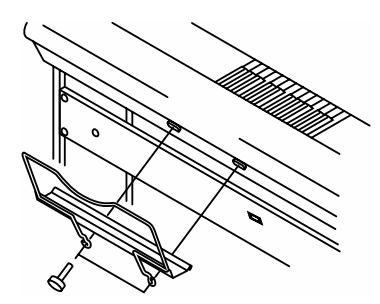

## **1. À l'aide des vis fournies, fixez le porte-partitions à l'arrière du FP-3 (voir schéma ci-dessus).**

Utilisez les vis fournies avec l'appareil.

Vissez-les dans le sens des aiguilles d'une montre.

Pendant la fixation, tenez fermement le porte partitions pour ne pas le laisser tomber. Faites aussi attention à ne pas vous pincer les doigts.

**2. Lors de la dépose éventuelle du porte-partitions, maintenezle en retirant les vis.**

# **NOTE**

N'exercez pas de pression excessive sur ce portepartitions.

# **Branchement des pédales**

**1. Branchez la pédale fournie avec le FP-3 (DP-6) sur un des connecteurs pour pédales.**

Branchée sur la prise «Damper», elle fonctionnera en pédale «forte» (maintien).

Branchée sur la prise «Soft», elle fonctionnera comme une pédale douce.

*\* Le débranchement d'une pédale quand l'appareil est sous tension peut provoquer un blocage en position «enfoncée». Vous devez toujours mettre l'appareil hors tension avant tout branchement ou débranchement.*

### **Pédale «forte» (damper)**

Utilisez cette pédale pour provoquer un maintien du son après le relâchement des touches.

Sur un piano acoustique, quand vous appuyez sur la pédale forte et relevez les étouffoirs, les cordes libres résonnent par sympathie avec la corde jouée et donnent une richesse timbrale et une ampleur particulière au son. Vous pouvez ajuster sur le FP-3 la qualité de cette résonance sympathique.

*\* Pour plus de détails sur le réglage de l'amplitude de la résonance sympathique, voir «Modification de la résonance associée à la pédale de maintien» (p. 38).*

## **Pédale douce (soft)**

Cette pédale adoucit le son.

Le jeu avec pédale douce donne un son plus faible et plus doux pour une même force de frappe. C'est l'équivalent de la pédale gauche d'un piano acoustique.

- *\* Vous pouvez aussi utiliser la pédale douce comme pédale tonale. Pour plus de détails, voir «Changement d'affectation des pédales» (p. 38).*
- *\* En utilisant une seconde pédale, vous pourrez utiliser simultanément les deux fonctions. Pour vous la procurer (modèle DP-2 ou DP-6), adressez-vous à votre revendeur Roland.*

# **Mise sous et hors tension**

Quand les connexions sont achevées, vous pouvez allumer vos appareils en suivant bien l'ordre préconisé. Un ordre différent pourrait provoquer divers dysfonctionnements et/ou endommager vos instruments ou vos haut-parleurs.

### ■ **Mise sous tension**

**1. Avant d'allumer l'appareil, réduisez le volume au minimum en tournant le bouton [Volume] à fond dans le sens anti-horaire.**

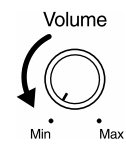

Réduisez également au minimum le volume de tous les appareils reliés au FP-3.

### **2. Appuyez sur le bouton [Power] en face arrière.**

Après une temporisation de quelques secondes, le clavier est prêt à jouer.

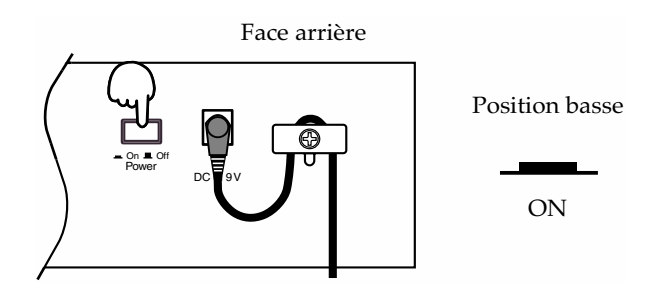

- *\* Cet appareil est équipé d'un circuit de protection. Une temporisation de quelques secondes est donc nécessaire à la mise sous tension avant qu'il ne puisse fonctionner normalement.*
- **3. Mettez les appareils externes sous tension.**
- **4. Réglez le volume des appareils externes.**
- **5. Réglez le volume du FP-3 jusqu'à ce qu'il soit satisfaisant.**

# ■ Mise hors tension

**1. Avant d'éteindre l'appareil, réduisez le volume au minimum en tournant le bouton [Volume] à fond dans le sens anti-horaire.**

Réduisez également le volume des appareils reliés en externe au FP-3.

- **2. Mettez les appareils externes hors tension.**
- **3. Appuyez sur l'interrupteur [Power] en face arrière.**

L'appareil est hors tension.

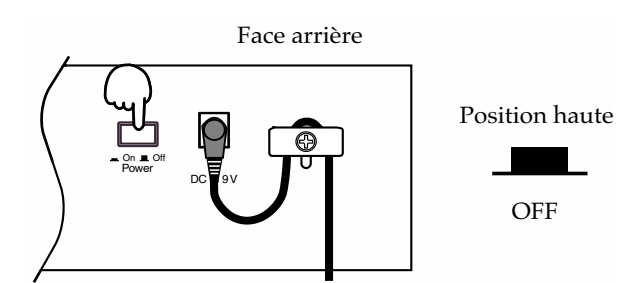

# **Réglages Volume et «Brilliance»**

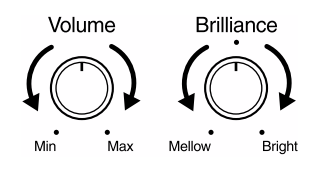

**1. Utilisez le bouton [Volume] pour régler le niveau de sortie global de l'appareil.**

La rotation dans le sens horaire (sens des aiguilles d'une montre) augmente le volume, et la rotation dans le sens anti-horaire le diminue.

### **2. Utilisez le bouton [Brilliance] pour régler la qualité timbrale du son.**

La rotation dans le sens horaire rend le son plus clair, et la rotation dans le sens anti-horaire le rend plus sourd.

# **Branchement d'un casque**

L'utilisation d'un casque permet de jouer de manière discrète, aux heures tardives ou pour ne pas déranger votre entourage.

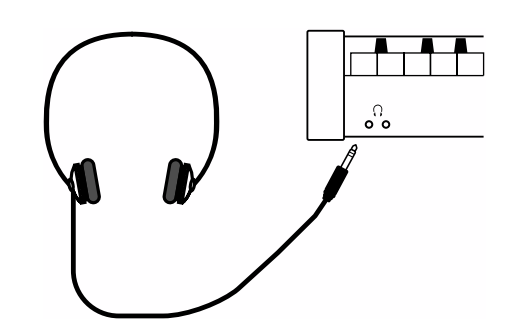

**1. Branchez le casque dans une des prises dédiées situées à la partie avant gauche du clavier.**

Utilisez le bouton [Volume] du FP-3 pour régler le volume de l'écoute.

*\* Utilisez uniquement un casque stéréo*

### **Remarques à propos de l'écoute au casque :**

- Pour éviter d'endommager le cordon, veillez à bien saisir le corps du casque quand vous voulez vous en servir, et à ne le brancher ou le débrancher qu'en manipulant la prise et non le câble.
- Vous pouvez endommager les haut-parleurs du casque si vous le branchez sur un appareil dont le volume n'est pas a zéro. Faites attention à bien réduire le volume du FP-3 avant tout branchement.
- L'écoute de musique à un volume élevé peut aussi provoquer des pertes d'audition temporaires ou permanentes. Travaillez à un volume raisonnable.

# **Chapitre 1 Utilisation du clavier**

# **Écoute des morceaux pré-enregistrés**

Commençons par écouter les morceaux internes de l'appareil ; le FP-3 en propose cinquante quatre.

# **MEMO**

Pour les noms de ces morceaux, voir la «Liste des morceaux préenregistrés» (p. 54).

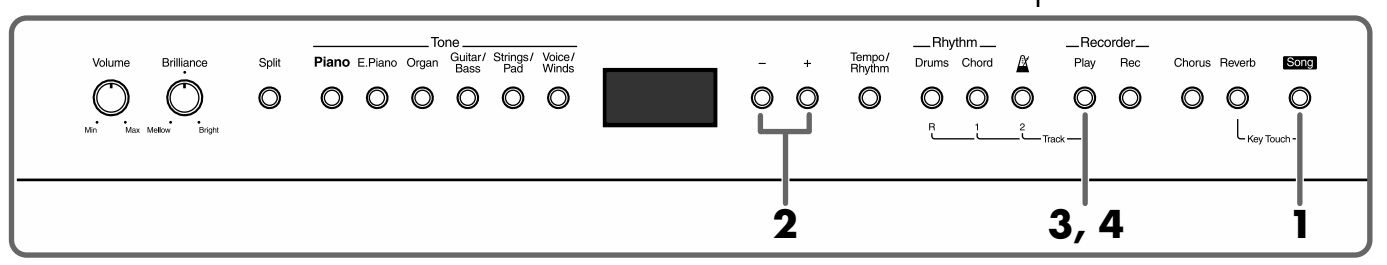

**1. Appuyez sur le bouton [Song] (son témoin s'allume).** L'afficheur indique alors :

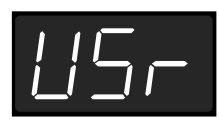

- **2. Utilisez les boutons [-] ou [+] pour sélectionner un morceau.**
- **3. Appuyez sur [Play].**

La lecture du morceau démarre. Elle se poursuit jusqu'à la fin du morceau puis s'arrête.

# **4. Pour arrêter la lecture, appuyez à nouveau sur [Play].**

Un nouvel appui sur le bouton [Play] reprendra la lecture du morceau depuis le début.

# ■ **Écoute des morceaux en continu (All Song Play)**

La fonction «All Song Play» correspond à la lecture en boucle de tous les morceaux de l'appareil.

# **MEMO**

#### **À propos de l'affichage des morceaux internes**

**USr** (User)—correspond à vos morceaux enregistrés (voir p. 33). "**d.**" ajouté correspond aux morceaux de démonstration présentant les nombreux timbres de l'appareil. "**P.**"ajouté correspond aux morceaux de piano.

# **NOTE**

Il n'est pas possible d'écouter simultanément un morceau interne et un rythme.

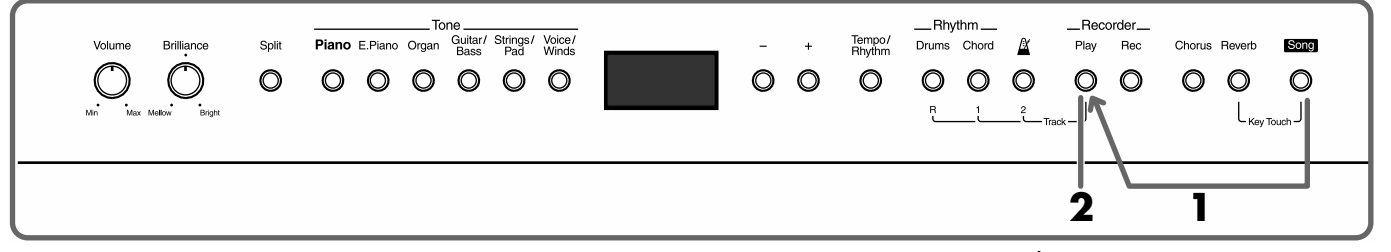

### **1. Maintenez le bouton [Song] enfoncé et appuyez sur [Play].**

La lecture en continu de tous les morceaux démarre. Après la fin du dernier morceau, la lecture reprend au premier.

# **2. Pour arrêter la lecture, appuyez à nouveau sur [Play].**

Cet arrêt provoque la sortie du mode «All Song Play». Une nouvelle pression sur le bouton [Play] provoquera la reprise simple (au début) du dernier morceau en cours de lecture.

# MEMO

Si vous avez modifié la balance entre le clavier et la section rythmique, ce changement peut aussi affecter la balance avec les morceaux internes. voir «Réglage de la balance entre le rythme et le son du clavier» (p. 32).

### **Quand le texte ci-dessous apparaît sur l'écran**

Si un morceau enregistré est présent en mémoire, cette mention apparaîtra à l'écran :

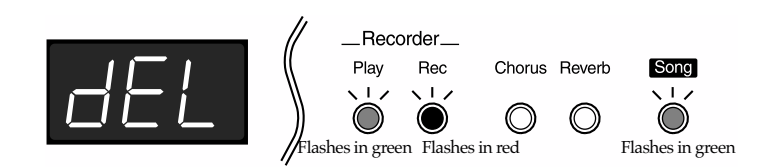

Tant que vous n'avez pas décidé d'effacer ces données, il ne sera pas possible d'entendre un morceau interne.

Pour effacer les données enregistrées et écouter un morceau interne, appuyez sur le bouton [Rec].

Si vous ne voulez pas effacer le morceau, appuyez sur [Play] ou sur [Song].

# ■ **Écoute individuelle des Parts**

Pour les morceaux pré-enregistrés, vous pouvez choisir de n'écouter que certaines parties de l'enregistrement. Dans les morceaux de piano, en particulier (1 à 50), cela permet de répéter chaque main séparément, l'autre étant jouée par la section d'enregistrement.

**1. Sélectionnez le morceau que vous voulez écouter.**

### **2. Maintenez le bouton [Play] et appuyez sur le bouton [Chord**

### (1)] ou  $\left[\frac{N}{2}\right]$  (2)], correspondant à la Part que vous ne voulez **pas entendre.**

Le témoin correspondant s'éteint.

L'affectation des données aux boutons se fait comme suit :

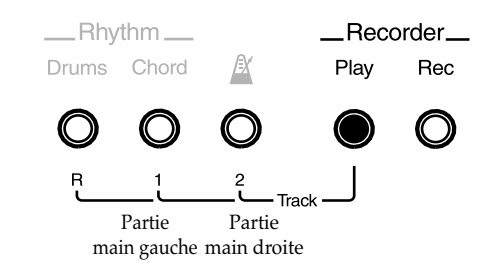

## **3. Appuyez sur [Play].**

La lecture démarre.

La partie sélectionnée à l'étape 2 reste silencieuse.

L'opération consistant à à annuler la diffusion du son pour une partie donnée s'appelle un «mute».

### **4. Maintenez le bouton [Play] enfoncé et appuyez à nouveau sur le bouton sélectionné à l'étape 2.**

Le son de la part mutée est à nouveau entendu.

# **Utilisation de divers sons d'instruments**

Le FP-3 dispose de 40 sonorités internes, qui permettent d'avoir accès à pratiquement tous les styles de musique.

Ces sons de base sont aussi appelés «Tones» et sont divisés en six groupes, chacun d'eux étant affecté à un des boutons de la section «Tone» de la face avant.

Voir aussi la «Liste des sons» (p. 48).

άΕΜά

À la mise sous tension, le Tone sélectionné par défaut est «Grand Piano 1».

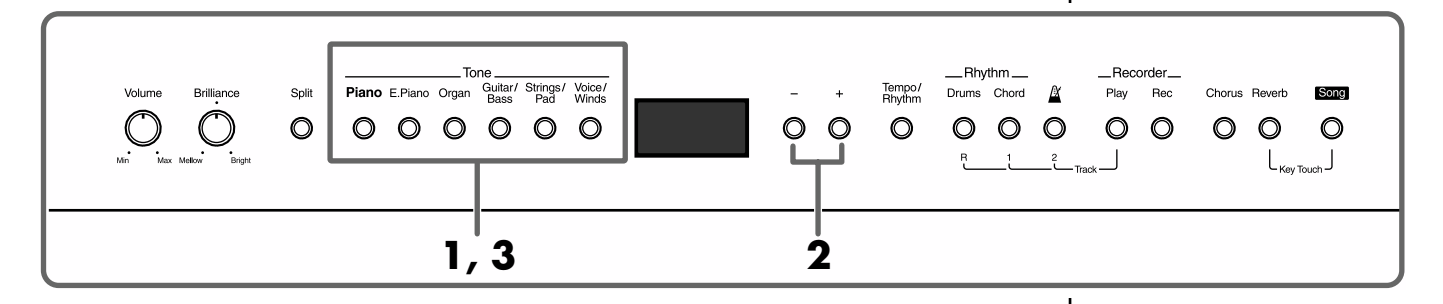

### **1. Appuyez sur un des boutons Tone pour choisir un groupe.**

Vous avez alors accès au Tone n°1 du groupe. Jouez quelques notes pour le tester.

Son numéro apparaît en même temps sur l'afficheur.

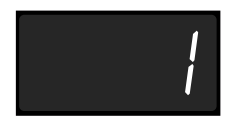

Quand vous avez appuye sur le bouton Tone, les boutons [-] et [+] sont devenus orange.

### **2. Utilisez ces boutons [-] et [+] pour passer en revue les différents Tones du groupe.**

Le témoin du bouton de groupe de Tone sélectionné se met à clignoter, indiquant qu'une nouvelle sélection a été faite.

### **3. Jouez sur le clavier ou appuyez sur le bouton qui clignote.**

Le témoin du bouton passe au fixe et vous pouvez tester votre nouveau son. Au prochain appui sur le bouton de groupe de Tone, c'est cette sélection qui sera rappelée.

# **Superposition de deux sons différents (mode Dual)**

Vous pouvez faire en sorte qu'une même touche déclenche simultanément deux sons différents. Ce type de fonctionnement est appelé mode «Dual».

### **Exemple : Essayons de superposer des sons de piano et de violon**

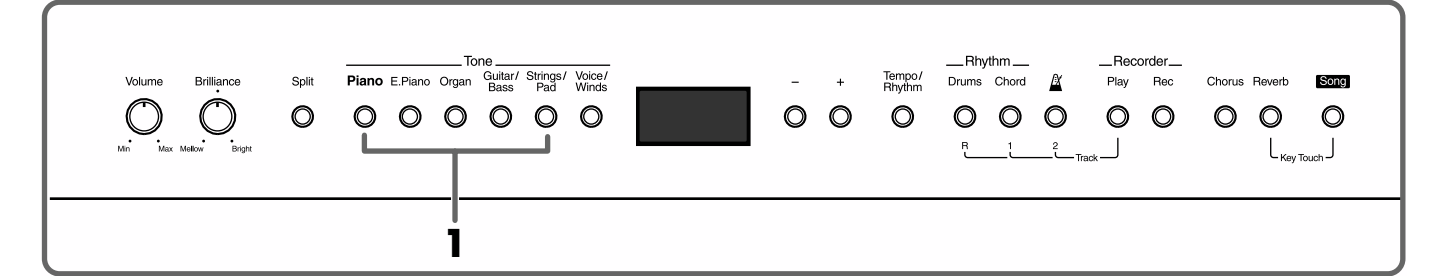

### **1. Appuyez simultanément sur les boutons [Piano] et [Strings/ Pad].**

Les témoins des deux boutons s'allument.

Jouez quelques notes sur le clavier.

Vous entendez simultanément les deux timbres en superposition.

L'appui simultané sur deux boutons Tone active donc le mode «Dual».

En mode Dual, le Tone du bouton le plus à gauche est appelé Tone supérieur ou «Upper Tone» et celui du bouton le plus à droite Tone inférieur ou «Lower Tone». Le témoin du Tone supérieur est orange alors que celui du Tone inférieur s'allume en rouge.

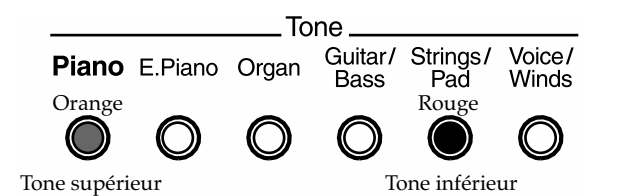

Dans cet exemple, le piano correspond au Tone supérieur et les cordes (strings) au Tone inférieur.

# **2. Pour sortir du mode Dual, appuyez sur un des bouton Tone.**

Vous n'entendez plus que le Tone du dernier bouton sélectionné.

### **Échange des Tones supérieur et inférieur**

En mode Dual vous pouvez appuyer à nouveau simultanément sur les boutons des deux Tones sélectionnés pour affecter le Tone du bouton de gauche au Tone inférieur et le Tone du bouton de droite au Tone supérieur.

Cette permutation de l'ordre des deux Tones est utile dans certains cas, entre autres parce que l'effet de la pédale peut ne pas être appliqué au Tone inférieur (voir «MEMO»).

# **MEMO**

Vous pouvez transposer le Tone inférieur par pas d'une octave (voir «Réglage de la tessiture de la partie inférieure - Transposition d'octave», p. 39).

# **MEMO**

Vous pouvez régler la balance entre les Tones : voir «Modification de la balance en modes Dual et Split (p. 18).

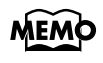

Normalement, en mode Dual, la pédale affecte les deux Tones simultanément, mais vous pouvez annuler cet effet pour le Tone inférieur. Voir «Modification de l'action de la pédale» (p. 39).

## **Attribution de timbres différents à la main droite et à la main gauche (Mode Split)**

Le fonctionnement dans lequel le clavier est partagé en deux parties gauche et droite au niveau d'une certaine note s'appelle mode «Split» et le point de partage s'appelle «point de split».

En mode split, vous pouvez affecter un son différent aux parties gauche et droite du clavier.

Et si vous utilisez un accompagnement rythmique, vous pouvez définir ses accords à la main gauche (pour plus de détails, voir «Accompagnements d'accords commandés par la main gauche (mode Rhythm Split)», p. 31).

À la mise sous tension, le point de split est affecté par défaut au *fa dièse 3*

 $(F#3)$ , cette note appartenant à la partie gauche du clavier.

En mode Split, un son joué sur la partie droite s'appelle «Tone supérieur» et un son joué sur la partie gauche du clavier s'appelle «Tone inférieur».

### **Exemple : Essai de partage à partir d'un son de piano.**

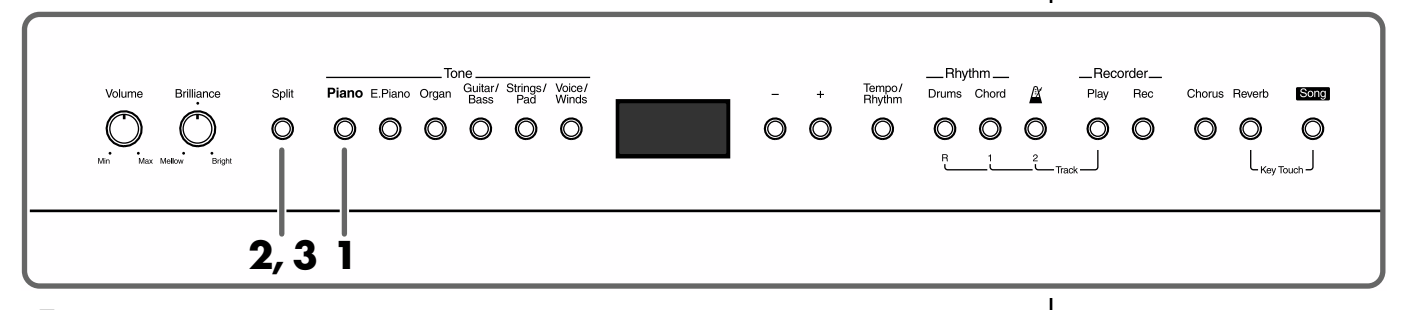

- **1. Appuyez sur le bouton [Piano].** Le son de piano est sélectionné.
- **2. Appuyez sur le bouton [Split] (son témoin s'allume).**

Le clavier est divisé en partie supérieure et inférieure.

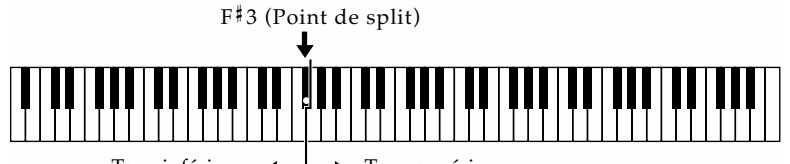

Tone inférieur  $\leftarrow$   $\rightarrow$  Tone supérieur

La partie droite du clavier joue un son de piano, tandis que la partie gauche joue une combinaison de basse acoustique et de cymbale.

Vous pouvez sélectionner le son de la partie droite (Tone supérieur) avant de partager le clavier.

Les témoins des boutons Tone sont allumés en orange pour le Tone supérieur et en rouge pour le Tone inférieur.

**3. Pour sortir du mode Split, réappuyez sur le bouton [Split].** Le témoin du bouton [Split] s'éteint et le Tone supérieur est à nouveau affecté à l'ensemble du clavier .

# **MEMO**

Quand vous passez du mode Dual (p. 15) au mode Split le timbre supérieur du mode Dual devient le timbre supérieur du mode Split.

# **MEMO**

Vous pouvez modifier la balance entre les deux Tones. Voir : «Modification de la balance en modes Dual et Split» (p. 18).

## ■ **Choix des timbres**

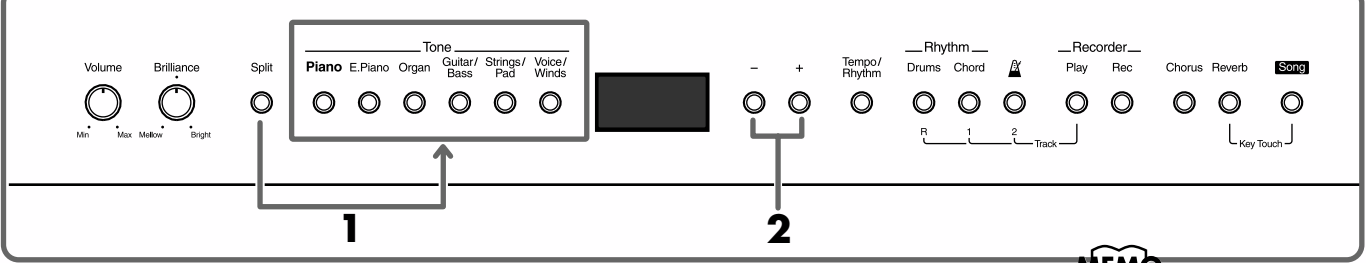

### **1. Maintenez le bouton [Split] enfoncé et appuyez sur le bouton Tone correspondant au type de son que vous voulez appeler, que cela soit pour le Tone supérieur ou inférieur.**

Les témoins des boutons [-] et [+] prennent la couleur du témoin du bouton sélectionné. Orange signale que c'est le Tone supérieur qui peut être modifié et rouge que c'est le Tone inférieur.

### **2. Utilisez les boutons Tone et les boutons [-] et [+] pour sélectionner vos sons.**

Pour plus de détails, reportez-vous à «Utilisation de divers sons d'instruments» (p. 14).

### ■ **Changement de position du point de partage**

Vous pouvez choisir une nouvelle position pour le point de Split entre *si 1* (B1) et *si 6* (B6).

Il est réglé sur fa dièse 3 ( $F$ #3) par défaut à la mise sous tension. La nouvelle valeur restera active jusqu'à la mise hors tension.

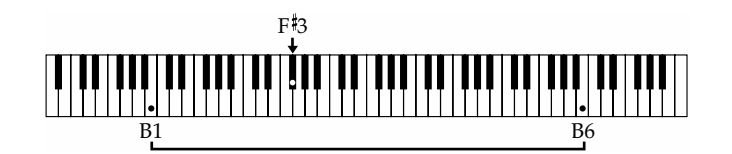

**1. Maintenez le bouton [Split] et appuyez sur la touche que vous voulez définir comme nouveau point de Split.**

Cette touche devient immédiatement point de Split et appartient à la partie gauche du clavier.

Pendant que le bouton [Split] est enfoncé, la valeur du point de Split en cours s'affiche sur l'écran.

Pendant que le bouton [Split] est enfoncé, vous pouvez modifier le point de partage à volonté, y compris avec les boutons [-] et [+].

En maintenant le bouton [Split] enfoncé et en appuyant une fois sur [-] ou [+] vous pouvez afficher la valeur en cours de sélection.

Au relâchement du bouton [Split] l'affichage précédent réapparait.

**MEMO** 

Quand le Tone des parties supérieures et inférieures appartient au même groupe (bouton), vous pouvez déterminer celui sur lequel vous agissez par la couleur des boutons [-] et  $[+]$ .

### **MEM**

Vous pouvez transposer le Tone inférieur par octaves : «Réglage de la tessiture de la partie inférieure (transposition d'octave)», (p. 39).

# MEMO

L'affichage des noms de notes se fait sur l'écran selon la typographie suivante :

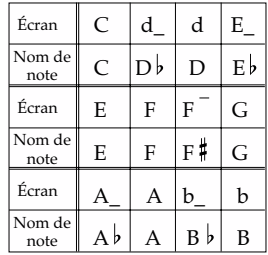

# **MEMO**

En maintenant le bouton [Split] enfoncé et en appuyant simultanément sur [-] et [+] vous rappelez la valeur par défaut.

# **Modification de la balance en modes Dual et Split**

Vous pouvez modifier la balance des niveaux entres les Tones supérieur et inférieur en mode Dual (p. 15) et Split (p. 16).

À la mise sous tension, la balance est équilibrée en position «5–5» (volume du Tone inférieur – volume du Tone supérieur).

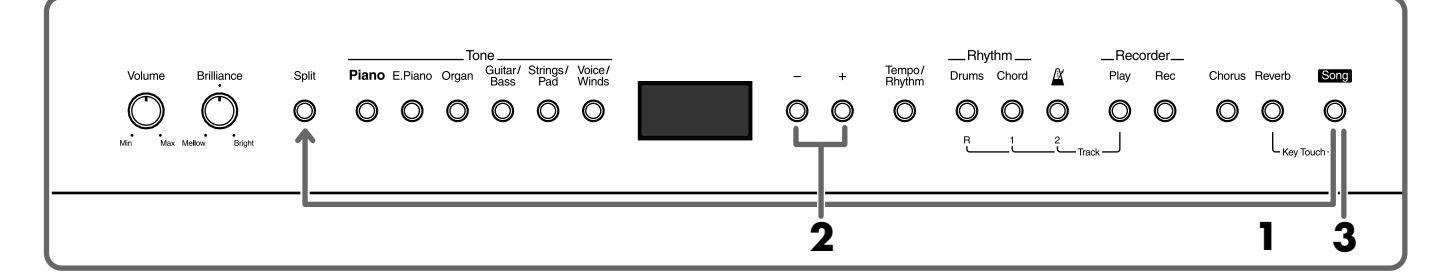

### **1. Maintenez le bouton [Song] enfoncé et appuyez sur [Split].**

Les témoins de ces deux boutons [Song] et [Split] clignotent en rouge.

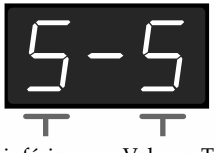

Volume Tone inférieur (Le bouton Tone est allumé en rouge) Volume Tone supérieur (Le bouton Tone est allumé en orange)

### **2. Utilisez les boutons [-] et [+] pour modifier la balance.**

Pour rappeler les valeurs par défaut, appuyez simultanément sur les boutons [-] et [+].

### **3. Appuyez sur le bouton [Song].**

Les témoins reprennent leur état antérieur.

# **Réglage de la sensibilité du clavier**

Vous pouvez modifier la sensibilité du clavier ou la réponse des touches.

À la mise sous tension, l'option choisie est «Normal».

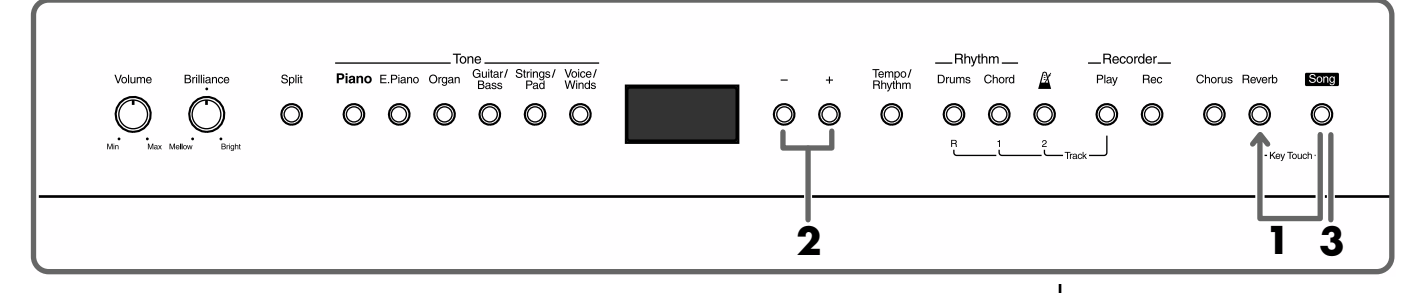

# **1. Maintenez le bouton [Song] enfoncé et appuyez sur [Reverb].**

Les témoins des boutons [Song] et [Reverb] clignotent en rouge.

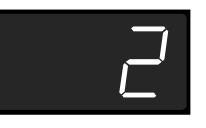

### **2. Utilisez les boutons [-] et [+] pour choisir un toucher.**

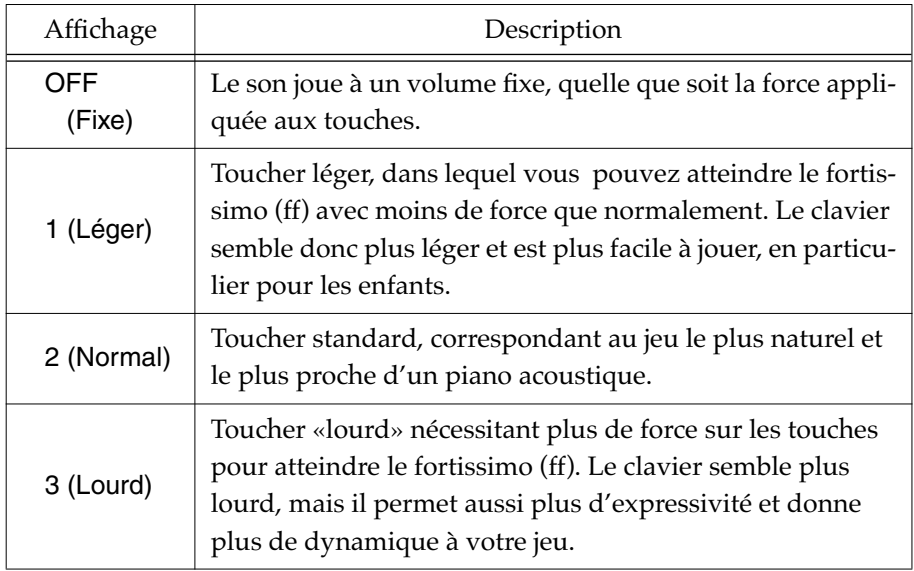

## **3. Appuyez sur le bouton [Song].**

Les témoins reviennent à leur état antérieur.

# **Ajout d'un effet de chorus**

Vous pouvez ajouter un effet de chorus aux notes que vous jouez sur le clavier. Vous pouvez ainsi donner une chaleur et une densité particulière aux sons de l'appareil.

Les réglages du chorus sont paramétrés indépendamment pour chaque son et restent mémorisés, même après mise hors tension de l'appareil.

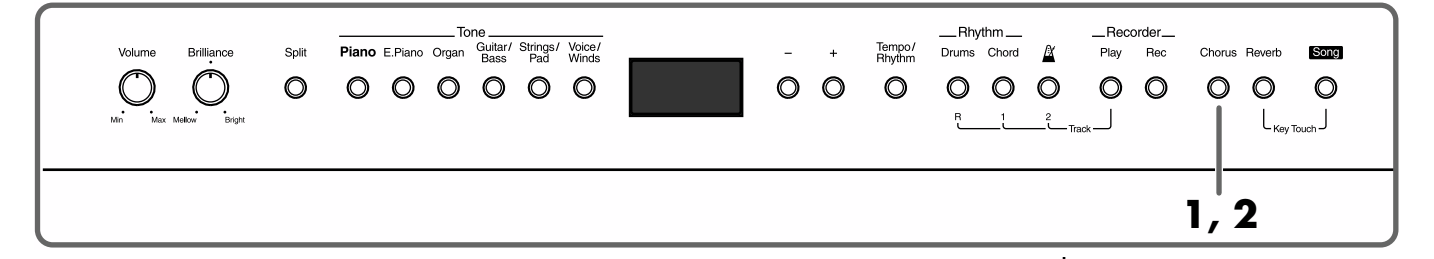

### **1. Appuyez sur le bouton [Chorus] (son témoin s'allume).** Jouez quelques notes.

L'effet chorus est appliqué au Tone en cours de sélection.

**2. Pour annuler le chorus, appuyez à nouveau sur [Chorus] (son témoin s'éteint).**

### ■ **Ajout d'un effet de son rotatif aux sons d'orgue (Rotary)**

Certains sons d'orgue sélectionnée par le bouton [Organ] sont dotés d'un effet de son rotatif. Quand un de ces Tones est actif, vous pouvez utiliser le bouton [Chorus] pour changer la vitesse de rotation de l'effet.

L'effet de son rotatif ajoute un effet «tournant» au son, simulant le son des cabines à haut-parleur rotatif.

### **Appuyez sur le bouton [Organ] et sélectionnez un son d'orgue.**

### **À chaque pression sur le bouton [Chorus] vous alternez entre la vitesse lente et la vitesse rapide.**

Dès qu'un Tone présentant l'effet Rotary est sélectionné, le témoin du bouton [Chorus] se met à clignoter en vert ou en rouge.

Quand il clignote en rouge, c'est la rotation rapide qui est sélectionnée. Quand il clignote en vert, c'est la rotation lente qui est sélectionnée.

## ■ **Modification de la profondeur du Chorus**

La profondeur du chorus peut être réglée sur dix niveaux différents.

### **1. Maintenez le bouton [Chorus] enfoncé et appuyez sur les boutons [-] ou [+].**

Le témoin du bouton [Chorus] se met à clignoter en rouge. La profondeur de l'effet chorus apparaît en clair sur l'afficheur.

### MEMO

Certains Tones ont un effet Chorus actif par défaut. Dans ce cas, le témoin du bouton [Chorus] s'allume automatiquement.

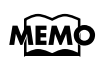

Pour plus d'informations sur les Tones doté de l'effet Rotary, voir la «Liste des sons» (p. 48).

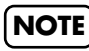

Vous ne pouvez pas modifier la profondeur de l'effet Rotary.

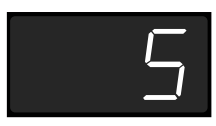

**2. Utilisez les boutons [-] et [+] pour modifier la profondeur de l'effet.**

### **3. Appuyez à nouveau sur le bouton [Chorus].**

Le témoin du bouton retourne à son état antérieur.

À la prochaine sélection du même Tone, l'effet sera appliqué avec la profondeur que vous avez choisie ici.

# **Ajout d'un effet de réverbération**

Vous pouvez ajouter un effet de réverbération aux notes que vous jouez sur le clavier. Vous pouvez ainsi donner une profondeur particulière aux sons de l'appareil, comme si vous étiez dans une salle de concert.

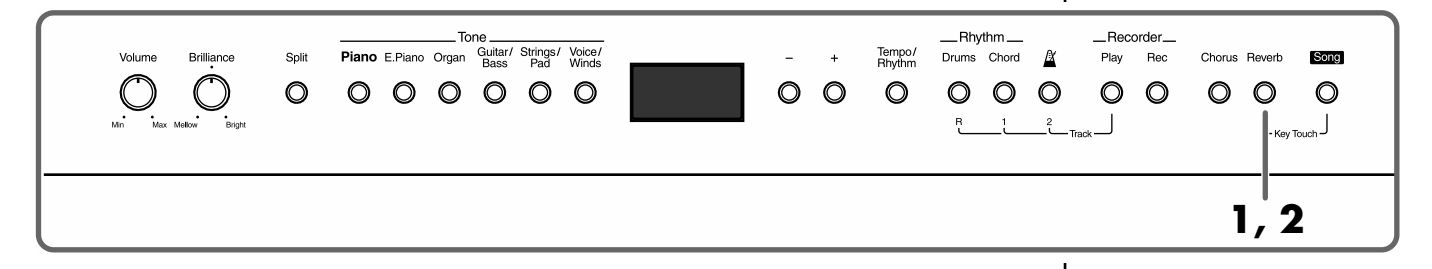

**1. Appuyez sur le bouton [Reverb] (son témoin s'allume).** Jouez quelques notes sur le clavier.

L'effet de réverbération leur a bien été appliqué.

**2. Si vous appuyez à nouveau sur le bouton [Reverb], son témoin s'éteint et l'effet est annulé.**

## ■ **Profondeur de la réverbération**

Vous pouvez choisir parmi dix niveaux de réverbération différents.

**1. Maintenez le bouton [Reverb] enfoncé et appuyez sur les boutons [-] et [+].**

Le témoin du bouton [Reverb] clignote en rouge. La valeur de la réverbération en cours apparaît sur l'écran.

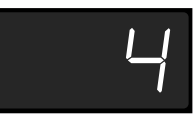

- **2. Utilisez les boutons [-] et [+] pour modifier cette valeur.**
- **3. Appuyez à nouveau sur le bouton [Reverb] .**

Le témoin revient à son état précédent.

# **NOTE**

Il n'est pas possible d'avoir des réglages de réverbération individualisés pour chaque son. La même profondeur est appliquée à tous.

# **Changement de tonalité - Fonction de transposition (Key Transpose)**

Vous pouvez changer la tonalité du morceau sans avoir à modifier vos doigtés sur le clavier. Cette fonction automatique s'appelle Transposition (Key Transpose)

Vous pouvez ainsi exécuter un morceau dans une tonalité comportant de nombreux dièses  $(\frac{4}{9})$  et bémols  $(\frac{1}{9})$  en la jouant dans une tonalité plus simple. Cette fonction est très pratique pour vous adapter à la tessiture du chanteur que vous accompagnez.

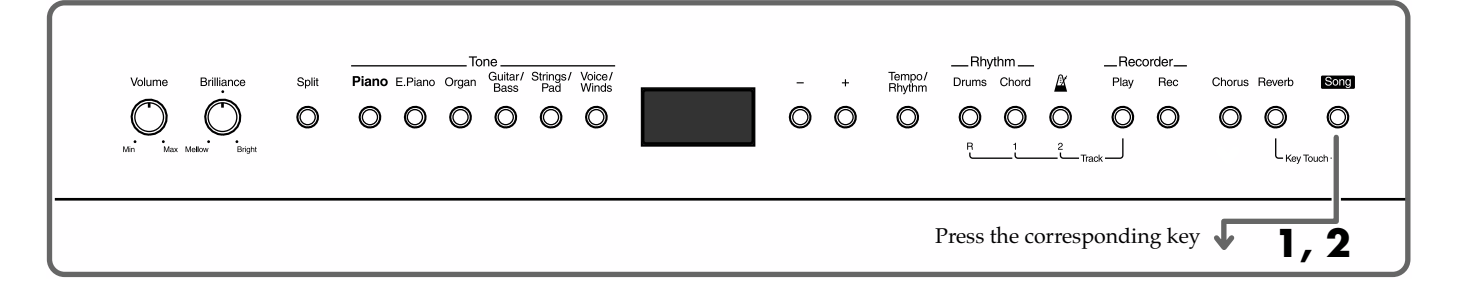

### **1. Maintenez le bouton [Song] enfoncé et appuyez sur la touche correspondant à la tonalité désirée.**

La valeur de transposition s'affiche sur l'écran tant que le bouton [Song] reste enfoncé. Vous pouvez alors la modifier à volonté, y compris à l'aide des boutons [-] et [+].

Par ailleurs, tout en maintenant le bouton [Song] enfoncé et en appuyant une fois sur [-] ou [+] vous pouvez faire apparaître la valeur de la transposition en cours.

Les valeurs sont comprises dans la plage -6–0–5.

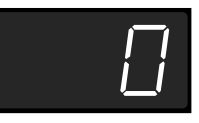

Au relâchement du bouton [Song] l'affichage précédent réapparaît.

**2. Pour rappeler la tonalité originale, maintenez le bouton [Song] enfoncé et appuyez sur** *do* **(tonique de** *do* **majeur).**

### **Exemple : Jouons un morceau en** *mi* **majeur après l'avoir transposé en** *do* **majeur**

Maintenez [Song] enfoncé et appuyez sur *mi* (la tonique).

En partant de *do*, il faut quatre touches (incluant les touches noires) pour atteindre le *mi*. C'est cette valeur de 4 (demi-tons) qui apparaît sur l'écran.

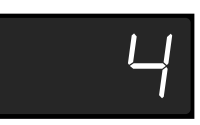

### MEMO

En maintenant le bouton [Song] enfoncé et en appuyant simultanément sur [-] et [+] vous rappelez les valeurs par défaut.

# **Utilisation du métronome**

Pour utiliser le métronome incorporé, procédez comme suit :

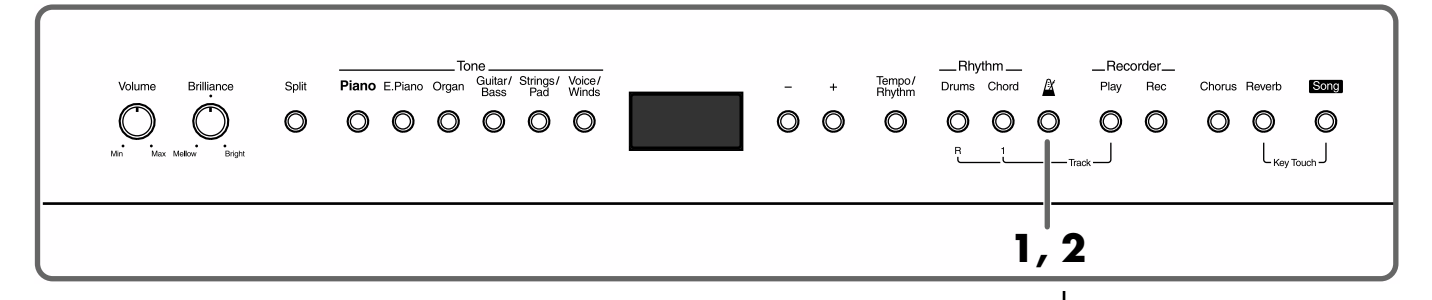

### **1.** Appuyez sur le bouton [ $\triangle$  (Metronome)] pour l'activer.

Le témoin du bouton [Tempo/Rhythm] se met à clignoter en rouge et vert en suivant la métrique en cours de sélection : rouge pour les temps forts et vert pour les temps faibles.

Le tempo apparaît également sur l'écran.

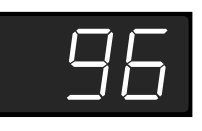

### **2. Pour arrêter le métronome, appuyez à nouveau sur le bouton**

 **[ (Metronome)].**

# ■ **Modification du Tempo**

**1. Appuyez sur le bouton [Tempo/Rhythm] pour afficher le tempo.**

L'appui sur le bouton [Tempo/Rhythm] fait alterner entre l'affichage du tempo et celui du numéro de rythme/accompagnement en cours (indiqué par un «r» devant le nombre).

Quand le tempo est affiché, les boutons [-] et [+] sont allumés en rouge.

### **2. Utilisez les boutons [-] et [+] pour modifier le tempo.**

# **MEMO**

Voir le chapitre 2 «Jeu avec accompagnements» (p. 25) pour plus de détails sur les rythmes/ accompagnements.

# ■ **Modification de la métrique**

**1. Tout en maintenant le bouton [Tempo/Rhythm] enfoncé, appuyez sur un des boutons [-] ou [+].**

> Le témoin du bouton [Tempo/Rhythm] clignote en rouge. L'écran affiche le type de métrique en cours.

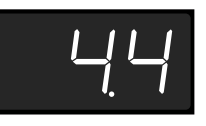

### **2. Utilisez les boutons [-] et [+] pour changer de métrique.**

Vous pouvez choisir les mesures suivantes :

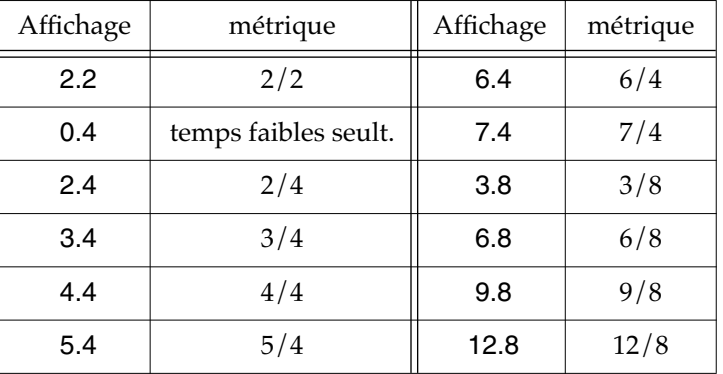

## **3. Appuyez à nouveau sur [Tempo/Rhythm]**

Le témoin du bouton revient à son état antérieur.

### ■ **Réglage du volume**

Le volume du métronome peut être réglé sur dix niveaux différents. Il est réglé sur «5» par défaut à la mise sous tension de l'appareil.

## **1.** Tout en maintenant le bouton [ $\triangle$  (Metronome)] enfoncé, **appuyez sur un des boutons [-] ou [+].**

Le témoin du bouton  $\left[\right]$  (Metronome)] clignote en rouge. Le volume en cours apparaît sur l'écran.

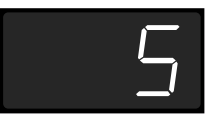

**2. Utilisez les boutons [-] et [+] pour changer de volume.**

## **3.** Appuyez à nouveau sur  $\left[\frac{\hat{x}}{x}\right]$  (Metronome)].

Le témoin du bouton revient à son état antérieur.

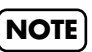

Il n'est pas possible de modifier la métrique du métronome pendant qu'un accompagnement est en cours.

# **Chapitre 2 Jeu avec accompagnement**

# **En quoi consiste le «Session Partner» ?**

### **Le «Session Partner» donne l'impression de jouer en orchestre**

Le «Session Partner» est une fonction permettant de choisir l'action des deux boutons «Rhythm» pour vous fournir un accompagnement personnalisé en combinaison avec un type de rythme.

Ils vous permettent ainsi de jouer des introductions, des fins ou des breaks en cours de morceau.

La même fonction vous permet aussi de générer automatiquement des accords associés au rythme, permettant de diriger un orchestre complet depuis votre piano.

### **Ce que vous pouvez faire avec le «Session Partner»**

Le «Session Partner» sert essentiellement à :

- Remplacer le métronome par une partie de boîte à rythme (p. 26)
- Jouer du piano avec un accompagnement rythmique et d'accords dont la progression est générée automatiquement (p. 26)
- Jouer du piano avec un accompagnement d'accords pilotés par votre main gauche (sur la partie gauche du clavier) (p. 31)
- Enregistrer des rythmes et des suites d'accords définis, puis utiliser la totalité du clavier pour se faire accompagner par cet accompagnement préenregistré (p. 35)

En modifiant rythmes et accords sur une même mélodie de départ, vous pouvez créer de nouveaux arrangements.

Nous vous recommandons l'exploration des nombreuses options proposées par le «Session Partner», qui vous ouvrent un large univers de création et d'expression.

### **En quoi consistent les rythmes/accompagnements du FP-3 ?**

Le FP-3 dispose de rythmes/accompagnements internes couvrant de nombreux genres musicaux, dont le jazz et le rock.

Ces accompagnements associent des motifs rythmiques, des lignes de basses et divers autres sons variables en fonction du style considéré et des choix opérés au niveau de la fonction «Session Partner».

Chaque rythme est en fait composé d'une partie rythmique [Drums] et d'une partie «accords» [Chord].

La partie rythmique [Drums] ne comprend que des sons de percussion et de batterie. Les «accords» [Chord] sont bâtis sur une ligne de basse et lui associent d'autres sons instrumentaux. Vous pouvez activer chacune de ces parties en appuyant sur leurs boutons respectifs.

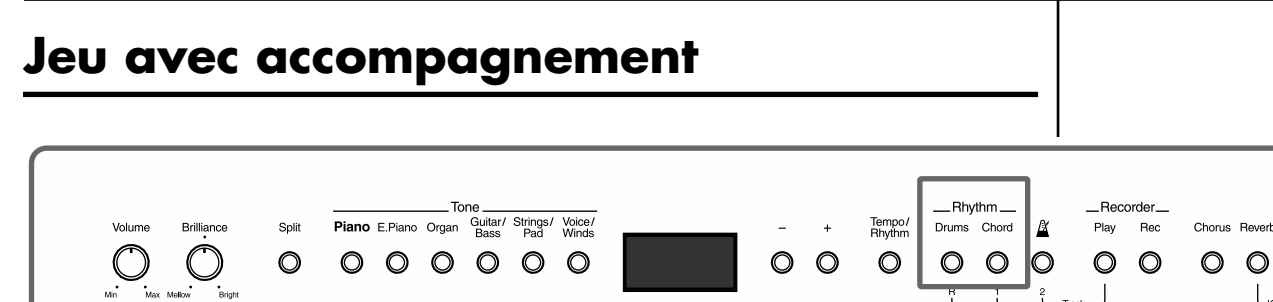

## ■ **Accompagnements de batterie**

Essayons de jouer un air avec un accompagnement de batterie.

Choisissez, parmi les nombreux styles disponibles, celui qui correspond le mieux au morceau que vous avez choisi (voir «Sélection d'un rythme, p. 28).

**1. Appuyez sur le bouton [Drums].**

Le témoin du bouton [Drums] s'allume et l'intro démarre.

# **2. En appuyant à nouveau sur [Drums] le motif de fin intervient et le rythme s'arrêtera.**

Le témoin du bouton [Drums] s'éteint.

### ■ **Accompagnements d'accords**

En plus de la batterie, vous pouvez aussi vous faire accompagner par des sons d'orchestres : basse et autres instruments.

La progression des accords est automatique, vous pouvez donc vous consacrer à jouer une mélodie qui leur est adaptée.

Vous pouvez aussi suspendre l'écoute des accords pendant que le rythme défile et garder uniquement les sons de batterie.

### **1. Appuyez sur le bouton [Chord].**

Les témoins des boutons [Chord] et [Drums] s'allume et l'intro démarre.

# **2. Appuyez à nouveau sur [Chord] (son témoin s'éteint).**

Les accords cessent et seule la batterie continue.

### **3. Appuyez encore sur [Chord] (son témoin s'allume).** L'accompagnement d'accords réapparait.

**4. En appuyant à nouveau sur [Drums] le motif de fin intervient et le rythme s'arrête.**

Les témoins des boutons [Chord] et [Drums] s'éteignent.

### **NOTE**

Vous ne pouvez pas jouer d'accords sur les morceaux internes.

 $\circ$ 

∩

Song

 $\circ$ 

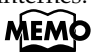

Pour plus d'informations sur les rythmes, voir «Liste des rythmes» (p. 49).

# **MEMO**

### **Pour arrêter un rythme instantanément**

Pour une interruption immédiate, appuyez sur le bouton [Play]. Le bouton [Drums] peut aussi provoquer un arrêt instantané d'une intro ou d'un motif de fin en cours de lecture.

# **MEMO**

La progression d'accords peut être modifiée. Voir «Liste des progressions d'accords» (p.50).

# **MEMO**

Vous pouvez aussi définir les accords joués dans un accompagnement. Voir «Accompagnements d'accords commandés par la main gauche» (p. 31).

### **Lecture isolée de la partie de basse**

Un accompagnement rythmique ne comporte pas qu'une partie de basse mais aussi divers autres instruments. Vous pouvez toutefois choisir de n'entendre que la partie de basse.

Ce réglage peut aussi être modifié en cours de lecture.

Il reste validé quel que soit le rythme sélectionné, jusqu'à la mise hors tension de l'appareil.

# **1. Maintenez le bouton [Song] et appuyez sur [Chord].**

Les témoins des boutons [Song] et [Chord] clignotent en rouge.

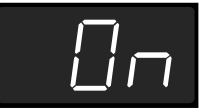

### **2. Utilisez les boutons [-] et [+] pour effectuer le choix.**

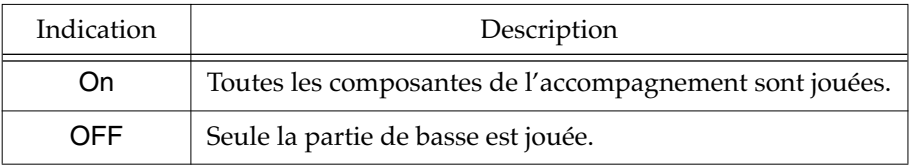

### **3. Appuyez sur le bouton [Song].**

Le témoin revient à son état antérieur.

### **À propos des indications fournies par les témoins des boutons [Drums] et [Chord]**

Les témoins des boutons [Drums] et [Chord] indique le statut de l'accompagnement rythmique selon la logique ci-dessous :

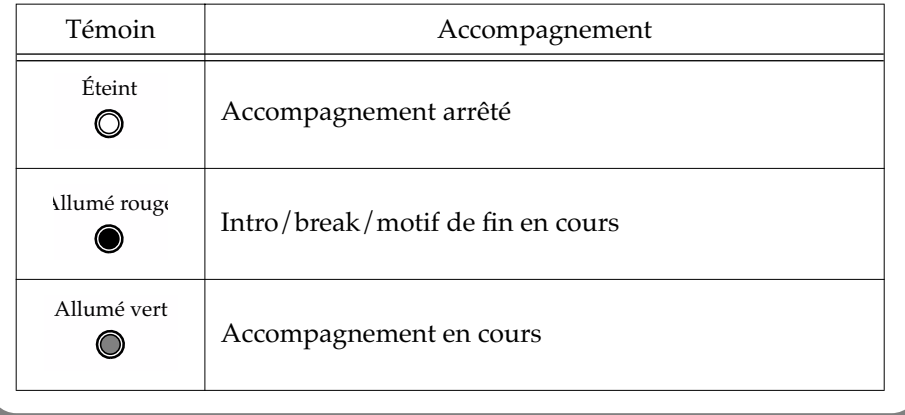

# **Sélection d'un rythme**

Nous allons modifier le type de rythme/accompagnement en cours.

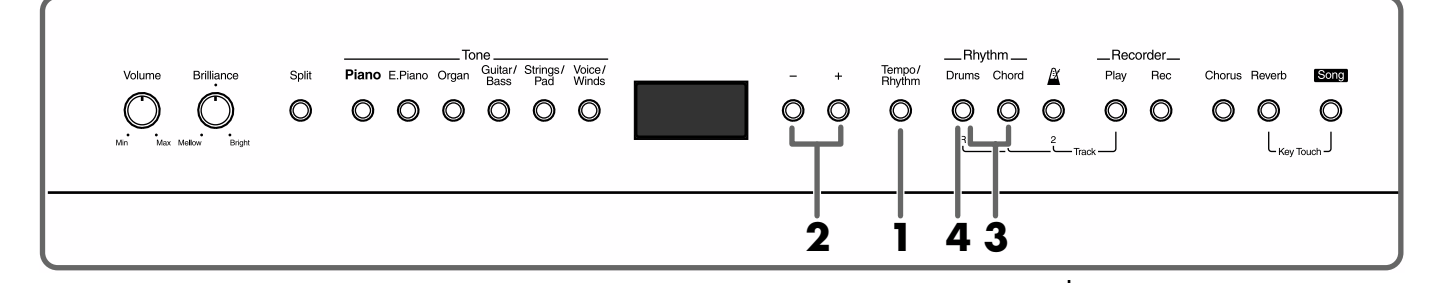

**1. Appuyez sur le bouton [Tempo/Rhythm] (le numéro du rythme apparaît).**

> Les numéros de rythmes sont précédés d'un «r». Quand ils sont affichés, les boutons [-] et [+] sont allumés en vert.

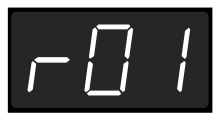

**2. Utilisez les boutons [-] et [+] pour sélectionner le rythme.**

**3. Appuyez sur un des boutons [Chord] ou [Drums].** Son témoin s'allume et l'intro du rythme sélectionné démarre.

## **4. Pour arrêter l'accompagnement, appuyez sur [Drums].**

Un motif de fin est joué et le rythme s'arrête. Le témoin des boutons [Chord] et [Drums] s'éteignent.

### ■ **Changement de rythme en cours d'exécution**

Si vous changez de rythme en cours d'exécution, le nouveau rythme ne démarrera qu'après qu'un break se soit intercalé. Les témoins des boutons [Chord] et [Drums] s'allument en rouge pendant ce break.

### **En quoi consiste un «break» ?**

Il s'agit d'une petite phrase improvisée insérée dans la mesure en cours. Son motif est adapté au type de rythme sélectionné.

### **NOTE**

Le changement de rythme n'est pas possible pendant les intros et les fins.

# **Modification du tempo**

Vous pouvez modifier le tempo du rythme sélectionné.

Vous pouvez aussi le modifier en cours de lecture.

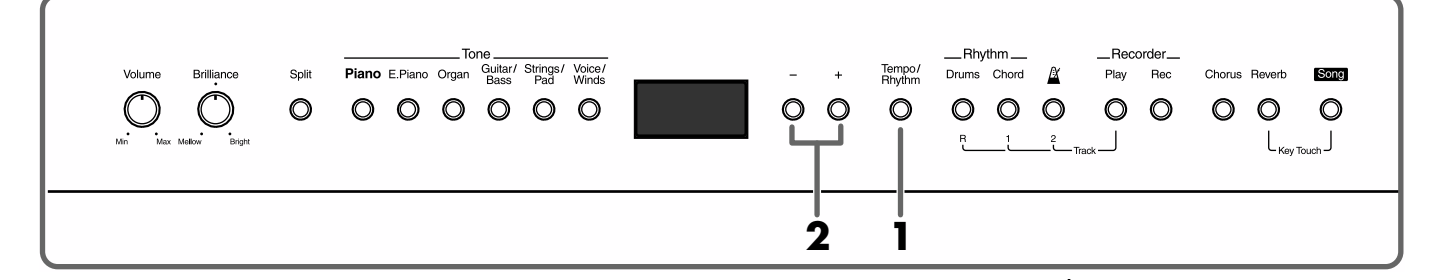

# **1. Appuyez sur le bouton [Tempo/Rhythm] (le tempo s'affiche).**

Le bouton [Tempo/Rhythm] permet d'alterner en fait entre le tempo et le rythme sélectionné (précédé d'un «r»).

Quand le tempo est affiché, les boutons [-] et [+] s'allument en rouge.

## **2. Utilisez les boutons [+] et [-] pour modifier le tempo.**

Le tempo doit être compris dans la plage  $\sqrt{ } = 20 \approx 250$ .

quand les boutons [Chord] ou [Drums] sont enfoncés, le rythme est joué au tempo sélectionné.

En appuyant simultanément sur [-] et [+] le tempo est réinitialisé à  $J = 96$ .

# **Sélection d'une progression d'accords**

Par défaut, la progression des accords associée à un rythme est automatique. Vous pouvez toutefois effectuer un choix entre différents types de progressions.

Ces réglages ne peuvent pas être associés en permanence à chaque rythme.

### **1. Maintenez le bouton [Chord] enfoncé et appuyez sur un des boutons [-] ou [+]**

Le témoin du bouton [Chord] clignote en rouge.

Le numéro du type de progression et la tonique de l'accord de départ s'affichent.

Si l'accompagnement est en cours, il s'arrête.

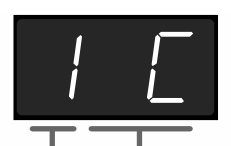

Numéro de progression d'accord Tonique de l'accord de départ

### **2. Utilisez les boutons [-] et [+] pour choisir une autre progression d'accords.**

### **3. Appuyez sur la note correspondant au premier accord.**

La progression d'accord est modifiée pour correspondre à la tonalité choisie.

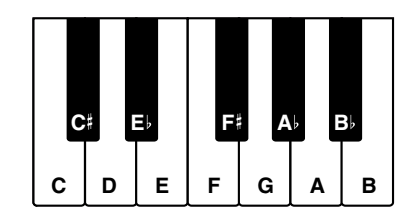

### **4. Appuyez à nouveau sur le bouton [Chord].**

Le témoin revient à son état antérieur.

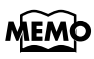

Pour plus d'informations sur les progressions d'accords, voir «Liste des progressions d'accords» (p. 50).

# ΜΕΜ¢

La tonique est affichée à l'écran comme suit :

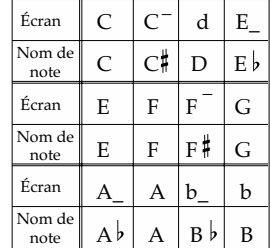

# **MEMO**

Vous pouvez aussi choisir vos accords en mode Split. Pour plus de détails, voir «Accompagnements d'accords commandés par la main gauche (mode Split) (p. 31).

# **Accompagnements d'accords commandés par la main gauche (mode Rhythm Split)**

La division du clavier en un certain point et qui permet une exécution différente à gauche et à droite s'appelle «mode Split».

Si vous utilisez les accompagnements automatiques quand le mode Split est actif, vous pouvez définir leurs accords en les plaquant à la main gauche.

### **NOTE**

Quand les accords sont pilotés à la main gauche le mode Dual (p. 15) est désactivé à la main droite.

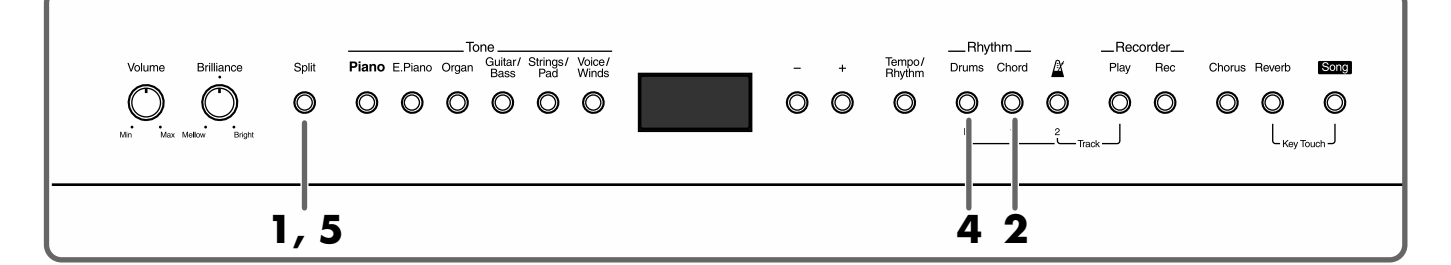

**1. Appuyez sur le bouton [Split] (son témoin s'allume).**

### **2. Puis sur [Chord] (son témoin s'allume).**

Les témoins des boutons [Chord] et [Drums] clignotent : le FP-3 est en pause.

Si le bouton [Split] est enfoncé pendant qu'un accompagnement est en cours, le rythme s'arrête.

**3. L'accord est défini par l'appui sur au moins une touche de la partie gauche du clavier. L'accompagnement démarre.**

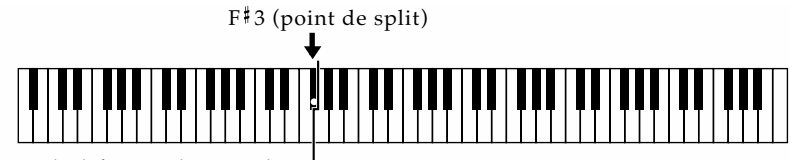

Zone de définition des accords

Plaquez l'accord dans la partie gauche du clavier, et jouez la mélodie correspondante dans la partie droite.

Vous n'avez pas besoin de maintenir les touches enfoncées à la main gauche. Si vous les relâchez, le même accompagnement continuera quand même jusqu'à ce que vous plaquiez un autre accord.

Si la partie gauche du clavier est utilisée pour définir des accords, ses notes propres ne seront pas jouées.

**4. Pour arrêter le rythme, appuyez sur le bouton [Drums].** Après le déroulement du motif de fin, l'accompagnement s'arrête.

Les témoins des boutons [Chord] et [Drums] clignotent à nouveau et le FP-3 retourne en pause.

**5. Pour sortir du mode Split, appuyez sur [Split] (son témoin s'éteint).**

# **MEMC**

Le point de partage du clavier (ou point de Split), peut être défini à volonté. Pour plus d'informations à ce sujet, voir «Changement de position du point de partage» (p. 17).

# **MEMO**

Il n'y a pas forcément besoin de jouer toutes les notes d'un accord pour le définir. Pour plus de détails sur les doigtés simplifiés, voir le «Tableau des doigtés d'accords» (p. 52).

# MEMC

En mode Split, quand le bouton [Chord] est éteint et que la batterie joue seule, vous pouvez jouer sur la partie inférieure du clavier en utilisant le son du Tone inférieur (p. 16).

# **Réglage de la balance entre le rythme et le son du clavier**

Quand vous utilisez l'accompagnement automatique, vous pouvez régler la balance entre la partie rythmique et la partie jouée en direct sur le clavier.

À la mise sous tension, la balance est réglée sur «5–5» (chiffres concernant respectivement le clavier et son accompagnement).

## MEMO

Quand vous modifiez la balance entre le clavier et l'accompagnement, cela peut aussi s'appliquer à la balance entre le clavier et les morceaux préenregistrés.

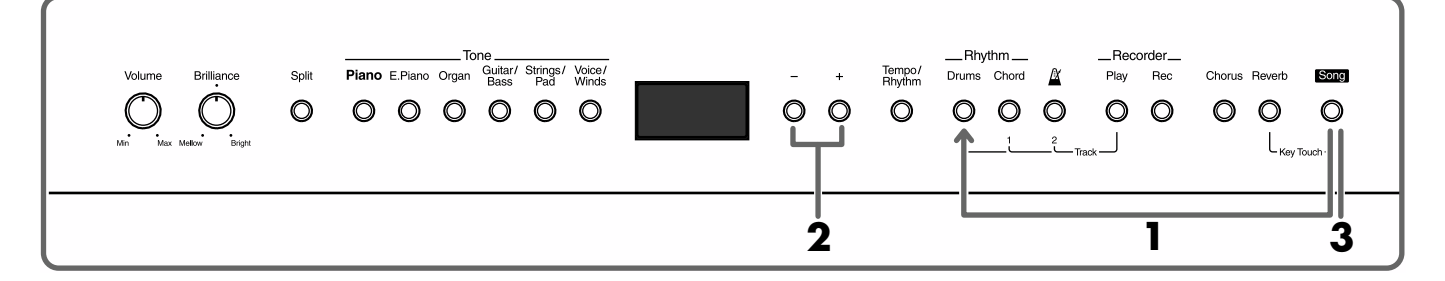

## **1. Maintenez le bouton[Song] enfoncé et appuyez sur [Drums].**

Les témoins des boutons [Song] et [Drums] clignotent en rouge. La balance en cours s'affiche à l'écran.

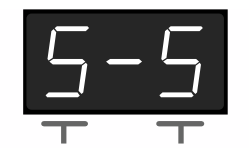

Volume du clavier Volume de l'accompagnement

### **2. Utilisez les boutons [-] et [+] pour modifier cette balance.**

Pour rappeler les valeurs par défaut, appuyez simultanément sur les boutons [-] et [+].

## **3. Appuyez sur le bouton [Song].**

Les témoins retournent à leur état initial.

# **Chapitre 3 Enregistrement d'un morceau**

Le FP-3 vous permet de vous enregistrer de manière très simple. Cela peut vous servir soit à titre pédagogique, pour vérifier votre manière de jouer, soit pour jouer sur un accompagnement préparé à l'avance.

### **Remarques concernant l'enregistrement**

- L'appareil ne peut mémoriser qu'un seul morceau à la fois. Tout nouvel enregistrement efface automatiquement les données précédentes. Nous vous suggérons d'ailleurs de toujours effacer préalablement les données antérieures (p. 37).
- Les morceaux enregistrés sont automatiquement effacés à la mise hors-tension.

# **Enregistrement d'un morceau**

**MEMO** 

**Pour enregistrer sans effacer le morceau précédent :**

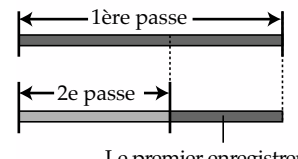

Cette méthode décrit l'enregistrement d'une interprétation sans accompagnement.

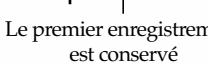

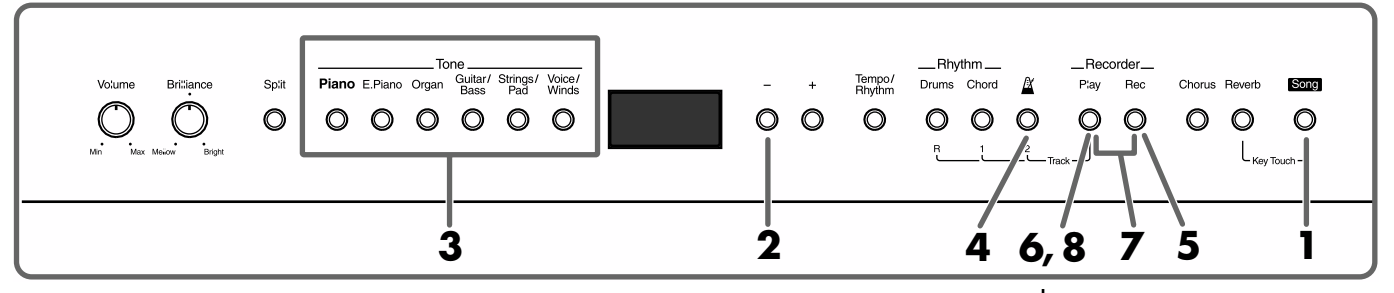

- **1. Appuyez sur le bouton [Song] (son témoin s'allume).** Le numéro du morceau apparaît sur l'écran.
- **2. Appuyez sur le bouton [-] pour afficher «USr».**
- **3. Sélectionnez le son à jouer.**
- **4. Si besoin, activez le métronome.** En l'écoutant, réglez le tempo et la métrique du morceau (p. 23).
- **5. Appuyez sur le bouton [Rec].**

Son témoin s'allume, le témoin du bouton [Play] se met à clignoter et le FP-3 passe en attente d'enregistrement.

**6. Appuyez sur [Play] ou jouez une note sur le clavier pour lancer l'enregistrement.**

> Appuyez sur le bouton [Play]. Après deux mesures de décompte préalable, l'enregistrement démarre.

Il démarre aussi si vous jouez une note sur le clavier (sans appuyer sur [Play]). Dans ce cas il n'y a pas de décompte préalable.

**7. Appuyez sur [Rec] ou sur [Play] pour arrêter l'enregistrement.** Les témoins des boutons [Rec] et [Play] s'éteignent et l'enregistrement s'arrête.

### **Écoute du morceau enregistré**

**8. Appuyez sur [Play]. Appuyez à nouveau sur [Play] pour arrêter la lecture.**

### **NOTE**

Si vous enregistrez sans effacer les données précédentes, cet enregistrement se fera au tempo initial de l'enregistrement.

# **MEMO**

Pendant le décompte préalable, l'écran affiche les mesure : «-2» puis «-1».

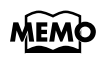

#### **À propos de l'affichage «USr»**

Quand l'enregistrement

s'arrête, la mention

est changée en  $U5r$  sur l'écran, le point signifiant que des données sont en mémoire.

### ■ **Enregistrement d'un morceau avec rythmes**

Vous pouvez également enregistrer votre interprétation associée à l'utilisation des rythmes et progressions d'accords internes.

### **NOTE**

Si vous enregistrez sans effacer les données précédentes, cet enregistrement se fera au tempo initial de l'enregistrement.

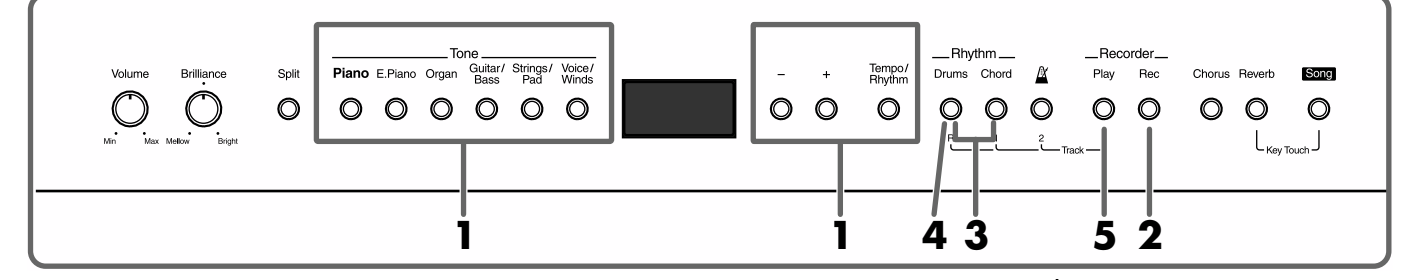

# **1. Sélectionnez le Tone ou le rythme que vous voulez jouer.**

Choisissez pour le rythme un tempo permettant de jouer facilement (p. 29).

### **2. Appuyez sur le bouton [Rec].**

Le témoin du bouton [Rec] s'allume, celui du bouton [Play] clignote et le FP-3 passe en attente d'enregistrement.

**3. Appuyez sur un des boutons [Chord] ou [Drums] pour lancer l'enregistrement.**

Le motif rythmique démarre, ainsi que l'enregistrement.

### **4. Appuyez sur [Drums] pour arrêter.**

Le motif de fin se déroule puis l'accompagnement et l'enregistrement s'arrêtent.

L'appui sur les boutons [Rec] ou [Play] provoque un arrêt immédiat de l'enregistrement, sans motif de fin.

### **Écoute du morceau enregistré**

**5. Appuyez sur [Play].** 

**Appuyez à nouveau sur [Play] pour arrêter la lecture.**

# MEMO

Pour en savoir plus sur la sélection des sons et des rythmes, voir p. 14 et 28.

# **MEMO**

Pour plus de détails sur les rythmes et les motifs de progression d'accords, voir les listes des pages 49 et 50.

### **NOTE**

Il n'est pas possible de lancer un rythme pendant qu'un enregistrement est en cours.

# ■ **Enregistrement d'un morceau avec rythmes (en mode Split)**

Vous pouvez aussi définir vous-même les progressions d'accords lors de l'enregistrement, et accéder ainsi à des morceaux plus sophistiqués.

En préenregistant seulement l'accompagnement avec les accords de votre choix, vous pourrez ensuite utiliser la totalité du clavier pour

l'interprétation du morceau en association avec cet enregistrement.

**NOTE**

Si vous enregistrez sans effacer les données précédentes, cet enregistrement se fera au tempo initial de l'enregistrement.

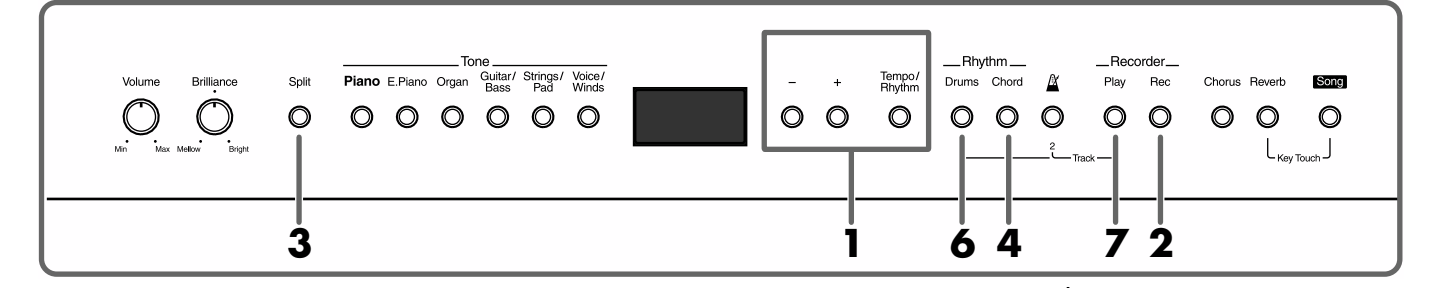

# **1. Sélectionnez le Tone ou le rythme que vous voulez jouer.**

Choisissez un tempo permettant de jouer le morceau facilement (p. 29).

# **2. Appuyez sur le bouton [Rec].**

Le témoin du bouton [Rec] s'allume, celui du bouton [Play] clignote et le FP-3 passe en attente d'enregistrement.

### **3. Appuyez sur [Split] (son témoin s'allume).**

Le clavier passe en mode Split.

### **4. Appuyez sur [Chord].**

Les témoins des boutons [Chord] et [Drums] clignotent et le FP-3 passe en attente d'enregistrement.

### **5. Plaquez un premier accord à la main gauche.**

L'intro démarre et l'enregistrement commence simultanément. Enregistrez votre accompagnement en plaquant les accords à la main gauche (partie gauche du clavier).

### **6. Appuyez sur [Drums] pour arrêter l'enregistrement.**

Le motif de fin se déroule puis l'accompagnement et l'enregistrement s'arrêtent.

L'appui sur les boutons [Rec] ou [Play] provoque un arrêt immédiat de l'enregistrement, sans motif de fin.

### **Écoute du morceau enregistré**

**7. Appuyez sur [Play]. Appuyez à nouveau sur [Play] pour arrêter la lecture.**

### ■ **Affectation d'un enregistrement à un bouton Track**

L'enregistreur du FP-3 dispose de trois boutons «Track».

Quand vous appuyez sur le bouton [Rec] ces boutons Track sont tous mis en enregistrement, mais vous pouvez en dévalider certains pour n'enregistrer que certaines parties de votre interprétation.

Vous pouvez ainsi affecter la main droite et la main gauche à deux boutons Track différents, ou ne réenregistrer qu'une partie spécifique d'un morceau déjà enregistré.

Le bouton [Drums (R)] ne peut être affecté qu'à des données de rythmes.

# **NOTE**

Si vous enregistrez sans effacer les données précédentes, cet enregistrement se fera au tempo initial de l'enregistrement.

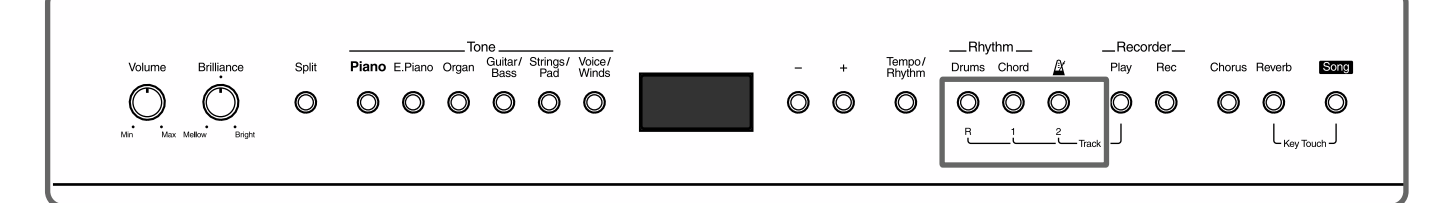

# **1. Maintenez le bouton [Rec] enfoncé, et appuyez sur le(s)**

### **bouton(s)** Tracks ([Drums  $(R)$ ], [Chord  $(1)$ ], ou  $\left[\begin{array}{cc} \mathbb{Z} & (2) \end{array}\right]$  des **parties qui ne doivent pas être enregistrées (témoin éteint).**

Le témoin du bouton [Rec] s'allume, celui du bouton [Play] clignote et le FP-3 passe en attente d'enregistrement.

Lancez alors l'enregistrement en suivant la procédure décrite dans «Enregistrement d'un morceau» (p. 33), «Enregistrement d'un morceau avec rythmes» (p. 34) ou «Enregistrement d'un morceau avec rythmes (en mode Split)» (p. 35) à partir de l'étape 3.

L'enregistrement ne se fait que pour les boutons Track dont le témoin est allumé.

### **Enregistrement sur les morceaux préenregistrés**

Vous pouvez aussi enregistrer votre interprétation sur un des morceaux préenregistrés de l'appareil. Le son associé dans le morceau au bouton Track sur lequel vous faites l'enregistrement ne sera simplement pas entendu. Vous pouvez ainsi enregistrer la main droite d'un morceau en suivant la main gauche jouée par l'appareil.

- **1. Sélectionnez le morceau avec les boutons [Song], [-] et [+].**
- **2. Maintenez le bouton [Rec] enfoncé et allumez le témoin du bouton Track sur lequel vous voulez vous enregistrer.**

Le témoin du bouton [Rec] s'allume, celui du bouton [Play] clignote et le FP-3 passe en attente d'enregistrement.

### **3. Appuyez sur [Play] pour lancer l'enregistrement.** Les données correspondant au bouton Track sélectionné à l'étape 2 ne sont pas lues.

**4. Appuyez sur [Rec] ou [Play] pour arrêter l'enregistrement.**

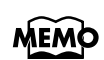

### **État des témoins des boutons Track à l'appui sur le bouton [Rec]**

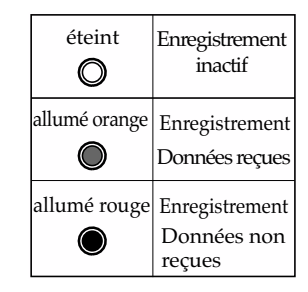

# **MEMO**

### **Correspondance entre boutons Tracks et musique dans les morceaux de piano**

[1] : partie main gauche [2] : partie main droite [R] : pas de données de musique

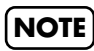

Après enregistrement sur un morceau préenregistré, il n'est pas possible de modifier le tempo en lecture.

### **Effacement de morceaux enregistrés** Vous avez la possibilité d'effacer vos enregistrements. \_Rhythm.  $-$ Reco Piano E.Piano Organ Guitar/ Strings/ Voice/ Tempo/<br>Rhythm Drums Chord  $\mathbb{Z}$ Chorus Revert Song  $000000$  $\circ$  $\circ$  $\circ$  $\circ$   $\circ$  $\circ$  $\circ$  $\circ$  $\circ$  $\circ$ ∩  $\lfloor \frac{\epsilon_{\text{Key}}}{\epsilon_{\text{flow}}}\rfloor$ **2 1 1. Maintenez le bouton [Song] enfoncé et appuyez sur [Rec].** Un message de confirmation apparaît sur l'écran. **Recorder**  $dEL$ Play Rec Chorus Reverb Song  $\sum_{i=1}^{n}$  $\bullet$  0 Flashes in green Flashes in red **2. Appuyez sur [Rec]** Votre enregistrement est effacé. Si vous changez d'avis et ne voulez plus effacer le morceau, appuyez sur [Play] ou[Song]. **Correspondance entre morceaux enregistrés et boutons Track** Vos enregistrements sont affectés aux boutons Track comme suit : Bouton Track Données enregistrées [R] • Rythme (partie «Drums», partie «Chord») (p. 25) • Ensemble de sons de percussion [1] • Tone inférieur en modes dual et split (p. 15 et 16) • Interprétations sur l'ensemble du clavier (sauf sons de [2] percussion) • Tone supérieur en modes dual et split (p. 15 et 16)*\* Vous pouvez aussi enregistrer sur le bouton [1] des interprétations complètes dans lesquelles seul ce bouton [1] est activé.*

# **Chapitre 4 Autres fonctions**

# **Modification de la résonance associée à la pédale de maintien**

Sur un piano acoustique, la pédale forte, en décollant les étouffoirs, permet aux notes que vous jouez d'en faire résoner d'autres par sympathie, ce qui ajoute à la fois réverbération et profondeur au son. Sur le FP-3 cette résonance sympathique est restituée automatiquement.

Vous pouvez choisir entre dix niveaux de profondeur pour la résonance sympathique. Le niveau «5» est rappelé par défaut à la mise sous tension.

- *\* Ce paramétrage est actif pour les Tones 1, 2 et 5 associés au bouton [Piano]. Il est inactif pour tous les autres sons.*
- **1. Maintenez les boutons [Reverb] et [Chorus] enfoncés et appuyez sur [-] ou [+].**

Les témoins des boutons [Reverb] et [Chorus] s'allument en rouge.

Le niveau de résonance du son sélectionné apparaît sur l'écran.

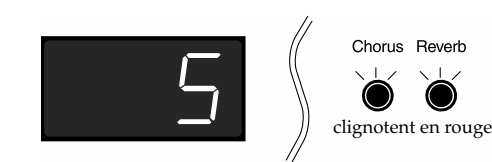

- **2. Utilisez les boutons [-] et [+] pour modifier cette valeur.**
- **3. Appuyez sur [Reverb] ou [Chorus].**

Les témoins reviennent à leur état antérieur.

# **Changement d'affectation des pédales**

Si vous reliez une pédale au connecteur [Soft], elle fonctionne normalement en tant que pédale douce (p. 10). Vous pouvez toutefois la faire fonctionner en tant que pédale tonale ou en tant que pédale d'expression.

Pour une utilisation en pédale tonale, vous pouvez utiliser la pédale DP-6 fournie ou une pédale DP-2 (vendue séparément). Pour une utilisation en pédale d'expression, vous devez vous procurer une pédale EV-5 (vendue séparément).

À la mise sous tension, le réglage par défaut est «soft».

**1. Maintenez le bouton [Song] enfoncé et appuyez sur [E.Piano].**

Les témoins des boutons [Song] et [E.Piano] clignotent en rouge.

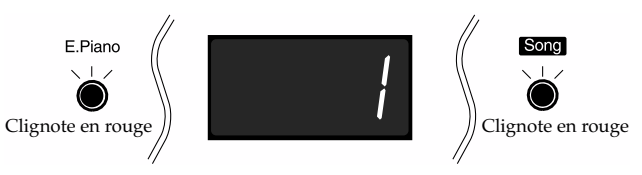

**2. Utilisez les boutons [-] et [+] pour affecter une nouvelle fonction.**

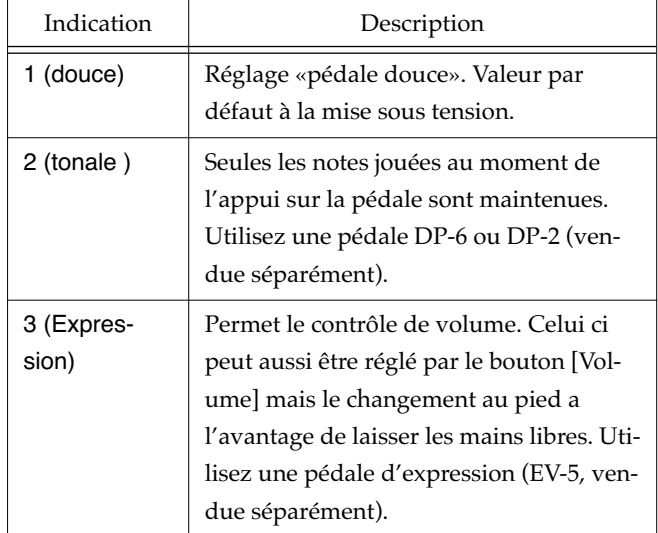

### **3. Appuyez sur le bouton [Song].**

Les témoins reviennent à leur état antérieur.

- *\* N'utilisez que le modèle de pédale d'expression conseillé (EV-5, vendue séparément). Tout autre modèle serait susceptible d'endommager votre appareil*
- *\* Veillez à ce que l'appareil soit bien hors tension lors du branchement ou du débranchement des pédales.*

# **Modification de l'action de la pédale**

En modes Dual (p. 15) ou Split (p. 16), les pédales sont affectées simultanément aux deux timbres supérieur et inférieur. Vous pouvez toutefois préférer changer cette option en fonction du contexte.

À la mise sous tension, cette option est réglée sur 1 pour les Tone supérieur et inférieur.

### **1. Maintenez le bouton [Song] enfoncé et appuyez sur [Organ].**

Les témoins des boutons [Song] et [Organ] clignotent en rouge.

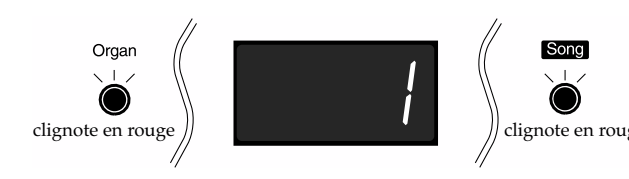

### **2. Utilisez les boutons [-] et [+] pour choisir un type d'action pour la pédale.**

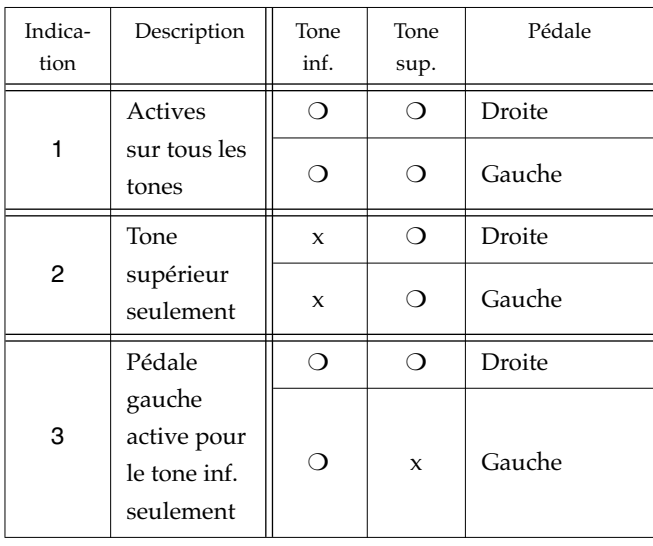

*\* Pédale droite — branchée sur le connecteur [Damper]* 

*\* Pédale gauche — branchée sur le connecteur [Soft]* 

### **3. Appuyez sur le bouton [Song].**

Les témoins reviennent à leur état antérieur.

# **Réglage de la tessiture de la partie inférieure (transposition d'octave)**

Vous pouvez transposer la partie inférieure par pas d'une octave en modes Dual (p. 15) et Split (p. 16).

Cette fonction s'appelle la «Transposition d'octave».

Vous pouvez ainsi, en mode Split, monter la partie inférieure pour lui attribuer la même tessiture qu'à la partie supérieure.

L'amplitude va de deux octaves vers le bas à deux octaves vers le haut.

Ce réglage reste actif même après mise hors tension de l'appareil.

### **1. Maintenez le bouton [Song] enfoncé et appuyez sur [Piano].**

Les témoins des boutons [Song] et [Piano] clignotent en rouge.

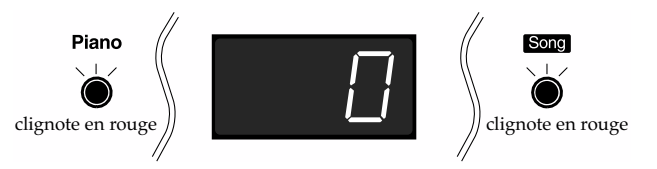

### **2. Utilisez les boutons [-] et [+] pour choisir la transposition.**

Le son descend d'une octave à chaque pression sur le bouton [-] et monte d'une octave à chaque pression sur le bouton [+].

Pour rappeler la valeur par défaut, appuyez simultanément sur les boutons [-] et [+].

### **3. Appuyez sur le bouton [Song].**

Les témoins reviennent à leur état antérieur.

# **Accordage - Ajustement avec d'autres instruments**

Vous pouvez modifier l'accordage de votre piano pour vous aligner avec d'autres instruments si vous jouez à plusieurs.

La hauteur de référence est généralement donnée par le *la* du milieu du clavier *(la 3)*. Pour un bon sentiment de justesse, si vous jouez avec d'autres instruments, assurezvous que chaque instrument est réglé sur une valeur commune, c'est-à-dire «accordé».

Le *la* de référence du FP-3 peut être réglé à n'importe quelle valeur comprise entre 415,3 Hz et 466,2 Hz.

À la mise sous tension, il est toujours réglé sur 440 Hz.

Ce réglage reste actif jusqu'à la mise hors tension de l'appareil.

### **1. Maintenez le bouton [Song] enfoncé et appuyez sur [Voice/Winds].**

Les témoins des boutons [Song] et [Voice/Winds] clignotent en rouge.

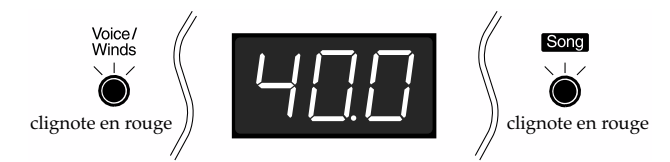

Les trois derniers chiffres caractéristiques de la fréquence de l'accord s'affichent (le premier, non affiché, reste fixé à 4).

### **2. Utilisez les boutons [-] et [+] pour changer la hauteur de référence.**

La variation est de 0,1 Hz vers le bas à chaque pression sur le bouton [-]. Quand le bouton est maintenu enfoncé, les valeurs défilent en continu.

La variation est de 0,1 Hz vers le haut à chaque pression sur le bouton [+]. Quand le bouton est maintenu enfoncé, les valeurs défilent en continu.

Pour rappeler la valeur d'origine, appuyez simultanément sur les boutons [-] et [+] buttons.

### **3. Appuyez sur le bouton [Song].**

Les témoins reviennent à leur état antérieur.

# **Tempéraments**

Vous pouvez aussi modifier le tempérament de l'accord pour jouer des pièces de musique classique, baroques ou autres, dans leur tempérament d'origine.

La plupart des morceaux actuels sont écrits en partant du principe que le tempérament égal est utilisé. Mais à l'époque baroque, de nombreux autres types d'accords existaient. L'interprétation d'un morceau avec son tempérament d'origine permet de l'entendre tel que le compositeur l'avait décidé et écrit.

### **1. Maintenez le bouton [Song] enfoncé et appuyez sur [Chorus].**

Les témoins des boutons [Song] et [Chorus] clignotent en rouge.

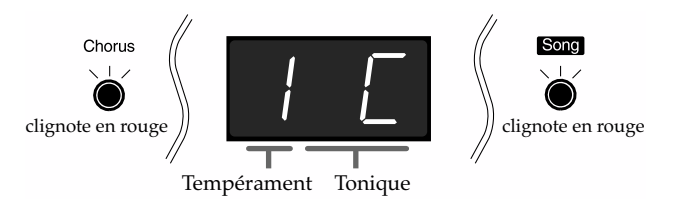

### **2. Utilisez les boutons [-] et [+] pour changer de tempérament, et appuyez sur la touche correspondant à la tonique de la gamme.**

Vous pouvez choisir entre les 7 tempéraments ci-dessous :

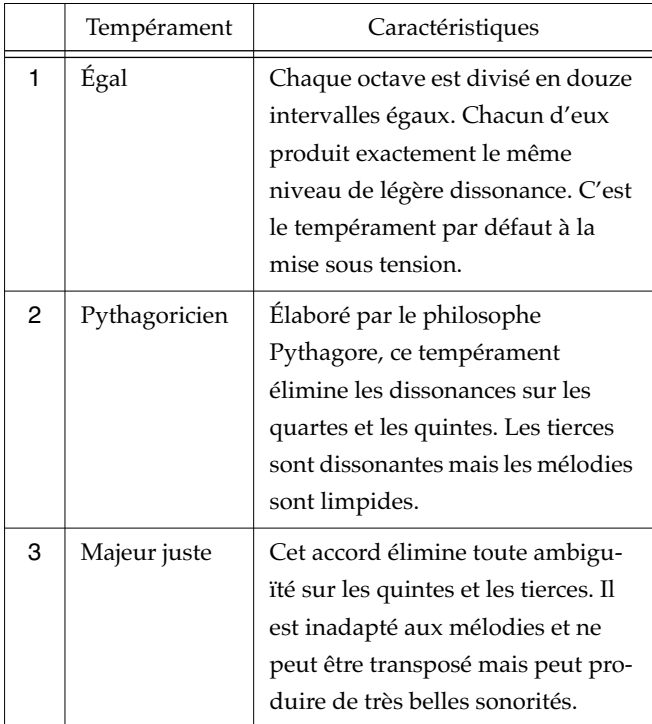

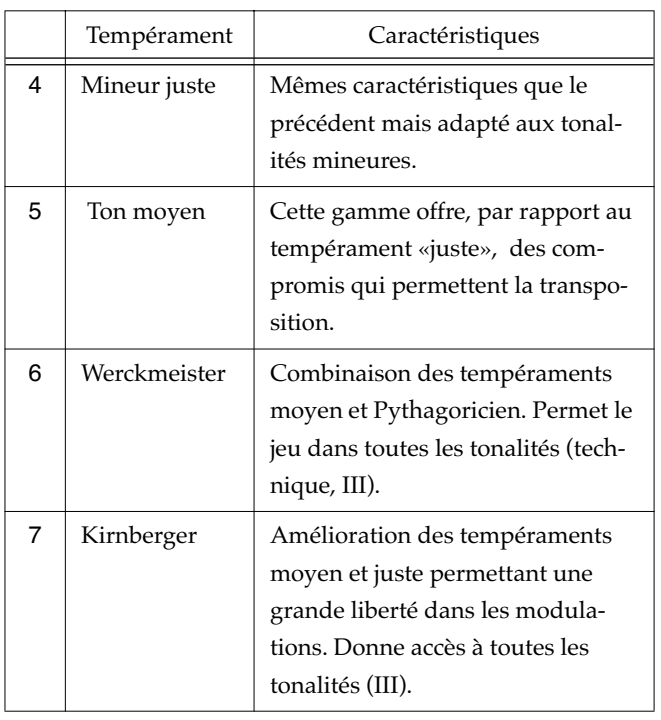

L'affichage suit la symbolique suivante :

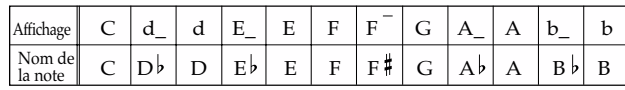

Pour les autres tempéraments que le tempérament égal, vous devez définir la note de base de l'accord (et du morceau que vous voulez jouer avec).

### **3. Appuyez sur le bouton [Song].**

Les témoins reviennent à leur état antérieur.

*\* Si vous jouez avec d'autres instruments, certains décalages peuvent se produire en fonction de la tonalité utilisée. Pensez à ajuster également l'accordage général du FP-3 après avoir choisi un tempérament non égal.*

# **Modification de la métrique**

Le métronome fait entendre en principe un battement à la noire. Vous pouvez toutefois modifier sa métrique pour faire entendre, par exemple, un battement par noire pointée.

### **1. Maintenez le bouton [Song] enfoncé et appuyez sur [ (Metronome)].**

Les témoins des boutons [Song] et [ $\frac{\alpha}{\alpha}$  (Metronome)] clignotent en rouge.

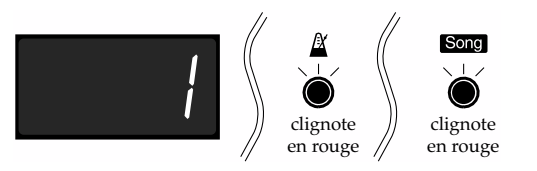

### **2. Utilisez les boutons [-] et [+] pour modifier la métrique.**

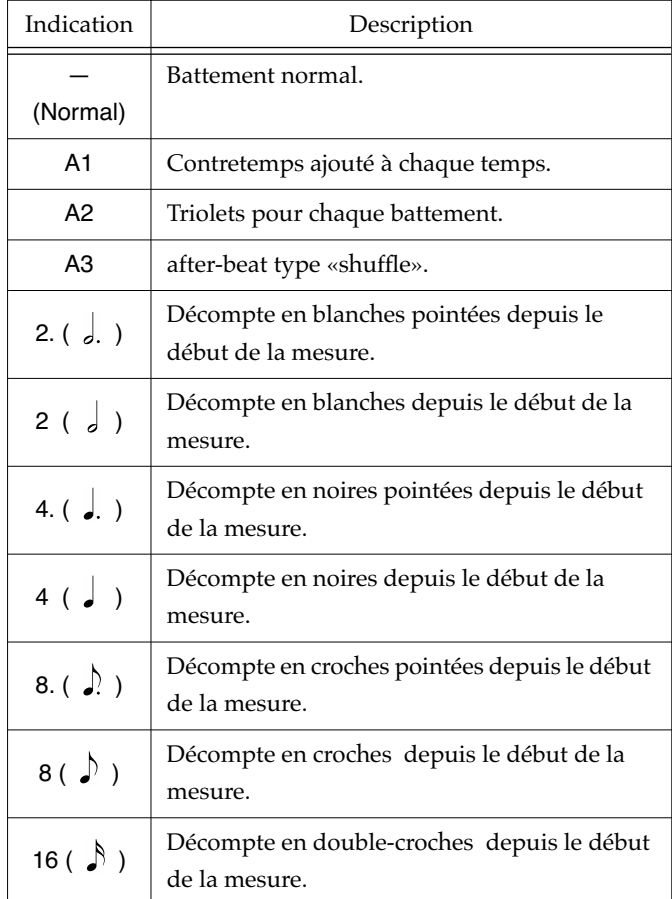

### **3. Appuyez sur le bouton [Song].**

Les témoins reviennent à leur état antérieur

- → *Si vous sélectionnez "A1" avec un rythme ternaire (6/8, 9/8, 12/8), le son supplémentaire est joué comme dans "A2."*
- → *Voir «Utilisation du métronome» (p. 23).*

# **Connexions MIDI**

### **À propos du MIDI**

MIDI est l'acronyme de «Musical Instrument Digital Interface» (Interface numérique pour instruments de musique) et représente un standard international qui définit les échanges d'informations entre instruments numériques et ordinateurs. Le FP-3 possède des prises MIDI et une connexion ordinateur destinées à lui permettre d'être relié à des appareils externes afin d'étendre ses possibilités.

*\* Une publication séparée intitulée «MIDI Implementation» est également disponible. Elle contient le détail des fonctions MIDI implantées dans cet appareil Si vous avez besoin de telles informations (en cas de programmation au niveau numérique par exemple), adressez-vous à votre centre de maintenance agréé ou à votre distributeur pour l'obtenir.*

### ■ **Connecteurs**

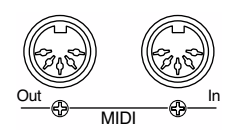

### **MIDI Out**

Émet des données d'exécution (notes jouées etc.) et de fonctionnement vers d'autres appareils.

Reliez cette prise à la prise MIDI In de l'appareil externe.

### **MIDI In**

Reçoit les messages en provenance d'appareils externes. Reliez cette prise à la prise MIDI Out de l'appareil externe.

### ■ **Branchements**

- *\* Pour éviter tout dysfonctionnement et tout dommage aux haut-parleurs et aux autres appareils, réduisez le volume et éteignez tous vos appareils avant d'effectuer vos branchements.*
- **1. Réduisez le volume au minimum sur le FP-3 et sur l'appareil que vous voulez relier.**
- **2. Mettez hors-tension le FP-3 et l'appareil que vous voulez relier.**
- **3. Branchez un câble MIDI (vendu séparément) entre les prises MIDI des deux appareils.**
- **4. Remettez sous tension le FP-3 puis l'autre appareil.**
- **5. Réglez le volume du FP-3 et de l'autre appareil.**
- **6. Vous devez également effectuer les paramétrages MIDI nécessaires en fonction du contexte.** Réglez les numéros de transmission et de réception MIDI (p. 43) ainsi que la fonction Local On/Off (p. 43).

# ■ **Comment utiliser le MIDI**

**Utilisation d'un séquenceur (\*) pour enregistrer les données d'exécution du FP3, ou faire jouer automatiquement des morceaux**

Exemple de branchement : Liaison avec un séquenceur (Roland MT series)

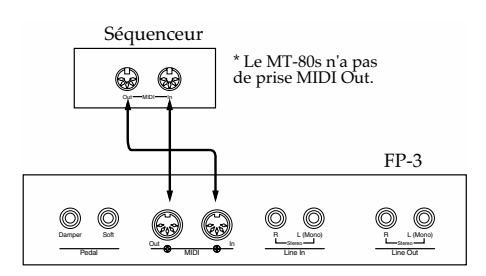

- → *Pour les branchements avec un séquenceur, nous recommandons les réglages suivants :*
	- *Local Control off (p. 26)*
	- *Mode MIDI Out 1 (p. 44) À la mise sous tension, l'appareil est automatiquement placé en mode MIDI Out «1».*

### **Jouer sur le clavier du FP-3 et commander les sons d'un expandeur MIDI\***

Exemple de branchement : Liaison avec un expandeur

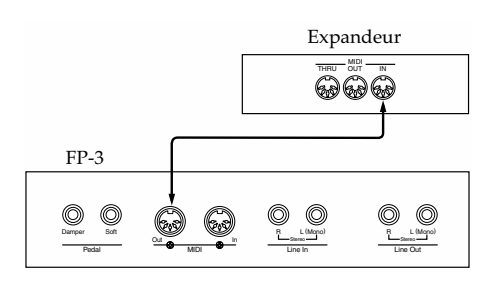

→ *Pour la connexion avec un expandeur, nous recommandons de régler le mode MIDI Out sur «2» (voir p. 44). À la mise sous tension, l'appareil est automatiquement placé en mode MIDI Out «1».*

### **Qu'est-ce qu'un séquenceur ?**

Un séquenceur est un appareil qui reçoit les données d'exécution de l'instrument pour les stocker sous forme de messages MIDI sur une base de temps. Il permet, en mode lecture, de renvoyer les informations à l'instrument et de le faire jouer de manière automatique.

### **Qu'est-ce qu'un expandeur ?**

Un expandeur est un générateur de sons dépourvu de clavier et qui ne reçoit donc ses informations que par MIDI. C'est un synthétiseur sans clavier, qui peut être assimilé aussi à la partie «générateur de son» d'un piano numérique.

# ■ **Réglages MIDI Réglage du canal MIDI d'émission**

Le système MIDI dispose de 16 canaux, numérotés de 1 à 16. Le simple fait de relier deux appareils par un câble ne suffit donc pas à leur permettre de communiquer. Ils doivent en plus être placés sur le même canal MIDI, faute de quoi aucun son ne pourra être sélectionné ou joué à distance. Sélection du canal de transmission (1 à 16) sur le FP-3. À sa mise sous tension, le FP-3 émet sur le canal 1 et reçoit sur tous les canaux, de 1 à 16.

- *\* Quand le clavier est en mode «Split», la transmission des messages de la main gauche est fixée sur le canal 3.*
- *\* Quand le clavier est affecté à un kit rythmique, la transmission est fixée sur le canal 10.*

### **1. Maintenez le bouton [Song] enfoncé et appuyez sur [Guitar/Bass].**

Les témoins des boutons [Song] et [Guitar/Bass] clignotent en rouge.

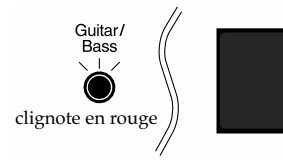

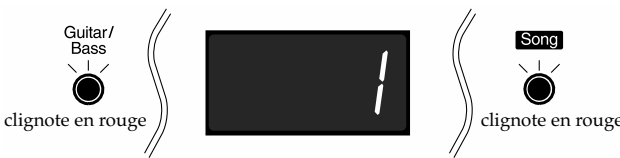

- **2. Utilisez les boutons [-] et [+] pour modifier le numéro du canal de transmission.**
- **3. Appuyez sur le bouton [Song].**

Les témoins reviennent à leur état antérieur.

### **Modes «Local Control» On et Off**

Si vous utilisez un séquenceur MIDI, mettez la fonction Local Control sur «Off». À la mise sous tension de l'appareil, elle est mise sur «On» par défaut.

Comme indiqué sur ce schéma, les données d'exécution du clavier peut atteindre le générateur de son de deux manières (1) et (2). Le son peut s'en trouver modifié et la polyphonie affectée. Pour l'éviter, la fonction «Local Control» est mise sur «Off», isolant le chemin (1).

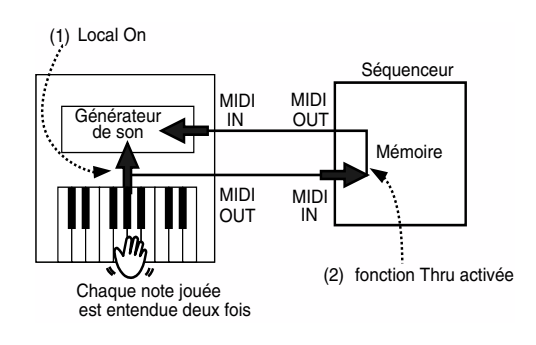

Local Control ON : Le clavier et le générateur de sons sont reliés directement en interne.

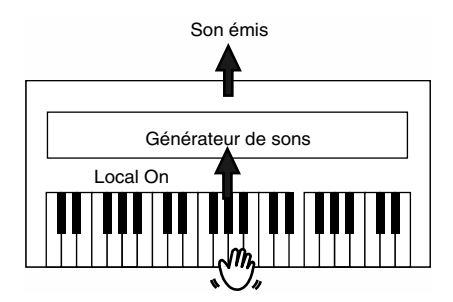

Local Control OFF : Le clavier et le générateur de sons ne sont plus reliés directement. Aucun son n'est produit quand vous jouez sur le clavier.

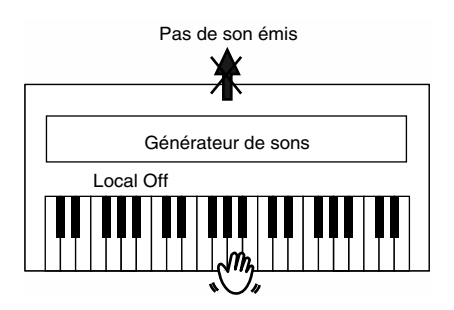

- *\* Ce réglage peut aussi être commandé par MIDI. Les séquenceurs de la série MT Roland, en particulier, envoient un message Local Control Off à la mise sous tension. Si vous allumez d'abord le FP-3 puis le MT-series, le piano sera automatiquement mis en Local Control Off.*
- **1. Maintenez le bouton [Song] enfoncé et appuyez sur [Tempo/Rhythm].**

Les témoins des boutons [Song] et [Tempo/Rhythm] clignotent en rouge.

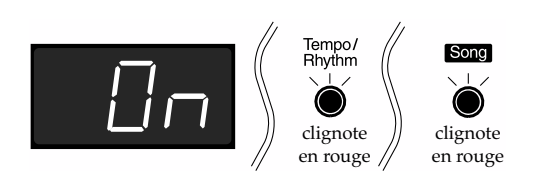

- **2. Utilisez les boutons [-] et [+] pour modifier la fonction Local Control.**
- **3. Appuyez sur le bouton [Song].**

Les témoins reviennent à leur état antérieur.

### **Choix du mode MIDI (out)**

Vous pouvez changer le type d'information MIDI émise par la prise MIDI Out quand vous effectuez des changements de programme sur le FP-3, et l'adapter au type d'instrument qui lui est relié.

Trois types de réglages vous sont proposés.

Le mode «MIDI Out 1» est la valeur par défaut à la mise sout tension.

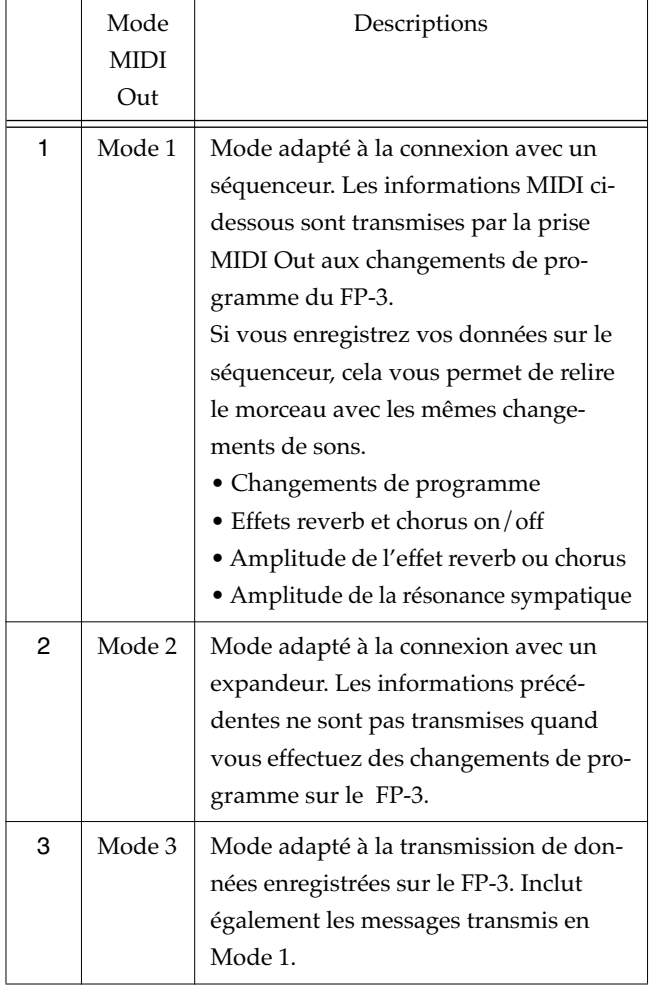

### **1. Maintenez le bouton [Song] enfoncé et appuyez sur [Strings/Pad].**

Les témoins des boutons [Song] et [Strings/Pad] buttons clignotent en rouge.

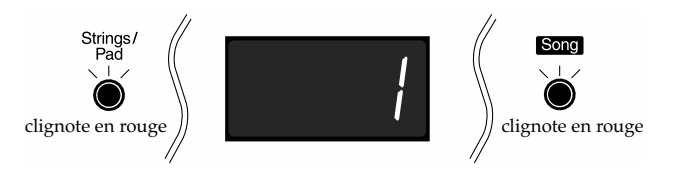

### **2. Utilisez les boutons [-] et [+] pour sélectionner le mode MIDI Out.**

### **3. Appuyez sur le bouton [Song].**

Les témoins reviennent à leur état antérieur.

# **Dysfonctionnements**

En cas de problème, vérifiez les points suivants :

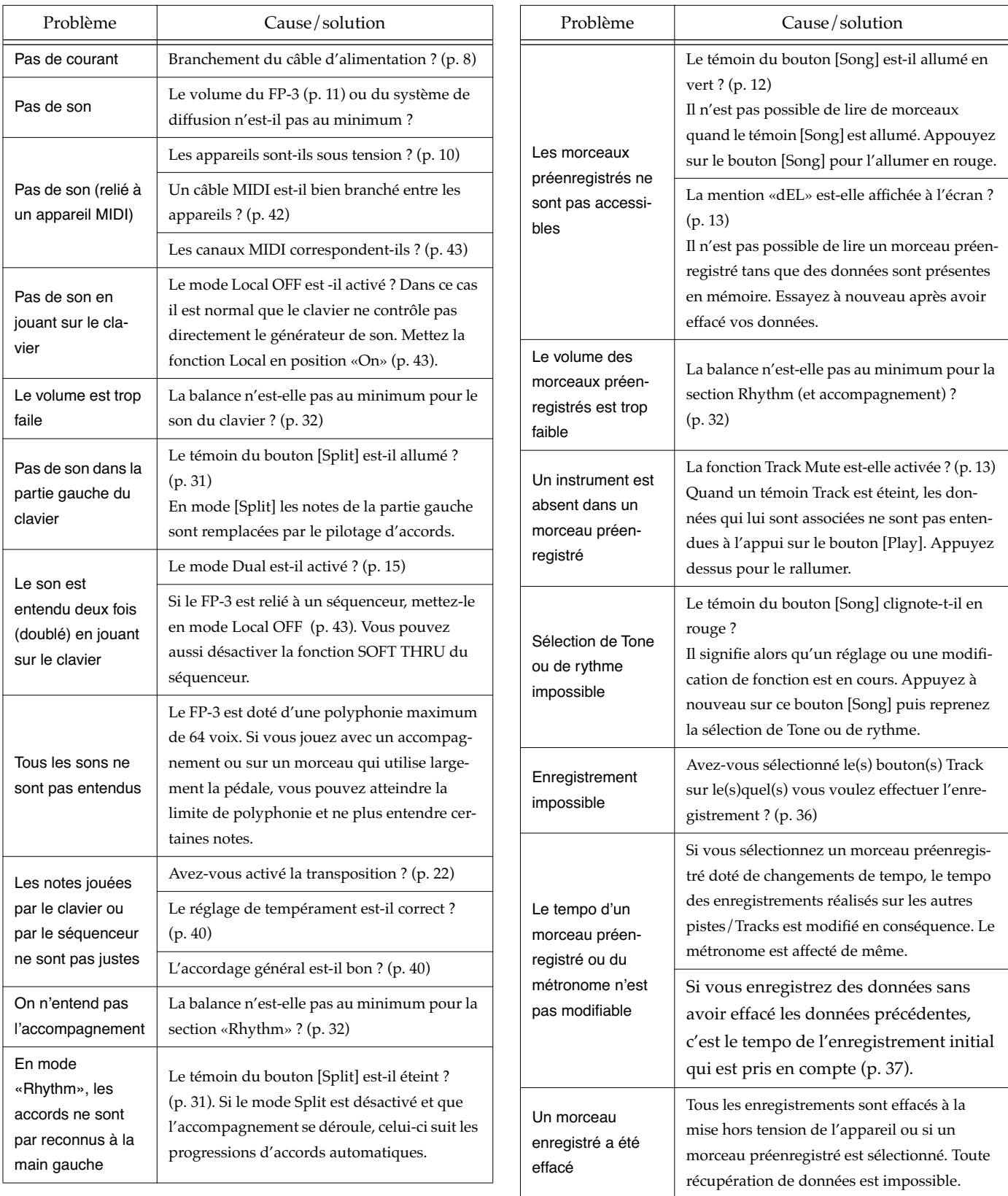

# **Dysfonctionnements**

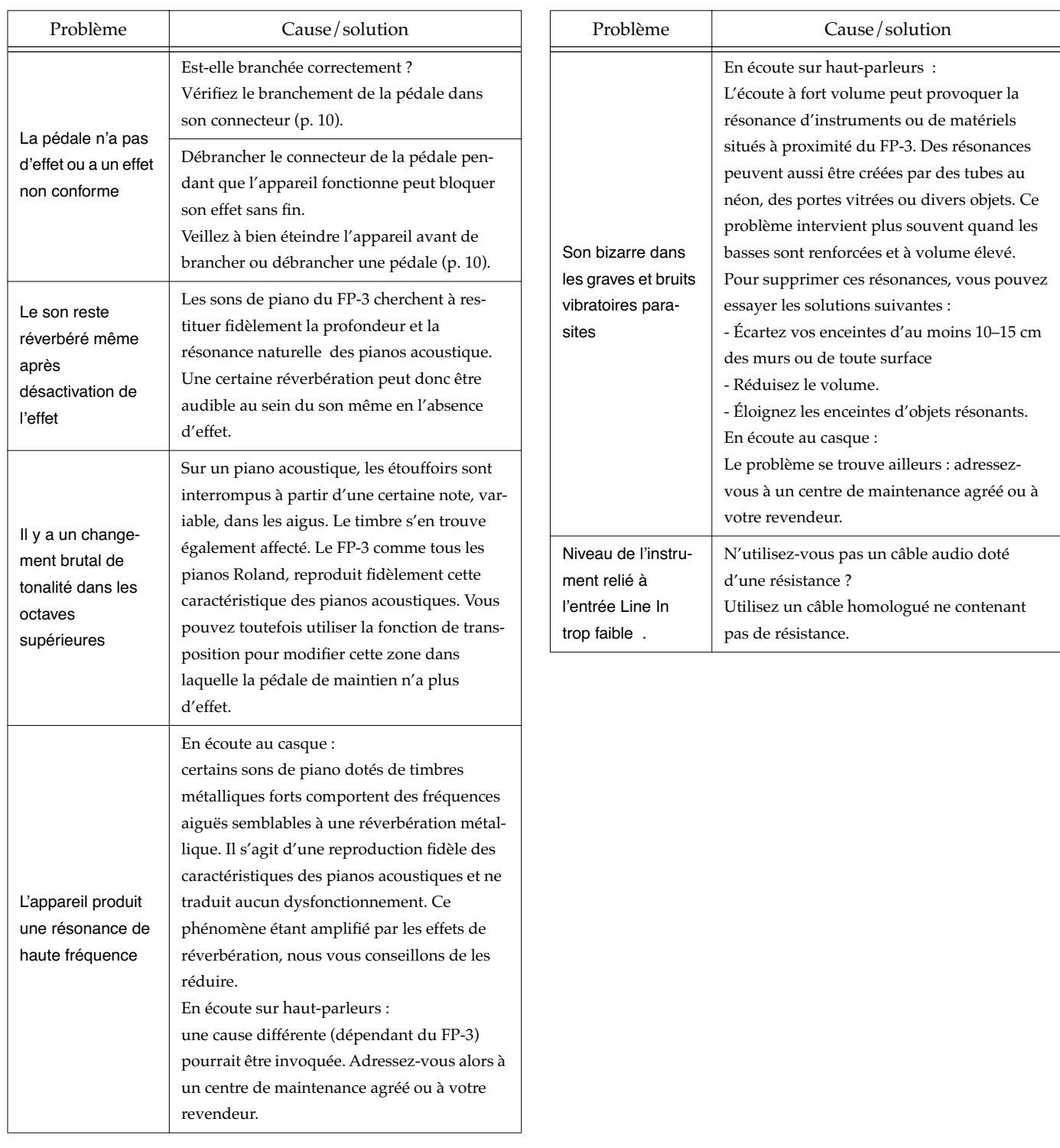

# **Messages d'erreur/Autres messages**

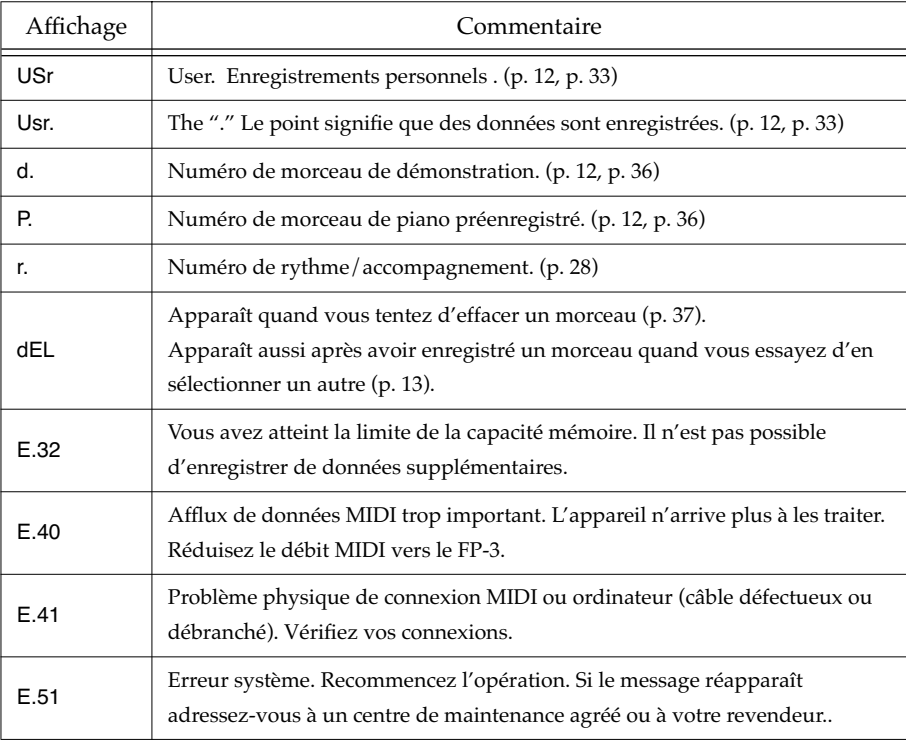

*\* Les messages d'erreur sont indiqués par un «E.» avant le numéro*

*Quand un message d'erreur apparaît, les témoins des boutons [-] et [+] clignotent en rouge. Appuyez sur un des boutons [-] ou [+] pour faire disparaître le message d'erreur.*

# **Liste des sons**

→ «Utilisation de divers sons d'instruments» (p. 14)

#### **Piano**

- 1 Grand Piano 1\*
- 2 Grand Piano 2\*
- 3 Rock Piano
- 4 Honky-tonk
- 5 Upright Piano\*
- 6 Harpsichord

\* son doté d'une résonance sympathique (p. 38).

#### **E.Piano**

- 1 Stage Rhodes
- 2 Dyno Rhodes
- 3 E.Piano
- 4 Suitcase
- 5 Wurly
- 6 Clavi
- 7 Vibraphone
- 8 Vibra Bell

### **Organ**

- 1 Jazz Organ\*
- 2 Rock Organ
- 3 Full Organ\*
- 4 Lower Organ\*
- 5 Church Organ
- 6 Nason Flute 8'

\* son doté d'un effet rotatif (p. 20).

### **Guitar/Bass**

- 1 Acoustic Guitar
- 2 Jazz Guitar
- 3 Acoustic Bass
- 4 Acoustic Bass + Cymbal
- 5 Fingered Bass
- 6 Thum Voice

### **Strings/Pad**

- 1 Slow Strings
- 2 Strings
- 3 Warm JP Strings
- 4 Holy Voice
- 5 Sugar Key
- 6 Harp

### **Voice/Winds**

- 1 Jazz Scat
- 2 Rich Choir
- 3 Dreamy Choir
- 4 Alto Sax
- 5 Flute
- 6 Trumpet
- 7 Pop Drum Set
- 8 Vox Drum Set

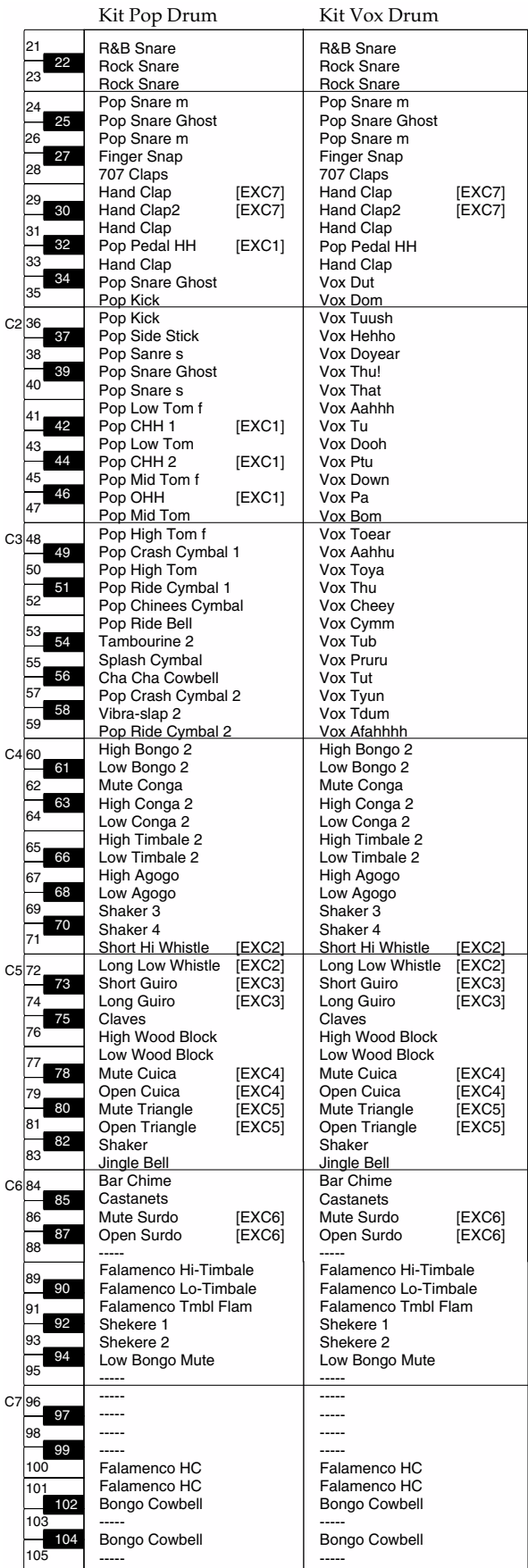

\* ---: Pas de son.

\* [EXC]: écoute simultanée impossible avec d'autres instruments de percussion du même numéro

# **Liste des rythmes**

→ «Sélection d'un rythme» (p. 28)

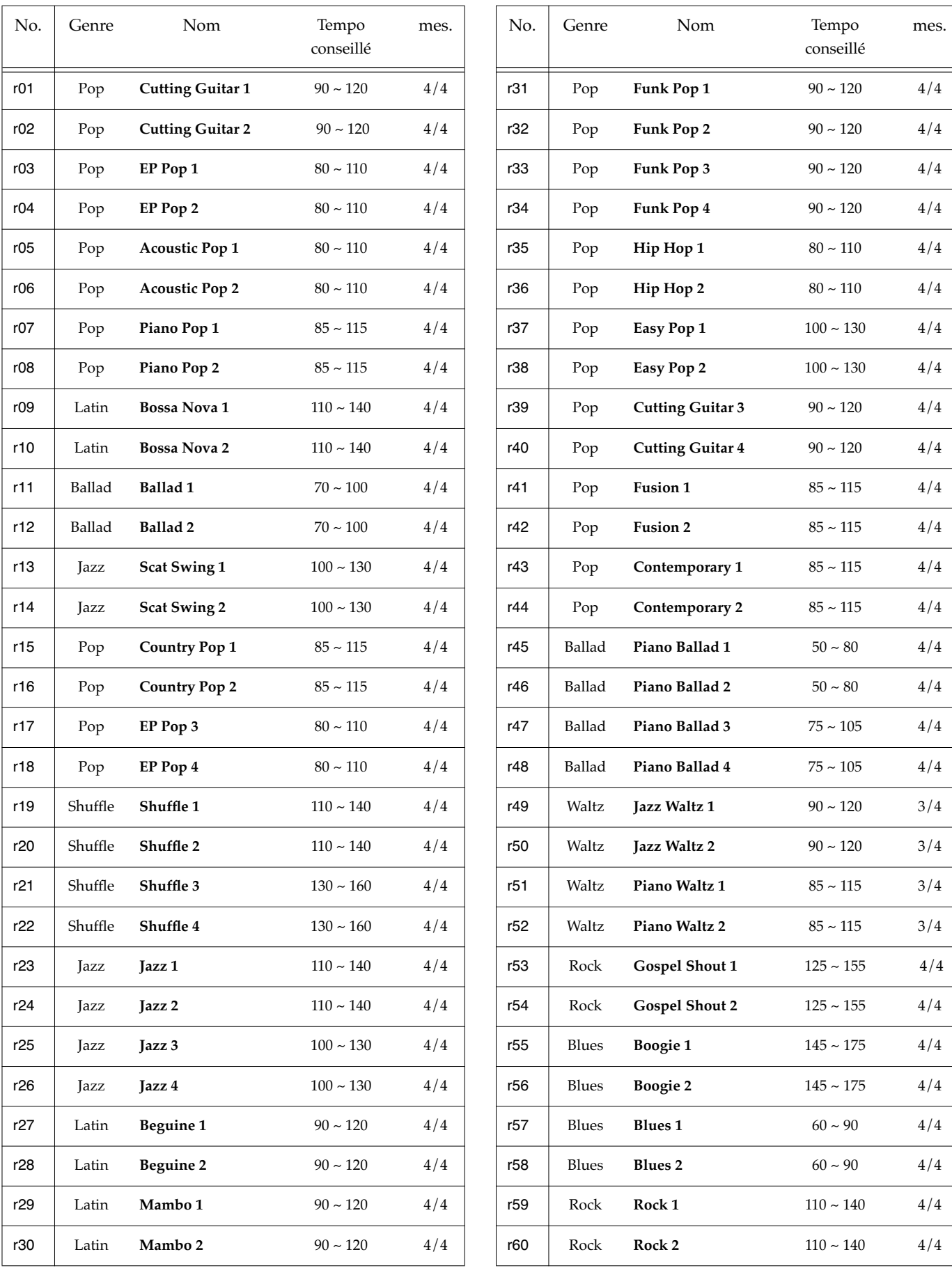

# **Liste des progressions d'accords**

#### → «Sélection d'une progression d'accords» (p. 30)

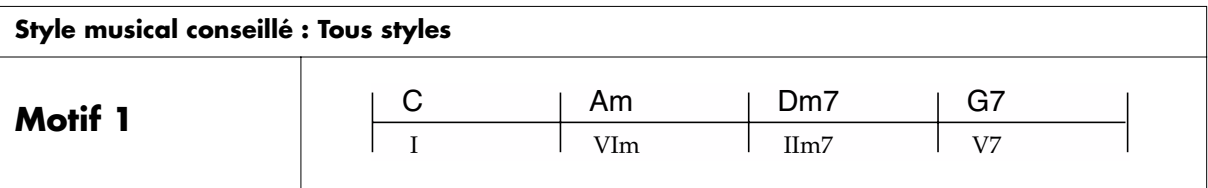

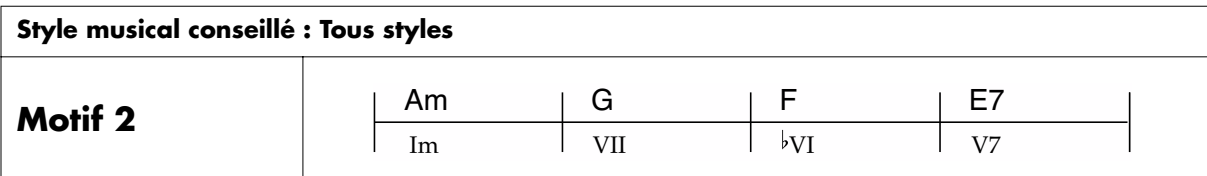

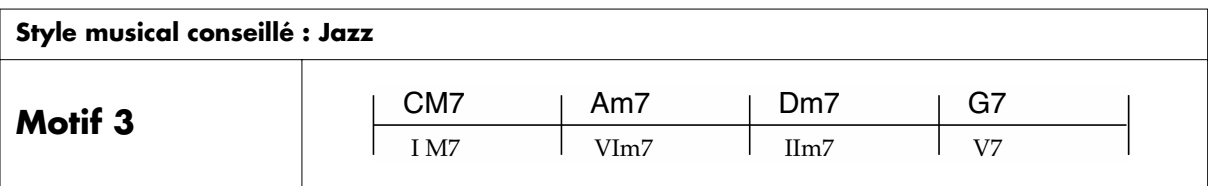

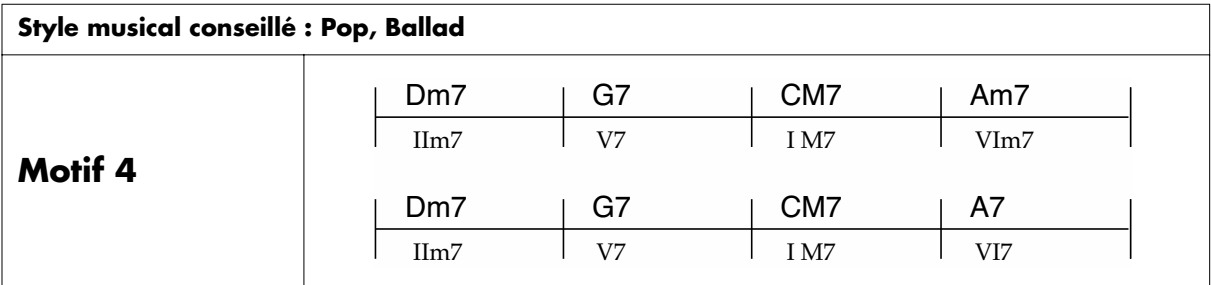

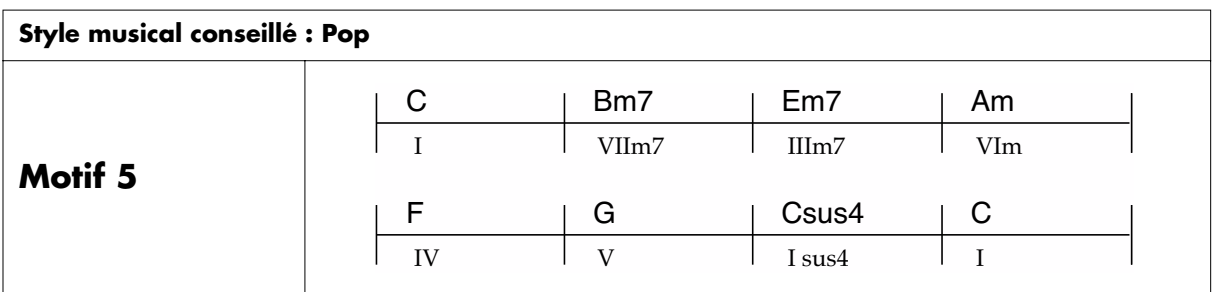

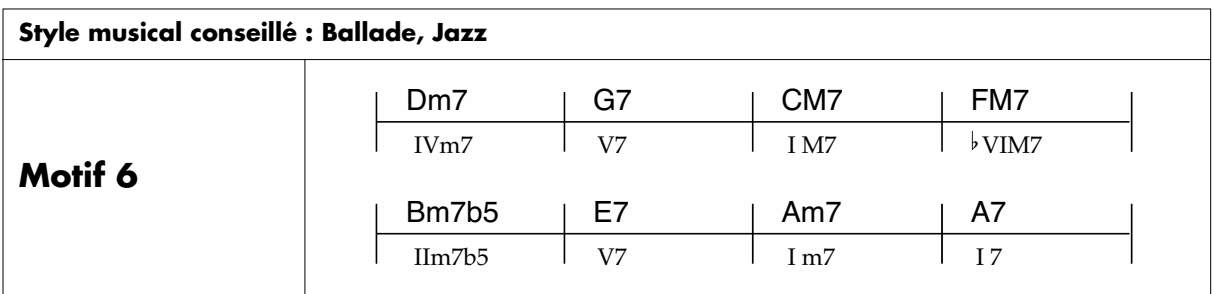

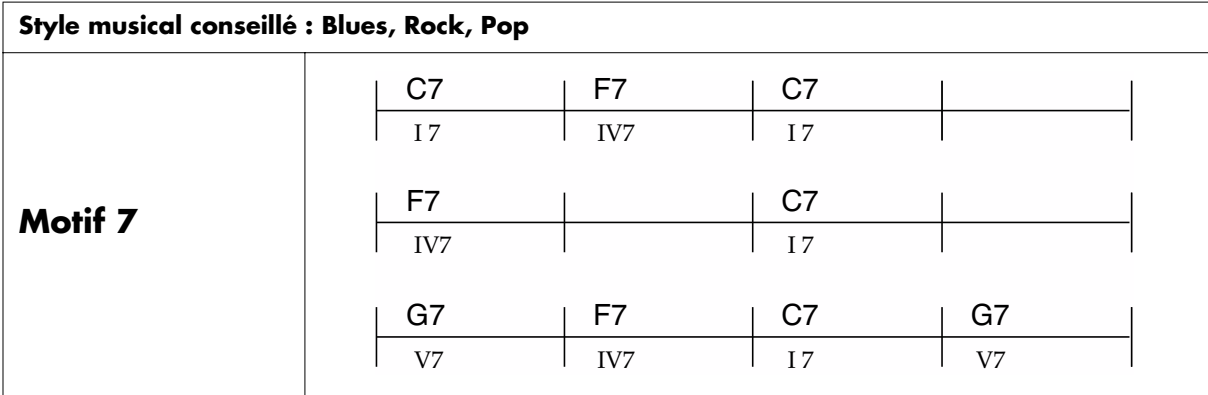

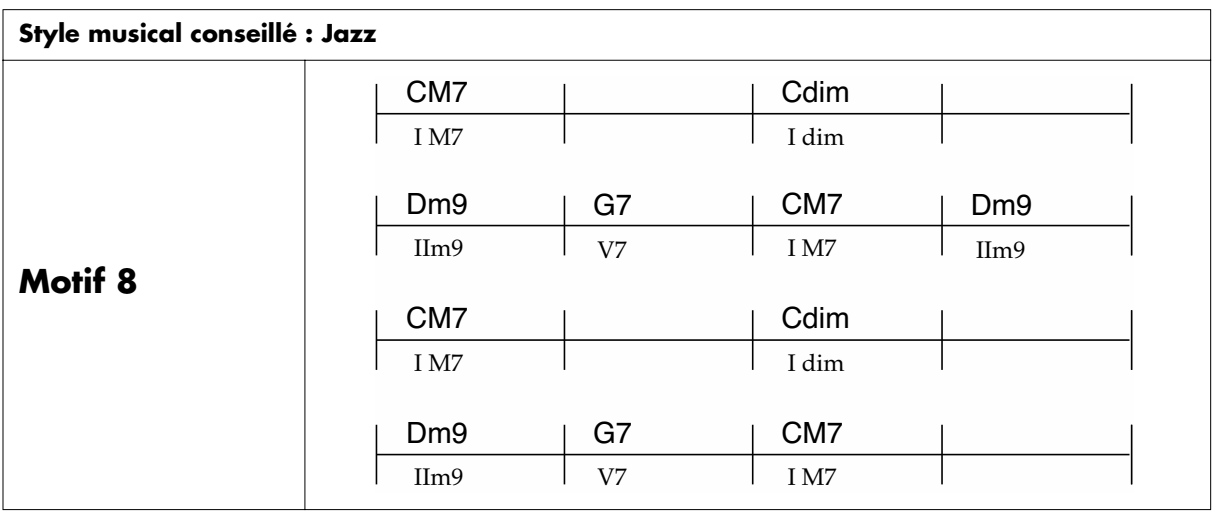

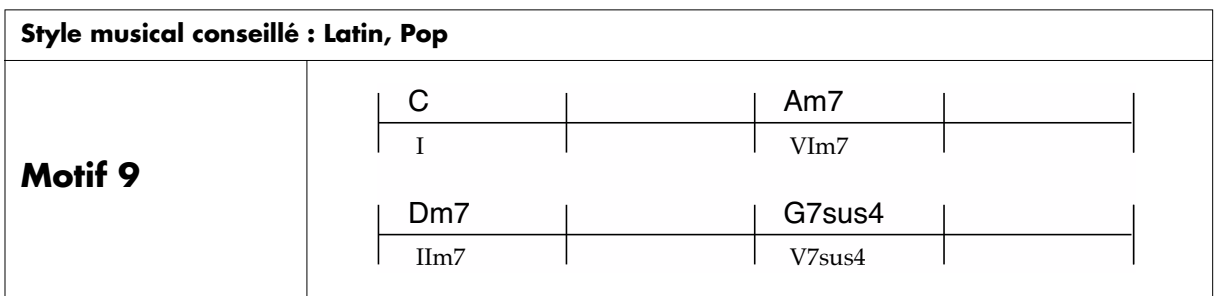

# **Tableau des doigtés d'accords**

- notes constitutives de l'accord.
- les accords présentant une étoile «★» peuvent être obtenus rien qu'en appuyant sur les touches «★».

→ «Accompagnements d'accords commandés par la main gauche (mode Rhythm Split) (p. 31)

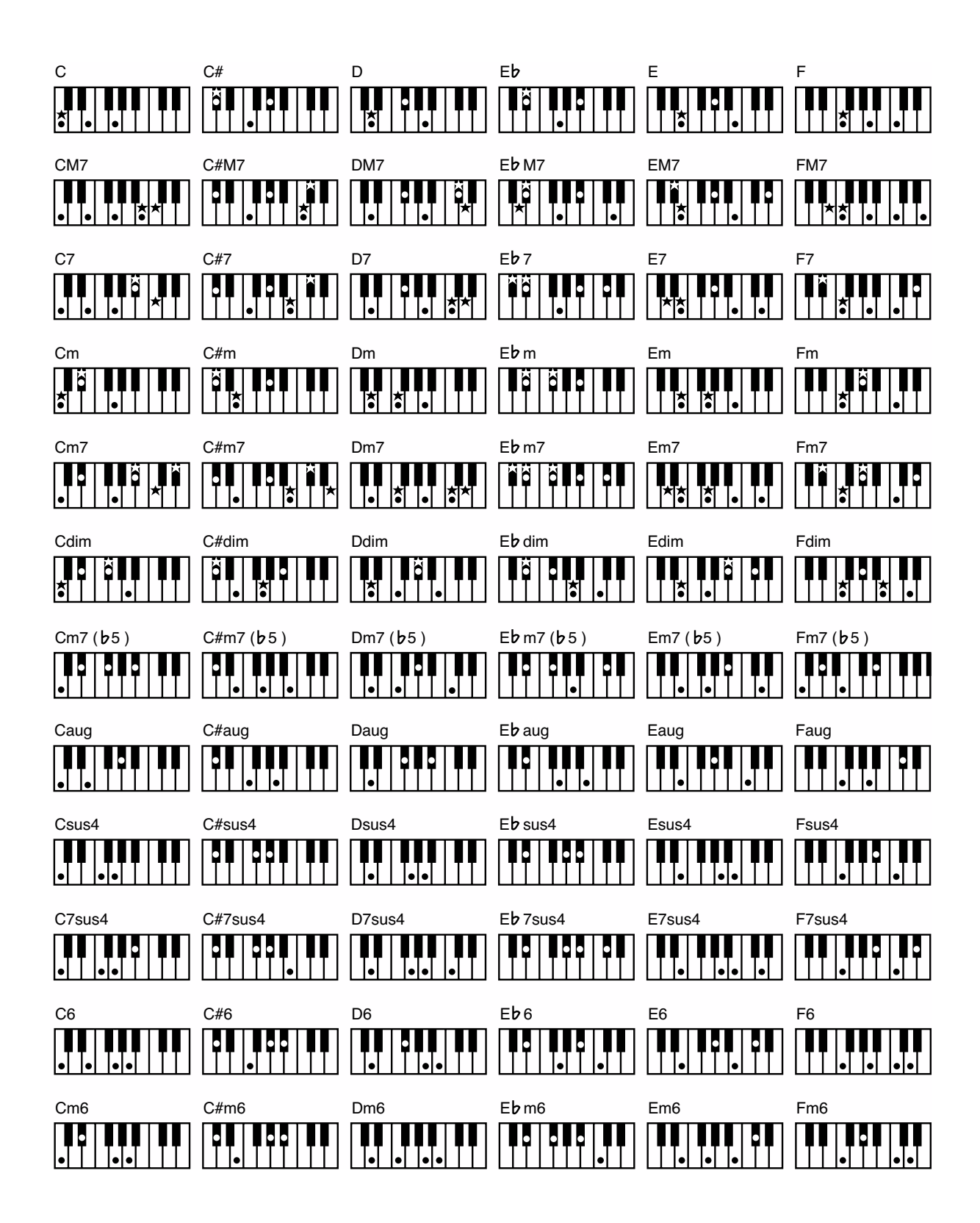

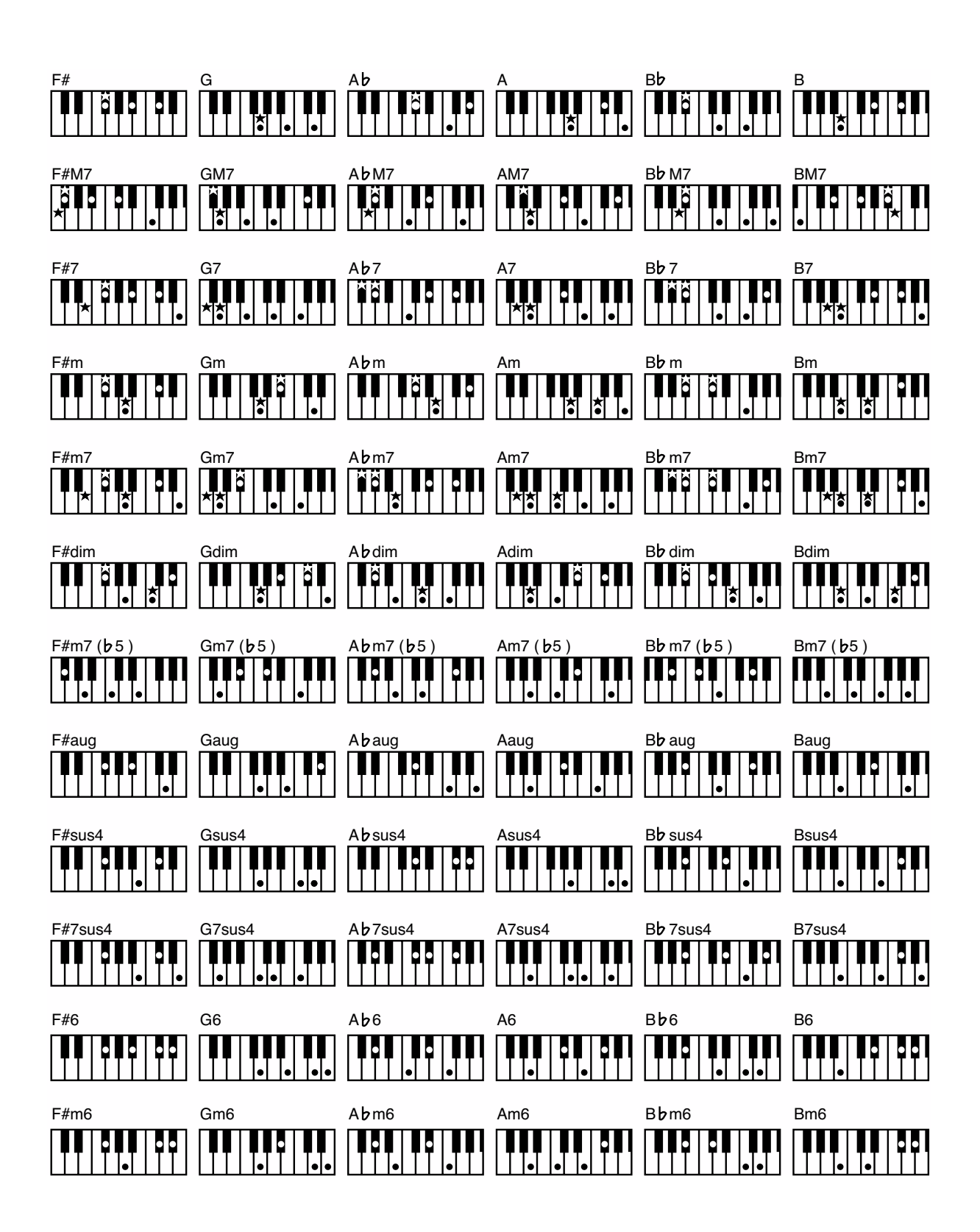

# **Liste des morceaux pré-enregistrés**

→ «Écoute des morceaux pré-enregistrés» (p. 12)

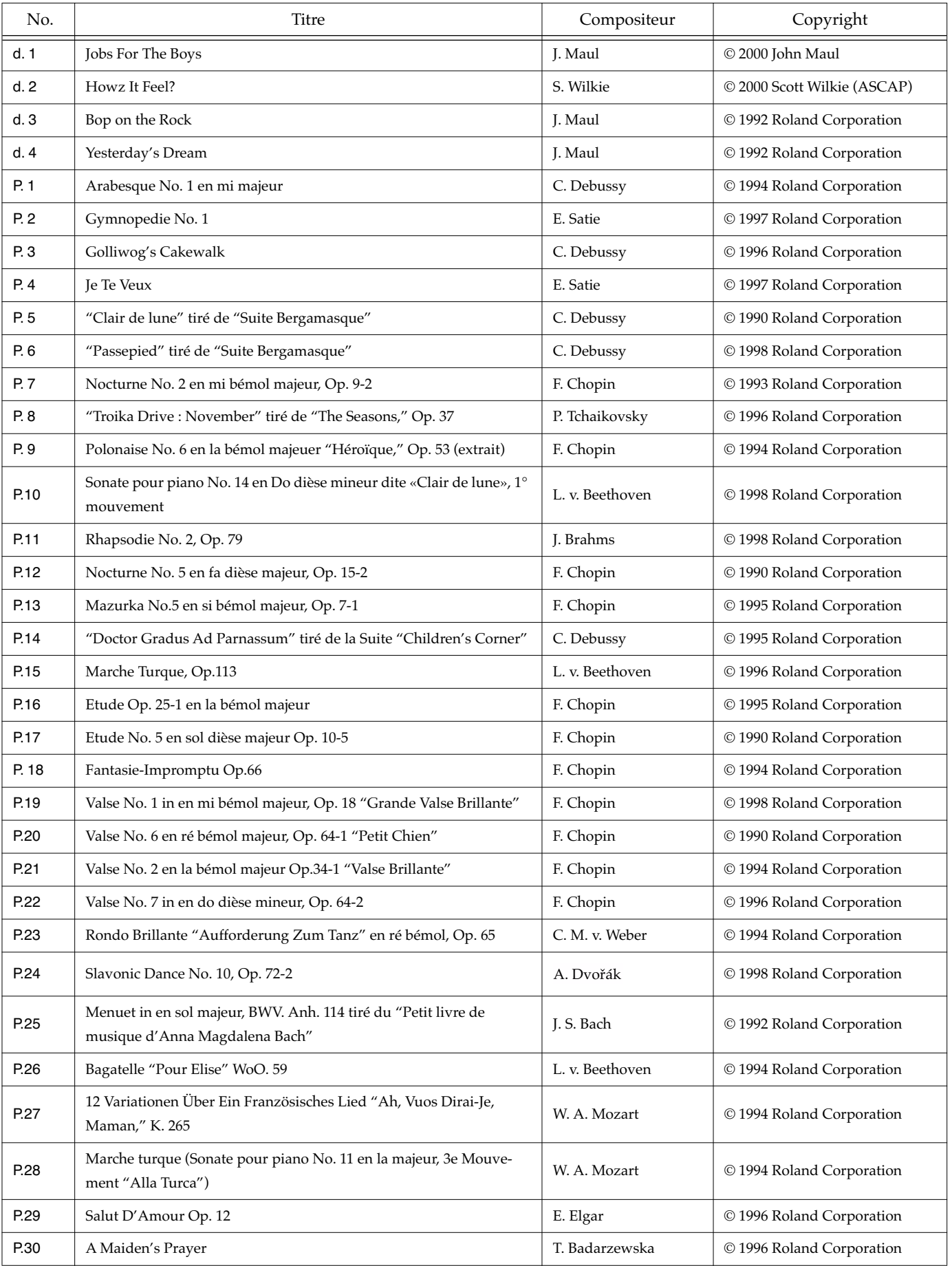

### **Liste des morceaux pré-enregistrés**

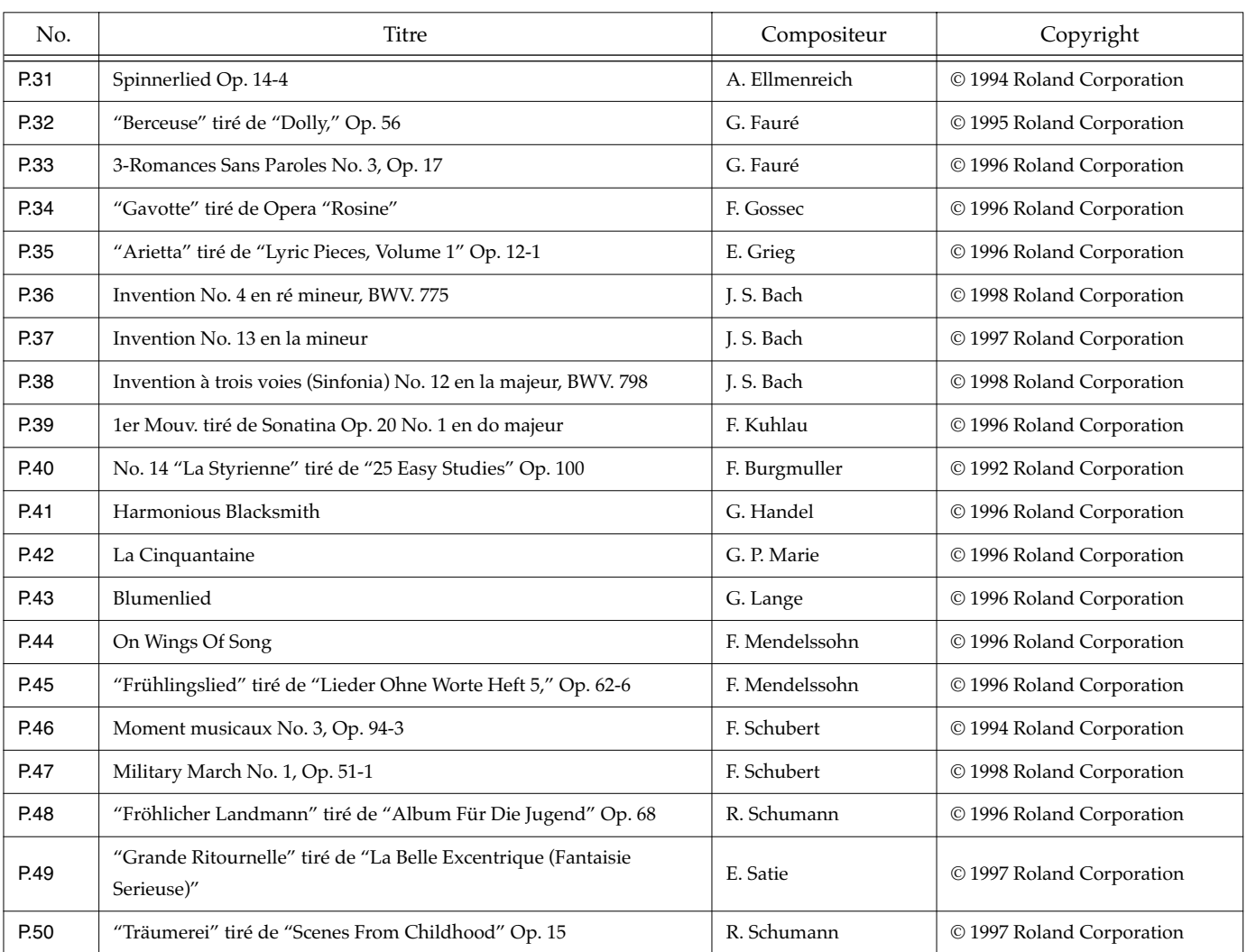

*\* Tous droits réservés. Toute utilisation de ces données autres que privée ou familiale est passible de poursuites.*

*\* Aucune donnée musicale préenregistrées n'est transmise par MIDI Out.*

### ■ Les auteurs

John Maul est un musicien, compositeur et arrangeur issu de la Royal Academy of Music de Londres. Ses activités s'étendent des scéances d'enregistrement aux concerts publics, en association avec les meilleurs artistes de jazz du Royaume-Uni. Il est diffusé aussi bien à la radio qu'à la télévision sur la BBC et réalise des travaux d'orchestration de jazz aussi bien que de musique classique.

Spécialiste produit de Roland U.K., John Maul travaille de manière étroite avec et pour les produits Roland, ainsi qu'avec divers éditeurs. Tout récemment, son «Musical Picture Book», recueil de craations originales, a été publié aussi bien sous forme de partitions que de données au format SMF.

#### **John Maul Scott Wilkie**

Scott Wilkie est un artiste de jazz contemporain habitant dans le sud de la Californie. Il a déjà réalisé plusieurs albums chez Narada-Jazz Records, et se produit fréquemment avec son propre orchestre. On l'apprécie également dans le monde entier en tant que démonstrateur des produits Roland. Pour en savoir plus : www.scottwilkie.com.

# **Liste des raccourcis (accès rapides)**

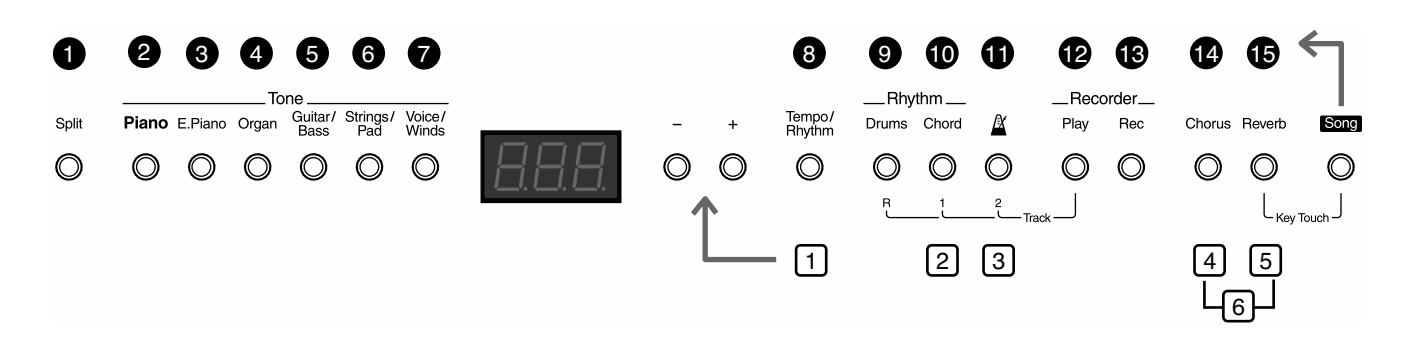

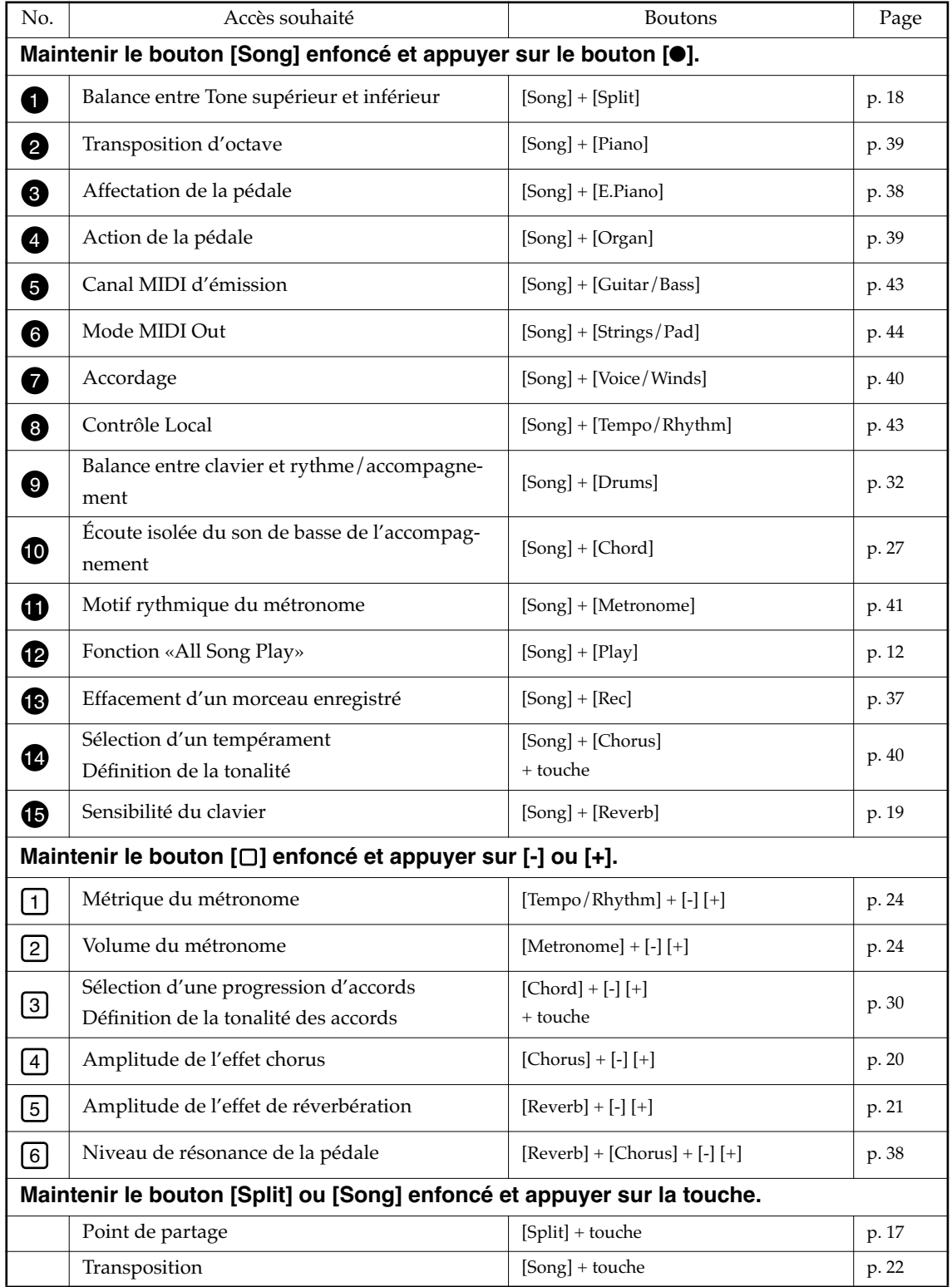

### DIGITAL PIANO

Modèle FP-3

# Implémentation MIDI Version : 1.00

Date : 1 Oct. 2000

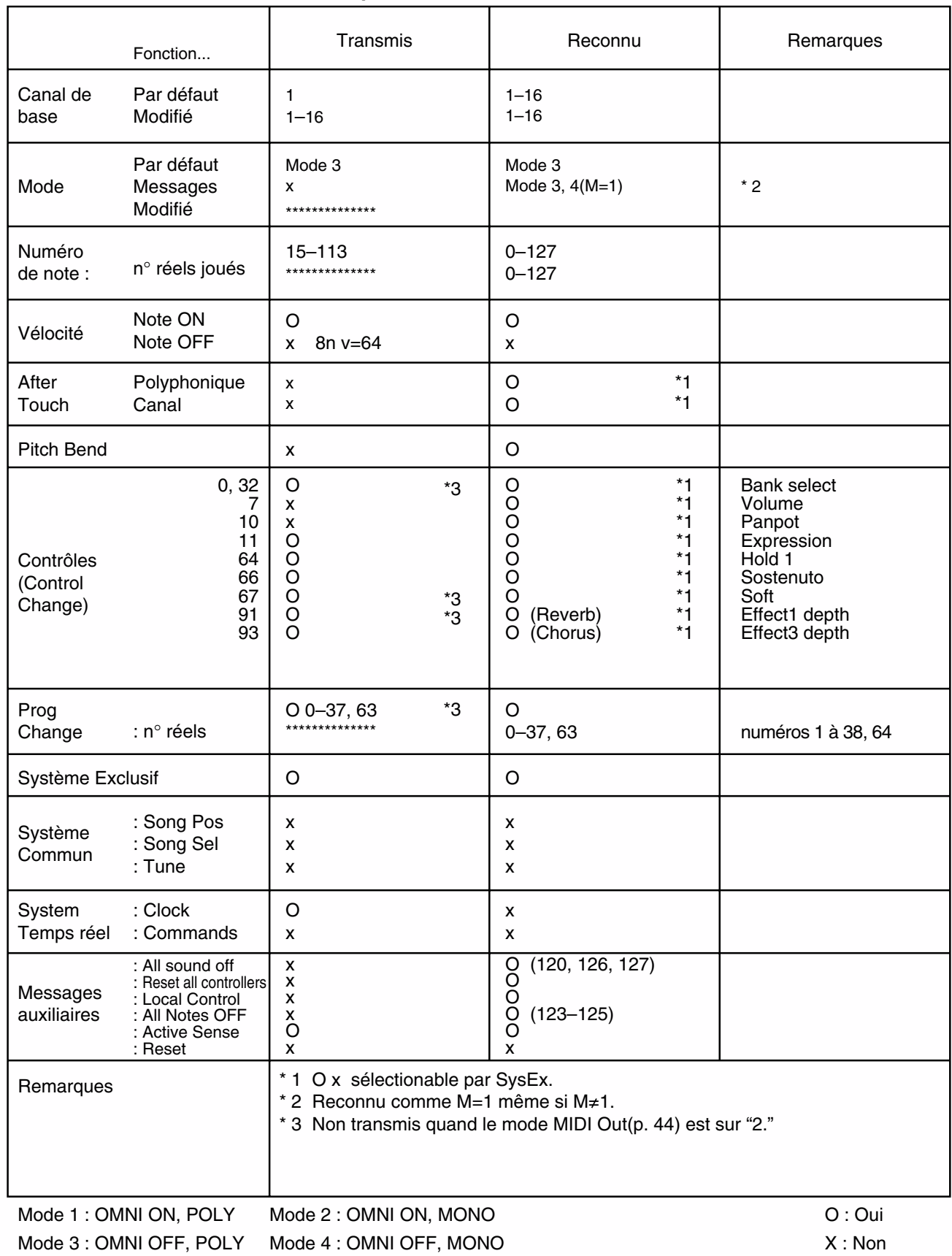

# **Caractéristiques**

**<Clavier>** 88 touches (mécanique «Progressive Hammer Action»)

**Sensibilités** Léger / normal / lourd / fixe

**Modes clavier** Normal Dual Split (point de partage réglable)

### **<Générateur de son>**

**Polyphonie maximum** 64 voix

**Tones (sons)** 6 groupes 40 variations (dont 2 drum sets)

**Effets** Reverb (10 niveaux) Chorus (10 niveaux) Résonance sympathique (10 niveaux) Rotary

**Transposition** -6 à +5 (par pas d'un demi-ton)

**Tempéraments** 7 types, tonique sélectionnable

**Accordage** de 415,3 Hz à 466.2 Hz (par pas de 0,1 Hz)

### **<Rhythmes/accompagnements>**

**Rythmes** 60 rythmes

**Progressions d'accords** Automatique ou par saisie au clavier

### **<Enregistreur>**

### **Métronome**

Mesure : 2/2,0/4,2/4,3/4,4/4,5/4, 6/4,7/4,3/8,6/8,9/8,12/8 Volume : 10 niveaux Patterns : 11 Motifs

**Pistes** 3 «Tracks»

**Morceaux** 1 morceau

**Tempo** 20 à 250 à la noire

**Résolution** 120 ticks à la noire

### **<Autres>**

**Écran** à LED de 3 chiffres à 7 segments

**Connecteurs** Line Out (L/Mono, R) Line In (L/Mono, R) Casque x 2 (Stereo Mini) MIDI (In/Out) Pédales (Damper, Soft/Sostenuto/Expression)

**Alimentation** 9 V continu

**Consommation** 1 000 mA

**Dimensions** 1 291 (L) x 302 (P) x 124(H) mm

**Poids** 18,5 kg

### **Accessoires**

Mode d'emploi Adaptateur secteur Cordon d''alimentation Porte-partitions/2 vis de fixation Câble audio Pédale (DP-6) Protection

*\* Toutes caractéristiques sujettes à modification sans préavis*

# Index

# $\mathbf{A}$

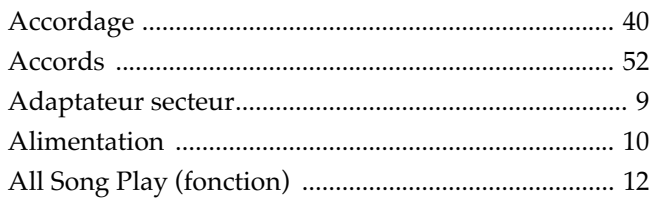

# $\overline{\mathbf{B}}$

### Balance

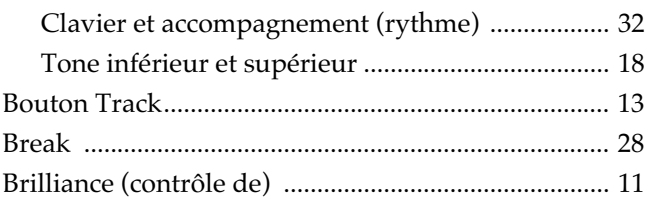

# $\mathbf C$

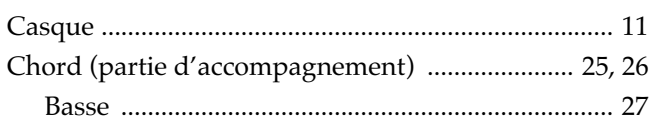

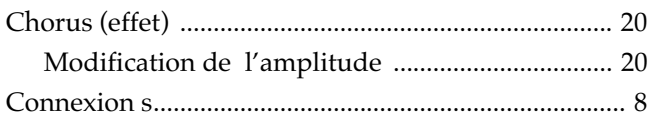

# D

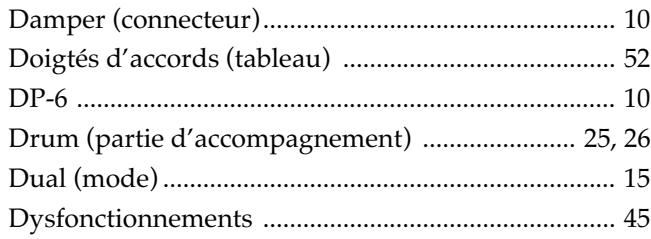

# $\mathsf E$

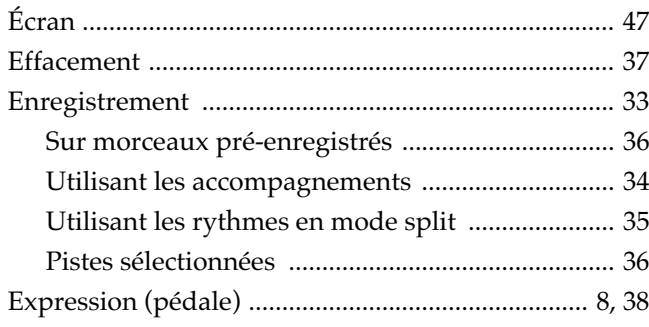

# F

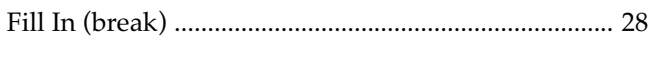

# $\overline{\mathsf{H}}$

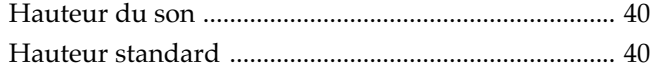

# $\frac{L}{L}$

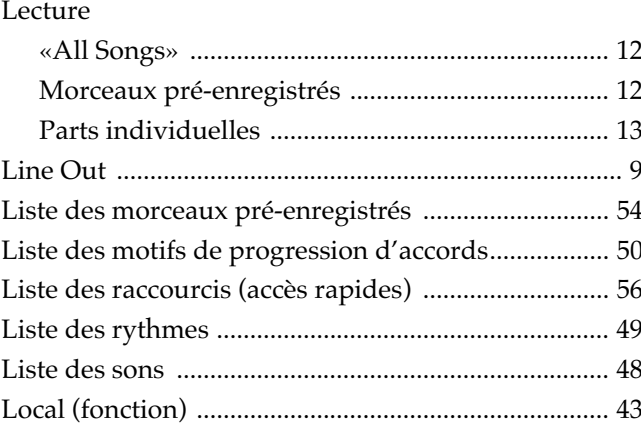

# $\mathsf{M}$

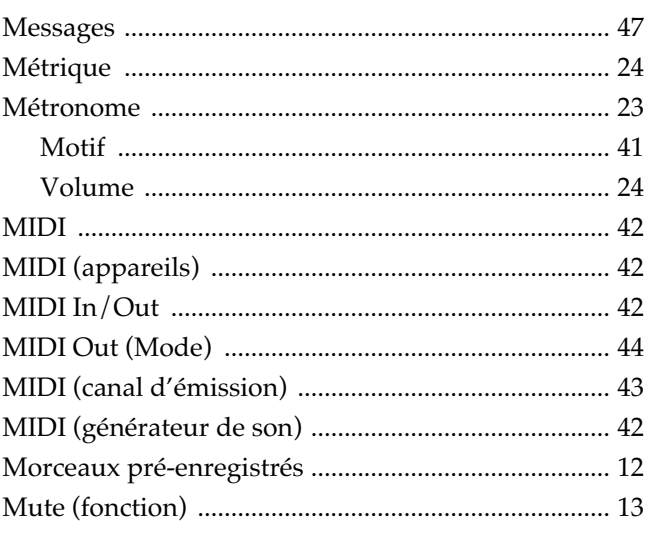

# $\mathbf{o}$

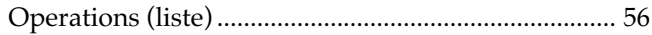

# $\mathsf{P}$

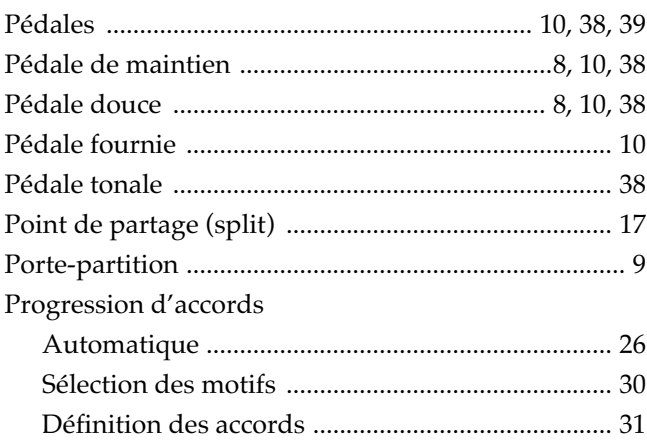

# Index

# $\overline{\mathsf{R}}$

 $\blacksquare$ 

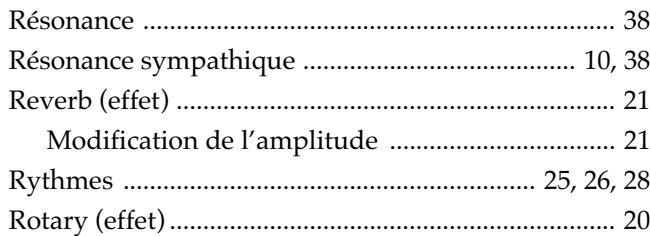

# S

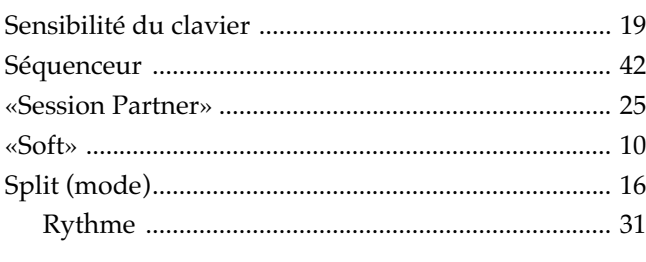

# $\mathbf T$

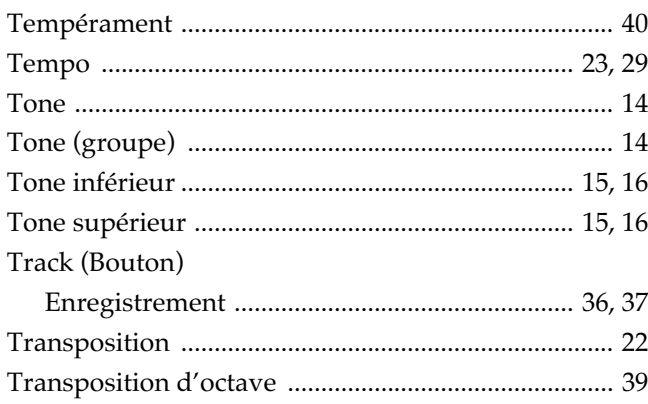

# $\mathbf V$

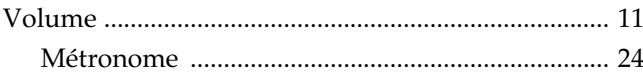

# **MEMO**

### **Information**

Au cas o votre appareil devrait tre r par , adressez-vous au centre de maintenance agr Roland le plus proche ou au distributeur Roland de votre pays selon la liste ci-dessous.

### **AFRICA**

**EGYPT Al Fanny Trading Office** P.O. Box 2904,<br>El Horrieh Heliopolos, Cairo, **EGYPT** TEL: (02) 4185531

#### **REUNION**

**Maison FO - YAM Marcel** 25 Rue Jules Merman, ZL Chaudron - BP79 97491 Ste Clotilde REUNION TEL: 28 29 16

**SOUTH AFRICA That Other Music Shop (PTY) Ltd.** 11 Melle Street (Cnr Melle and Juta Street) Braamfontein, 2001, Republic of SOUTH AFRICA TEL: (011) 403 4105

**Paul Bothner (PTY) Ltd.** 17 Werdmuller Centre Claremont 7700 Republic of SOUTH AFRICA

P.O. Box 23032 Claremont, Cape Town SOUTH AFRICA, 7735 TEL: (021) 64 4030

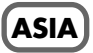

#### **CHINA Beijing Xinghai Musical Instruments Co., Ltd.** 6 Huangmuchang Chao Yang District, Beijing, CHINA TEL: (010) 6774 7491

**HONG KONG Tom Lee Music Co., Ltd. Service Division** 22-32 Pun Shan Street, Tsuen Wan, New Territories, HONG KONG TEL: 2415 0911

### **INDIA**

**Rivera Digitec (India) Pvt. Ltd.** 409, Nirman Kendra Mahalaxmi Flats Compound Off. Dr. Edwin Moses Road, Mumbai-400011, INDIA TEL: (022) 498 3079

**INDONESIA PT Citra IntiRama** J1. Cideng Timur No. 15J-150 Jakarta Pusat INDONESIA TEL: (021) 6324170

**KOREA Cosmos Corporation** 1461-9, Seocho-Dong, Seocho Ku, Seoul, KOREA TEL: (02) 3486-8855

**MALAYSIA Bentley Music SDN BHD** 140 & 142, Jalan Bukit Bintang 55100 Kuala Lumpur,MALAYSIA TEL: (03) 2443333

**PHILIPPINES G.A. Yupangco & Co. Inc.** 339 Gil J. Puyat Avenue Makati, Metro Manila 1200, PHILIPPINES TEL: (02) 899 9801

**SINGAPORE Swee Lee Company** 150 Sims Drive, SINGAPORE 387381 TEL: 748-1669

TEL: 243 9555

**CRISTOFORI MUSIC PTE LTD** Blk 3014, Bedok Industrial Park E, #02-2148, SINGAPORE 489980

**TAIWAN ROLAND TAIWAN ENTERPRISE CO., LTD.** Room 5, 9fl. No. 112 Chung Shan N.Road Sec.2, Taipei, TAIWAN,  $ROC$ TEL: (02) 2561 3339

**THAILAND Theera Music Co. , Ltd.** 330 Verng NakornKasem, Soi 2, Bangkok 10100, THAILAND TEL: (02) 2248821

**VIETNAM Saigon Music** 138 Tran Quang Khai St., District 1 Ho Chi Minh City VIETNAM TEL: (08) 844-4068

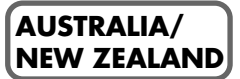

**AUSTRALIA Roland Corporation Australia Pty., Ltd.**  38 Campbell Avenue Dee Why West. NSW 2099 AUSTRALIA TEL: (02) 9982 8266

#### **NEW ZEALAND Roland Corporation (NZ) Ltd.** 97 Mt. Eden Road, Mt. Eden, Auckland 3, NEW ZEALAND TEL: (09) 3098 715

### **CENTRAL/LATIN AMERICA**

**ARGENTINA Instrumentos Musicales S.A.** Florida 656 2nd Floor Office Number 206A Buenos Aires ARGENTINA, CP1005 TEL: (54-11) 4- 393-6057

**BRAZIL Roland Brasil Ltda.** R. Coronel Octaviano da Silveira 203 05522-010 Sao Paulo BRAZIL

**COSTA RICA JUAN Bansbach Instrumentos Musicales** Ave.1. Calle 11, Apartado 10237, San Jose, COSTA RICA TEL: (506)258-0211

**CHILE Comercial Fancy S.A.** Avenida Rancagua #0330 Providencia Santiago, CHILE TEL: 56-2-373-9100

**EL SALVADOR OMNI MUSIC** 75 Avenida Notre YY Alameda, Juan Pablo 2, No. 4010 San Salvador, EL SALVADOR TEL: (503) 262-0788

**MEXICO Casa Veerkamp, s.a. de c.v.** Av. Toluca No. 323, Col. Olivar de los Padres 01780 Mexico D.F. MEXICO TEL: (525) 668 04 80

**La Casa Wagner de Guadalajara s.a. de c.v.** Av. Corona No. 202 S.J. Guadalajara, Jalisco Mexico  $C$  P 44100 MEXICO TEL: (3) 613 1414

### **PANAMA**

**SUPRO MUNDIAL, S.A.** Boulevard Andrews, Albrook, Panama City, REP. DE PANAMA TEL: (507) 315-0101

**PARAGUAY Distribuidora De Instrumentos Musicales** J.E. Olear y ESQ. Manduvira Edeficio, El Dorado Planta Baja Asuncion PARAGUAY TEL: 595-21-492147

**PERU VIDEO Broadcast S.A.** Portinari 199 (ESO, HALS). San Borja, Lima 41, REP. OF PERU TEL: 51-14-758226

**URUGUAY Todo Musica S.A.** Cuareim 1844, Montevideo, URUGUAY TEL: 5982-924-2335

**VENEZUELA Musicland Digital C.A.** Av. Francisco de Miranda, Centro Parque de Cristal, Nivel C<sub>2</sub> Local 20 Caracas VENEZUELA TEL: (02) 285 9218

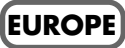

**AUSTRIA Roland Austria GES.M.B.H.** Siemensstrasse 4, P.O. Box 74 A-6063 RUM, AUSTRIA TEL: (0512) 26 44 260

**BELGIUM/HOLLAND/ LUXEMBOURG Roland Benelux N. V.**

Houtstraat 3, B-2260, Oevel (Westerlo) BELGIUM TEL: (014) 575811

**DENMARK Roland Scandinavia A/S** Nordhavnsvej 7, Postbox 880, DK-2100 Copenhagen DENMARK TEL: (039)16 6200

Sao Paulo BRAZIL<br>TEL: (011) 3743 9377 **CANADA**<br>TEL: (011) 3743 9377 **CANADA FRANCE Roland France SA** 4, Rue Paul Henri SPAAK, Parc de l'Esplanade, F 77 462 St. Thibault, Lagny Cedex FRANCE TEL: 01 600 73 500

> **FINLAND Roland Scandinavia As, Filial Finland** Lauttasaarentie 54 B Fin-00201 Helsinki, FINLAND TEL: (9) 682 4020

**GERMANY Roland Elektronische Musikinstrumente HmbH.** Oststrasse 96, 22844 Norderstedt, GERMANY TEL: (040) 52 60090

**GREECE STOLLAS S.A. Music Sound Light** 155, New National Road 26422 Patras, GREECE TEL: 061-435400

**HUNGARY Intermusica Ltd.** Warehouse Area DEPO Pf.83 H-2046 Torokbalint, HUNGARY TEL: (23) 511011

**IRELAND Roland Ireland** Audio House, Belmont Court, Donnybrook, Dublin 4. Republic of IRELAND TEL: (01) 2603501

**ITALY**

**Roland Italy S. p. A.**  Viale delle Industrie 8, 20020 Arese, Milano, ITALY TEL: (02) 937-78300

**NORWAY Roland Scandinavia Avd. Kontor Norge** Lilleakerveien 2 Postboks 95 Lilleaker N-0216 Oslo NORWAY TEL: 273 0074

**POLAND P. P. H. Brzostowicz** UL. Gibraltarska 4. PL-03664 Warszawa POLAND TEL: (022) 679 44 19

**PORTUGAL Tecnologias Musica e Audio, Roland Portugal, S.A.** RUA DE SANTA CARARINA 131/133, 4000-450 PORTO PORTUGAL TEL: (022) 208 4456

**ROMANIA FBS LINES** Plata Libertatii 1. RO-4200 Cheorgheni TEL: (066) 164-609

**RUSSIA Slami Music Company** Sadojava-Triumfalnaja st., 16 103006 Moscow, RUSSIA TEL: 095 209 2193

**SPAIN Roland Electronics de España, S. A.**  Calle Bolivia 239, 08020 Barcelona, SPAIN TEL: (93) 308 1000

**SWEDEN Roland Scandinavia A/S SWEDISH SALES OFFICE** Danvik Center 28, 2 tr. S-131 30 Nacka SWEDEN TEL: (08) 702 0020

**SWITZERLAND Roland (Switzerland) AG Musitronic AG**  Gerberstrasse 5, CH-4410 Liestal, SWITZERLAND TEL: (061) 921 1615

**UKRAINE TIC-TAC** Mira Str. 19/108 P.O. Box 180 295400 Munkachevo, UKRAINE TEL: (03131) 414-40

**UNITED KINGDOM Roland (U.K.) Ltd.** Atlantic Close, Swansea Enterprise Park, SWANSEA SA7 9FJ,<br>UNITED KINGDOM TEL: (01792) 700139

### **MIDDLE EAST**

**BAHRAIN Moon Stores** Bab Al Bahrain Road, P.O. Box 20077 State of BAHRAIN TEL: 211 005

**CYPRUS Radex Sound Equipment Ltd.** 17 Diagorou St., P.O. Box 2046, Nicosia CYPRUS TEL: (02) 453 426

**ISRAEL Halilit P. Greenspoon & Sons Ltd.** 8 Retzif Fa'aliya Hashnya St. Tel-Aviv-Yaho ISRAEL TEL: (03) 6823666

**JORDAN**

**AMMAN Trading Agency**  Prince Mohammed St. P.O. Box 825 Amman 11118 JORDAN TEL: (06) 4641200

**KUWAIT Easa Husain Al-Yousifi** Abdullah Salem Street, Safat KUWAIT TEL: 5719499

**LEBANON A. Chahine & Fils**

P.O. Box 16-5857 Gergi Zeidan St. Chahine Building, Achrafieh Beirut, LEBANON TEL: (01) 335799

**QATAR Badie Studio & Stores**  $P$  O. Box 62 DOHA QATAR TEL: 423554

**SAUDI ARABIA aDawliah Universal Electronics APL** P.O. Box 2154 ALKHOBAR 31952, SAUDI ARABIA TEL: (03) 898 2081

**SYRIA Technical Light & Sound Center** Khaled Ibn Al Walid St. P.O. Box 13520 Damascus - SYRIA TEL: (011) 2235 384

**TURKEY Barkat muzik aletleri ithalat ve ihracat Ltd Sti** Siraselviler cad.Guney is hani 84- 86/6, Taksim. Istanbul. TURKEY TEL: (0212) 2499324

**U.A.E. Zak Electronics & Musical Instruments Co. L.L.C.** Zabeel Road, Al Sherooq Bldg., No. 14, Grand Floor DUBAI U.A.E. TEL: (04) 3360715

**NORTH AMERICA**

**Roland Canada Music Ltd. (Head Office)** 5480 Parkwood Way Richmond B. C., V6V 2M4 CANADA TEL: (0604) 270 6626

**Roland Canada Music Ltd. (Toronto Office)** Unit 2, 109 Woodbine Downs Blvd, Etobicoke, ON M9W 6Y1 CANADA TEL: (0416) 213 9707

**U. S. A. Roland Corporation U.S.** 5100 S. Eastern Avenue Los Angeles, CA 90040-2938, U. S. A. TEL: (323) 890 3700

**Pour les pays de la Communauté européenne**

Cet appareil est conforme aux directives européennes 89/336/EEC.

**Pour les États-Unis**

### **COMMISSION FÉDÉRALE DES COMMUNICATIONS (FCC) RAPPORT SUR LES INTERFÉRENCES RADIO**

Cet appareil a été testé et correspond aux limites de la classe B des appareils numériques, en conformité avec le chapitre 15 des règles de la FCC. Ces limites sont destinées à procurer une protection satisfaisante contre les interférences radio dans les installations résidentielles. Cet appareil génère, utilise et peut émettre des ondes radioélectriques et peut aussi, quand il n'est pas installé de manière convenable, occasionner des interférences dans les communications radio. Nous ne garantissons en aucun cas qu'il ne puisse jamais provoquer d'interférences dans une installation spécifique. Si un tel cas intervenait et que cet appareil perturbe la réception radio ou TV, ce qui peut être confirmé par l'extinction et la remise sous tension de l'appareil, nous vous conseillons d'essayer une des mesures qui suivent :

- Réorientez ou repositionnez l'antenne de réception.
- 
- Éloignez l'appareil du tuner radio ou TV. – Branchez l'appareil sur un circuit électrique différent de celui qui alimente le tuner radio ou TV.
- En cas d'échec, adressez-vous à un revendeur ou à un technicien compétent.

Toute modification ou changement du système peut invalider le droit de l'utilisateur à utiliser l'appareil. Cet appareil doit être relié aux autres à l'aide de câbles blindés pour entrer dans les limites de la classe B de la FCC.

**For Canada**

### **NOTICE**

This Class B digital apparatus meets all requirements of the Canadian Interference-Causing Equipment Regulations.

### **AVIS**

Cet appareil numérique de la classe B respecte toutes les exigences du Règlement sur le matériel brouilleur du Canada.

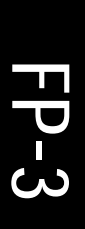

**Roland Corporation**